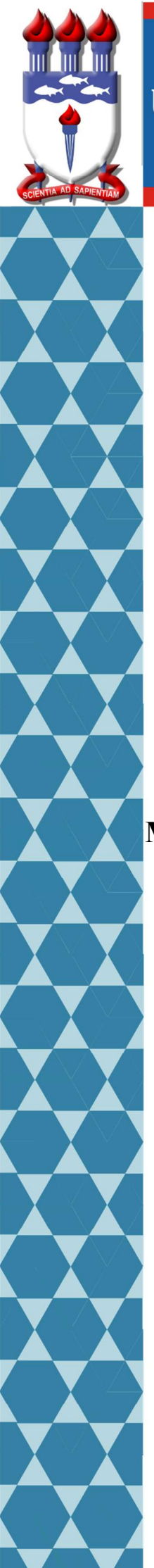

# UNIVERSIDADE FEDERAL DE ALAGOAS

# Mestrado Profissional em Matemática em Rede Nacional PROFMAT

# DISSERTAÇÃO DE MESTRADO

 Matemática Financeira: uma proposta de abordagem para o Ensino Médio por meio de simulações de investimentos no tesouro direto

# Luiz Eduardo da Silva Gomes

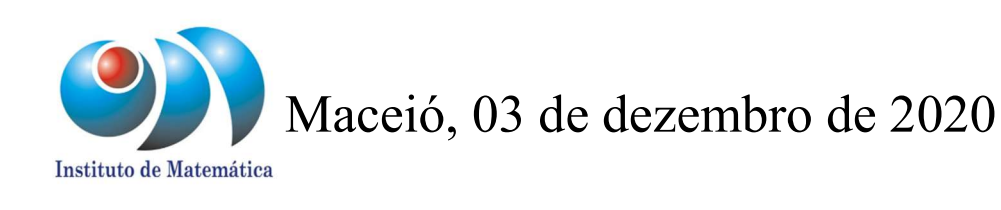

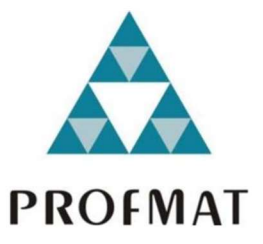

# UNIVERSIDADE FEDERAL DE ALAGOAS INSTITUTO DE MATEMÁTICA PROGRAMA DE MESTRADO PROFISSIONAL EM MATEMÁTICA EM REDE NACIONAL

LUIZ EDUARDO DA SILVA GOMES

# MATEMÁTICA FINANCEIRA: UMA PROPOSTA DE ABORDAGEM PARA O ENSINO MÉDIO POR MEIO DE SIMULAÇÕES DE INVESTIMENTOS NO TESOURO DIRETO

Maceió-AL

Dezembro de 2020

## LUIZ EDUARDO DA SILVA GOMES

# MATEMÁTICA FINANCEIRA: UMA PROPOSTA DE ABORDAGEM PARA O ENSINO MÉDIO POR MEIO DE SIMULAÇÕES DE INVESTIMENTOS NO TESOURO DIRETO

Dissertação apresentada como requisito parcial para obtenção do grau de Mestre pelo Programa de Mestrado Profissional em Matemática em Rede Nacional do Instituto de Matemática da Universidade Federal de Alagoas.

Orientador: Prof. Dr. Hilário Alencar

Maceió-AL

Dezembro de 2020

# **Catalogação na fonte Universidade Federal de Alagoas Biblioteca Central Divisão de Tratamento Técnico**

Bibliotecária: Taciana Sousa dos Santos – CRB-4 – 2062

f

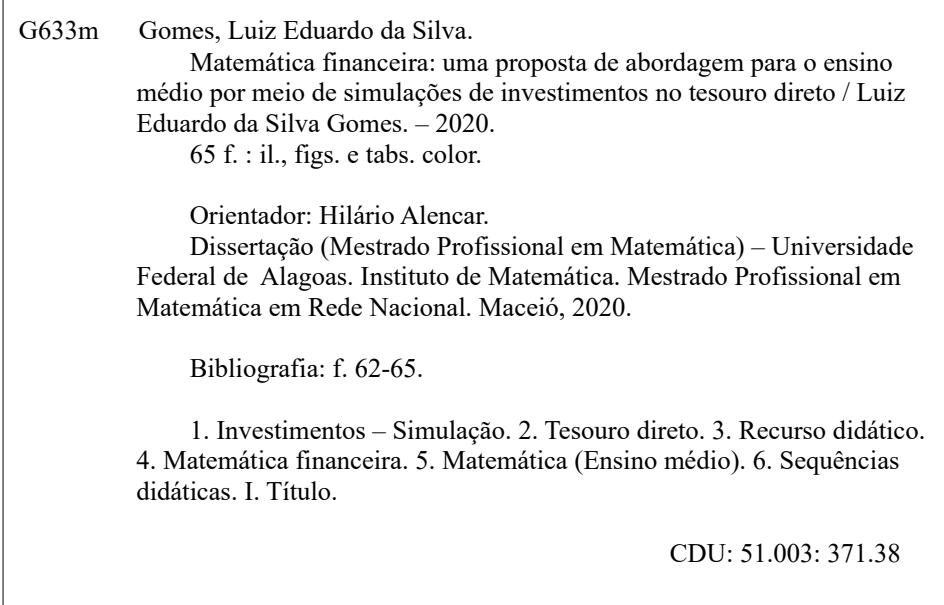

# Folha de Aprovação

# LUIZ EDUARDO DA SILVA GOMES

Matemática Financeira: uma proposta de abordagem para o Ensino Médio por meio de simulações de investimentos no tesouro direto

> Dissertação submetida ao corpo docente do Programa de Mestrado Profissional em Matemática em Rede Nacional (PROFMAT) do Instituto de Matemática da Universidade Federal de Alagoas e aprovada em 03 de dezembro de 2020.

itale Jleux

Prof. Dr. Hilário Alencar da Silva - UFAL (Orientador)

Banca Examinadora:

Operation Manuel de Silve Net

Prof. Dr. Gregório Manoel da Silva Neto - UFAL (Examinador Interno)

The needed then Gerin

Prof. Dr. Ronaldo Alves Garcia - UFG (Examinador Externo)

*A todos os professores de Matemática.*

#### AGRADECIMENTOS

Agradeço, primeiramente, a Deus por ter me proporcionado esta oportunidade e por estar comigo em todos os momentos.

À minha querida mãe, Maria Rosa, por me incentivar e ajudar durante toda minha existência.

À minha esposa, Daíse, pelo seu apoio e compreensão.

Ao meu orientador, Prof. Dr. Hilário Alencar, pelos conselhos, atenção e imensa disponibilidade durante esse período acadêmico.

À Larissa Cândido, pelo tempo dedicado a dar sugestões de edições importantes sobre este trabalho.

À professora Milena Farias, pelas recomendações e comentários sobre este trabalho.

Aos meus colegas de mestrado Pablo Henrique Souza, Vanessa Ferreira e Josivaldo José dos Santos, pelos momentos de estudo, companheirismo, incentivos e amizade.

#### RESUMO

Neste trabalho abordamos o simulador de investimento do tesouro direto, o qual se encontra no *site* <<https://www.tesourodireto.com.br/simulador/>>, como recurso didático para apresentar alguns conceitos de Matemática Financeira, visando aproximar tais conceitos à vida cotidiana dos discentes. Tal abordagem atende as competências e habilidades da área de Matemática e suas tecnologias, inseridas na Base Nacional Comum Curricular, quando estabeleceu que "no Ensino Médio o foco é a construção de uma visão integrada da Matemática, aplicada à realidade, em diferentes contextos", ver [\[10,](#page-64-0) p.528]. Concluímos este trabalho com uma proposta de sequência didática, bem como uma possível resolução dessa proposta.

Palavras-chave: Ensino de Matemática; Matemática Financeira; Proposta didática; Tesouro direto.

### ABSTRACT

In this paper we approach the direct treasure investment simulator, which is found on the site <<https://www.tesourodireto.com.br/simulador/>>, as a didactic resource to present some concepts of Financial Mathematics, aiming to bring these concepts closer to the students' daily life. Such an approach meets the competences and skills of the area of Mathematics and its technologies, inserted in the Common National Curricular Base, when it established that "in High School the focus is on the construction of an integrated view of Mathematics, applied to reality, in different contexts", see [\[10,](#page-64-0) p.528]. We conclude this work with a didactic sequence proposal, as well as a possible resolution of that proposal.

Keywords: Mathematics teaching; Financial math; Following teaching; Direct treasure.

# LISTA DE ILUSTRAÇÕES

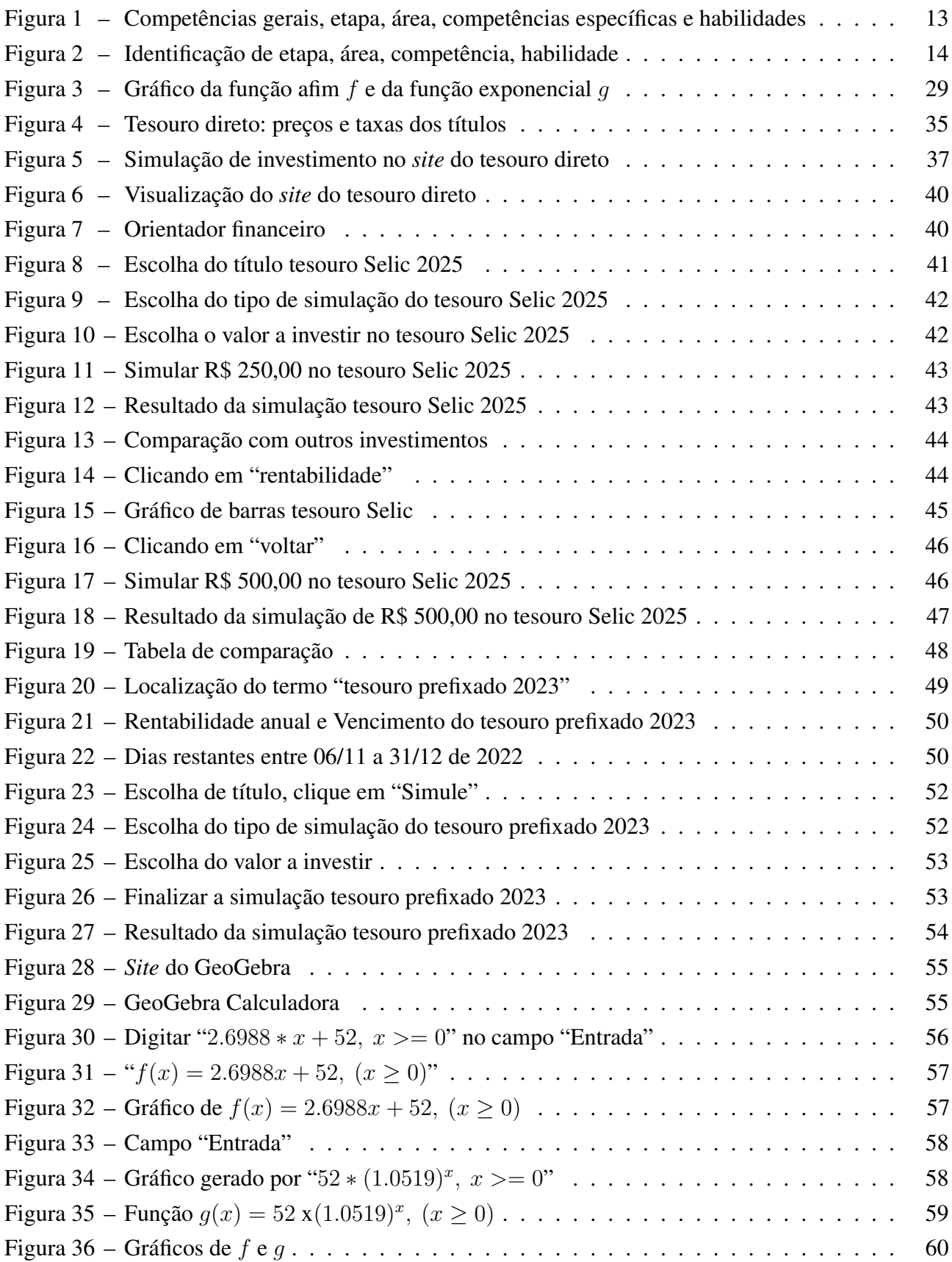

# LISTA DE TABELAS

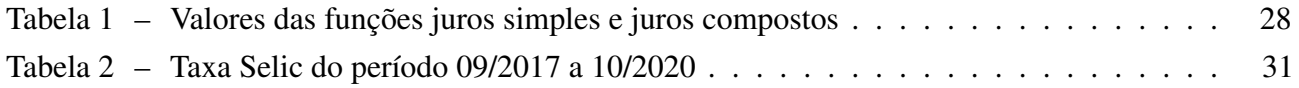

# SUMÁRIO

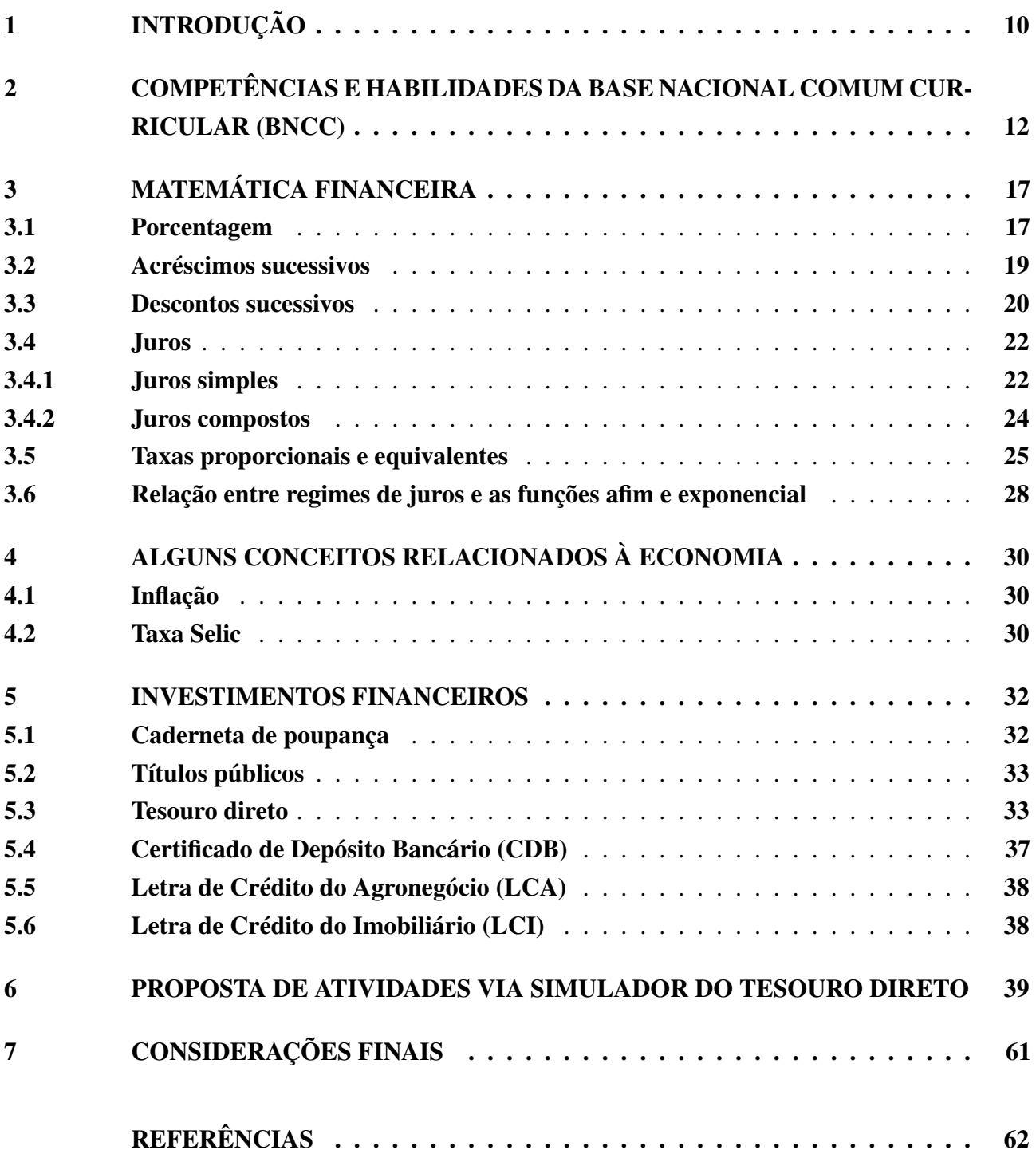

## <span id="page-12-0"></span>1 INTRODUÇÃO

A Matemática, reconhecidamente, possui grande importância e aplicabilidade em diversas áreas do conhecimento. Todavia, essa importância e aplicabilidade precisam ser claras também para os estudantes. Qual professor de ensino básico nunca ouviu perguntas do tipo: "Onde vou utilizar esse assunto em minha vida?" ou "Por que precisamos estudar esse assunto?". De fato, não há sentido nem ânimo em se dedicar horas e horas para aprender conceitos que não parecem ter muita utilidade. Fundamentado em nossa experiência em sala de aula, entendemos que quando tal conteúdo é apresentado evidenciando sua aplicabilidade no cotidiano dos alunos, mais engajados eles estarão para o aprendizado.

Dessa forma, visando dar aos alunos uma maior relevância à área de Matemática, é necessário debruçarmo-nos sobre como abordar determinados conhecimentos, de tal forma que o conteúdo faça sentido para eles, desperte o interesse em aprendê-lo, e provoque o reconhecimento e a importância do tema tratado. Isso, certamente, acarretaria o desenvolvimento das competências e habilidades específicas de Matemática na etapa do Ensino Médio descritas na Base Nacional Comum Curricular (BNCC). Além disso, é importante que o professor busque e utilize vários recursos e instrumentos que venham ajudá-lo a fortalecer o ensino e, especialmente, a aprendizagem da Matemática como, por exemplo, os recursos tecnológicos.

Convém ressaltar que o uso de tecnologias nas aulas de Matemática tem se consolidado com o passar dos anos, reflexo das aceleradas mudanças e oportunidades de utilização de recursos bem conhecidos como o GeoGebra, planilhas eletrônicas, aplicativos de *smartphone* e simulações. Essa utilização foi objeto de estudo em publicações recentes; ver, por exemplo, [\[16\]](#page-65-0), [\[23\]](#page-65-1) e [\[30\]](#page-66-0), que ressalta, dentre outras conclusões, a eficácia da utilização de tais recursos na melhoria de aprendizagem dos estudantes.

Um tema que tem chamado muito a atenção e tem sido frequentemente apresentado em vídeos veiculados na *internet, sites,* revistas e mídias sociais são os investimentos. O homem, desde cedo, em sua infância, lida com o dinheiro e deverá ser capaz de administrá-lo em toda sua trajetória de vida. Saber, portanto, como administrar e investir o dinheiro é essencial para uma vida financeira de maior qualidade.

O objetivo deste trabalho de conclusão de curso é propor uma abordagem de ensino de Matemática Financeira para o Ensino Médio, mediante apresentação de atividades que relacionam problemas envolvendo simulações de investimentos no tesouro direto e alguns conceitos matemáticos aplicados a esse investimento. Nessa abordagem usamos como recurso o *site* do tesouro direto – ver <<https://www.tesourodireto.com.br/simulador/>> – uma calculadora científica e o GeoGebra, os quais poderão ser acessados nos computadores da escola.

A seguir, descrevemos o conteúdo de cada capítulo.

No Capítulo [2,](#page-14-0) apresentamos um breve resumo sobre as competências e habilidades da BNCC da área de Matemática e suas tecnologias da etapa do Ensino Médio, relacionando-as com a proposta de ensino desse trabalho.

No Capítulo [3,](#page-19-0) abordamos alguns conceitos matemáticos bem conhecidos que estão associados ao investimento do tesouro direto: porcentagem, juros, taxas proporcionais equivalentes, relação entre juros simples e compostos, e os respectivos gráficos das funções afim e exponencial.

No Capítulo [4,](#page-32-0) tratamos de dois importantes conceitos da Economia: inflação e a taxa Selic. Em seguida, no Capítulo [5,](#page-34-0) abordamos sobre alguns tipos de investimentos e, especificamente, tratamos sobre o funcionamento do tesouro direto, mostrando os tipos de títulos públicos que são oferecidos, e, além disso, qual o perfil de investidor mais adequado em cada título.

No Capítulo [6,](#page-41-0) apresentamos as atividades relacionadas ao ensino da Matemática Financeira. Para isso, adotamos uma lista de problemas/situações em que o aluno irá fazer simulações, as quais estão relacionadas à compreensão de alguns conceitos matemáticos. Além disso, nesse capítulo, trazemos um possível percurso comentado para a resolução das atividades propostas. Concluímos com o Capítulo [7,](#page-63-0) onde tecemos algumas considerações finais acerca deste trabalho.

# <span id="page-14-0"></span>2 COMPETÊNCIAS E HABILIDADES DA BASE NACIONAL COMUM CURRICULAR (BNCC)

Neste capítulo, relacionamos a proposta que abordaremos no Capítulo [6,](#page-41-0) com o desenvolvimento de competências e habilidades específicas de Matemática da Base Nacional Comum Curricular (BNCC) da etapa do Ensino Médio.

Inicialmente, é importante destacar que a BNCC é um documento que define as aprendizagens essenciais que deverão ser trabalhadas na Educação Básica pelas escolas brasileiras, sejam elas públicas ou privadas. Ela estabelece conhecimentos, competências e habilidades que se espera que todos os estudantes desenvolvam ao longo da escolaridade básica.

> Ao longo da Educação Básica, as aprendizagens essenciais definidas na BNCC devem concorrer para assegurar aos estudantes o desenvolvimento de dez competências gerais, que consubstanciam, no âmbito pedagógico, os direitos de aprendizagem e desenvolvimento. [\[10,](#page-64-0) p.8].

A própria BNCC traz a definição de competência e habilidade:

Na BNCC, competência é definida como a mobilização de conhecimentos (conceitos e procedimentos), habilidades (práticas, cognitivas e socioemocionais), atitudes e valores para resolver demandas complexas da vida cotidiana, do pleno exercício da cidadania e do mundo do trabalho. [\[10,](#page-64-0) p.8].

Ainda sobre o termo competências e habilidades, a Resolução Nº 4, de 17 de dezembro de 2018, que instituiu a Base Nacional Comum Curricular na etapa do Ensino Médio (BNCC-EM) como etapa final da Educação Básica, define esse termo, em seu parágrafo único do art 3º, da seguinte maneira:

> Parágrafo único. Para os efeitos desta Resolução, com fundamento no *caput* do art. 35-A e no § 1º do art. 36 da LDB, a expressão "competências e habilidades" deve ser considerada como equivalente à expressão "direitos e objetivos de aprendizagem" presente na Lei do Plano Nacional de Educação (PNE). [\[11\]](#page-64-2).

É importante destacar que além das dez competências de âmbito geral da Educação Básica descritas na BNCC, cada área de conhecimento possui suas competências específicas, as quais estão articuladas com as competências gerais, e a cada uma delas é relacionado um conjunto de habilidades, que representam as aprendizagens essenciais a serem garantidas a todos estudantes, ver [\[10,](#page-64-0) p.33]. Dessa forma, conforme ilustrado na Figura [1,](#page-15-0) à área de Matemática e suas tecnologias da etapa do Ensino Médio estão relacionadas competências específicas, e a cada uma dessas competências está relacionado um conjunto de habilidades matemáticas.

<span id="page-15-0"></span>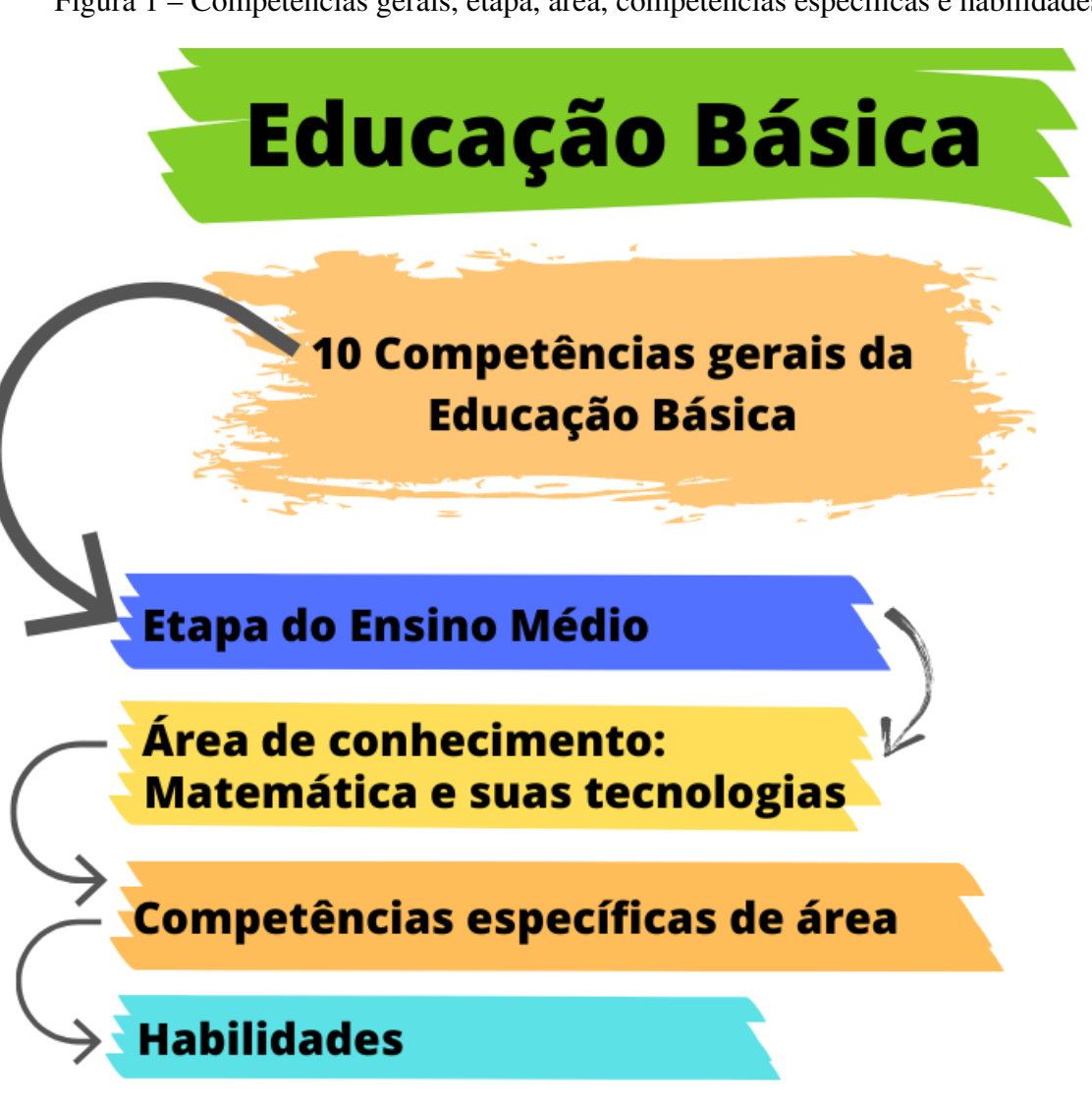

Fonte: Autoria própria

Cada habilidade descrita na BNCC é identificada por um código alfanumérico. No Ensino Médio esse código possui uma composição conforme ilustrada na Figura [2.](#page-16-0) Segundo esse critério, por exemplo, o código EM13MAT103, ver Figura [2,](#page-16-0) refere-se à terceira habilidade proposta na área de Matemática e suas tecnologias relacionadas à competência específica 1, que pode ser desenvolvida em qualquer série do Ensino Médio, conforme definições curriculares.

<span id="page-16-0"></span>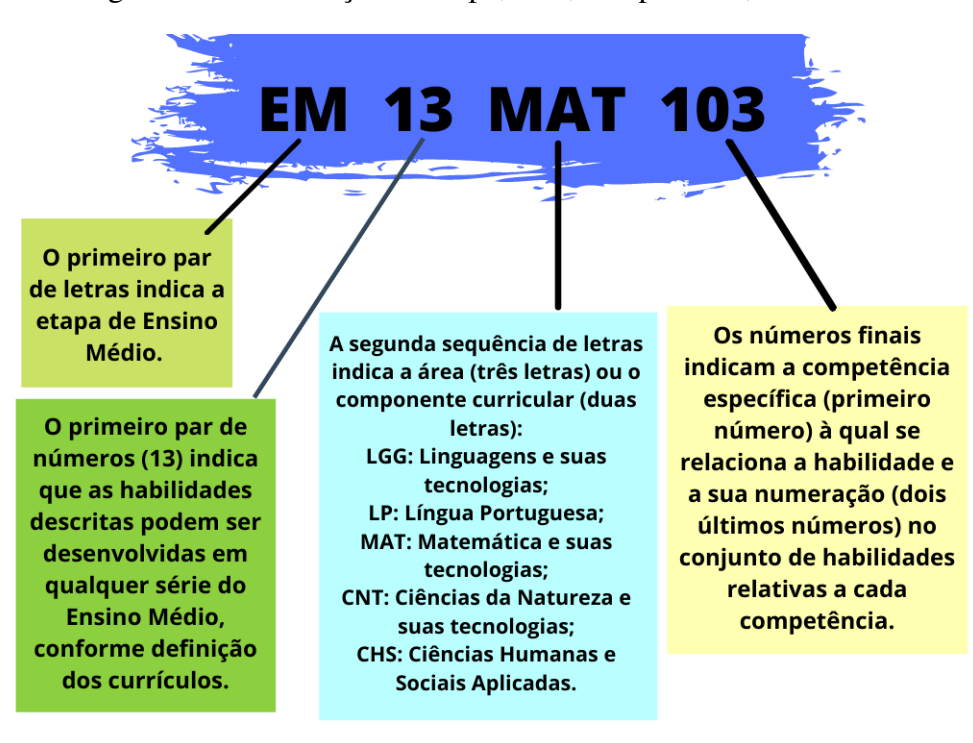

Figura 2 – Identificação de etapa, área, competência, habilidade

Fonte: Autoria própria

Antes de relacionarmos a proposta didática deste trabalho com as competências específicas e habilidades da área de Matemática e suas tecnologias, destacamos ainda que ao utilizar o simulador do tesouro direto para abordagem de conceitos da Matemática Financeira estamos contemplando a competência de âmbito geral: "Valorizar e utilizar os conhecimentos historicamente construídos sobre o mundo físico, social, cultural e digital para entender e explicar a realidade, continuar aprendendo e colaborar para a construção de uma sociedade justa, democrática e inclusiva." [\[10,](#page-64-0) p.9].

E ainda:

Compreender, utilizar e criar tecnologias digitais de informação e comunicação de forma crítica, significativa, reflexiva e ética nas diversas práticas sociais (incluindo as escolares) para se comunicar, acessar e disseminar informações, produzir conhecimentos, resolver problemas e exercer protagonismo e autoria na vida pessoal e coletiva. [\[10,](#page-64-0) p.9].

Na etapa do Ensino Médio na área de Matemática e suas tecnologias propõe-se um fortalecimento e ampliação das aprendizagens desenvolvidas no Ensino Fundamental ainda na perspectiva de sua aplicação à realidade. Assim, a abordagem deste trabalho está de acordo com esse aspecto da BNCC. E sobre a aplicação à realidade, a BNCC aborda a importância de recursos tecnológicos, como aplicativos, no uso didático:

> (...) no Ensino Médio o foco é a construção de uma visão integrada da Matemática, aplicada à realidade, em diferentes contextos. Consequentemente quando a realidade é a referência, é preciso levar em conta as vivências cotidianas dos estudantes do Ensino Médio – impactados de diferentes maneiras pelos avanços tecnológicos, pelas exigências do mercado de trabalho, pelos projetos de bem viver dos seus povos,

pela potencialidade das mídias sociais, entre outros. Nesse contexto, destaca-se ainda a importância do recurso das tecnologias digitais e aplicativos, tanto para a investigação matemática como para dar continuidade ao desenvolvimento do pensamento computacional, que é iniciado na etapa anterior. [\[10,](#page-64-0) p.528].

Na área de Matemática e suas tecnologias do Ensino Médio são descritas 5 competências específicas. Abaixo destacamos algumas das competências específicas e habilidades que entendemos estar de acordo com a proposta didática deste trabalho.

Nas atividades propostas no Capítulo [6,](#page-41-0) os alunos estarão utilizando conceitos e procedimentos matemáticos no contexto dos investimentos em títulos públicos. Na proposta os alunos farão simulações de investimentos e buscarão, por meio de cálculos, aproximações do resultado obtido. Dessa forma, acreditamos estar fomentando o desenvolvimento da competência específica 1:

> Utilizar estratégias, conceitos e procedimentos matemáticos para interpretar situações em diversos contextos, sejam atividades cotidianas, sejam fatos das Ciências da Natureza e Humanas, das questões socioeconômicas ou tecnológicas, divulgados por diferentes meios, de modo a contribuir para uma formação geral. [\[10,](#page-64-0) p.532].

E, relacionada à competência específica 1, ao utilizar na proposta conceitos como a taxa referencial do Sistema Especial de Liquidação e de Custódia (Selic) e o Índice nacional de Preços ao Consumidor Amplo (IPCA), contribuímos para o desenvolvimento da habilidade: " (EM13MAT104) Interpretar taxas e índices de natureza socioeconômica (índice de desenvolvimento humano, taxas de inflação, entre outros), investigando os processos de cálculo desses números, para analisar criticamente a realidade e produzir argumentos." [\[10,](#page-64-0) p.533].

Em relação à competência específica 2, ver [\[10,](#page-64-0) p.534], temos, ainda, a seguinte habilidade relacionada à proposta deste trabalho:

> (EM13MAT203) Aplicar conceitos matemáticos no planejamento, na execução e na análise de ações envolvendo a utilização de aplicativos e a criação de planilhas (para o controle de orçamento familiar, simuladores de cálculos de juros simples e compostos, entre outros), para tomar decisões. [\[10,](#page-64-0) p.534].

Em relação à competência específica 3, ver [\[10,](#page-64-0) p.535], temos a seguinte habilidade relacionada: "(EM13MAT303) Interpretar e comparar situações que envolvam juros simples com as que envolvem juros compostos, por meio de representações gráficas ou análise de planilhas, destacando o crescimento linear ou exponencial de cada caso." [\[10,](#page-64-0) p.536]. E como a função exponencial está relacionada com a fórmula do montante em função do tempo, no regime de juros compostos, estaremos estimulando o desenvolvimento da habilidade: "(EM13MAT304) Resolver e elaborar problemas com funções exponenciais nos quais seja necessário compreender e interpretar a variação das grandezas envolvidas, em contextos como o da Matemática Financeira, entre outros." [\[10,](#page-64-0) p.536].

Sobre a resolução e formulação de problemas relacionados ao cotidiano do aluno, da comunidade mais ampla e do mundo do trabalho, a BNCC aborda que:

No caso da resolução e formulação de problemas, é importante contemplar contextos diversos (relativos tanto à própria Matemática, incluindo os oriundos do desenvolvimento tecnológico, como às outras áreas do conhecimento). Não é demais destacar que, também no Ensino Médio, os estudantes devem desenvolver e mobilizar habilidades que servirão para resolver problemas ao longo de sua vida – por isso, as situações propostas devem ter significado real para eles. Nesse sentido, os problemas cotidianos têm papel fundamental na escola para o aprendizado e a aplicação de conceitos matemáticos, considerando que o cotidiano não se refere apenas às atividades do dia a dia dos estudantes, mas também às questões da comunidade mais ampla e do mundo do trabalho. [\[10,](#page-64-0) p.535].

Em uma das atividades, após os cálculos de um investimento utilizando os juros simples e compostos, é pedida a construção dos gráficos de ambas situações. Como no regime de juros simples a fórmula do montante em função do tempo é uma função do primeiro grau, estaremos colaborando para o desenvolvimento da habilidade EM13MAT401, relacionada à competência específica 4, ver [\[10,](#page-64-0) p.538]:

> (EM13MAT401) Converter representações algébricas de funções polinomiais de 1º grau em representações geométricas no plano cartesiano, distinguindo os casos nos quais o comportamento é proporcional, recorrendo ou não a *softwares* ou aplicativos de álgebra e geometria dinâmica. [\[10,](#page-64-0) p.539].

Desse modo, observamos que a abordagem de Matemática Financeira por meio do simulador do tesouro direto estimulará o desenvolvimento de diversas competências e habilidades descritas na BNCC. Sendo assim, torna-se um recurso didático oportuno para o ensino desse tema.

## <span id="page-19-0"></span>3 MATEMÁTICA FINANCEIRA

Neste capítulo fazemos uma breve e conhecida explanação sobre alguns conteúdos básicos relacionados à Matemática Financeira. Tais conteúdos podem ser vistos, por exemplo, em [\[22\]](#page-65-2), [\[25\]](#page-66-1), [\[27\]](#page-66-2).

#### <span id="page-19-1"></span>3.1 Porcentagem

Uma fração cujo denominador é 100 recebe o nome de porcentagem. Quando escrevemos, por exemplo,  $\frac{25}{100}$ , isto significa 25 unidades em cada 100 ou 25 por cento. Em termos de notação, 25% (lê-se "vinte e cinco por cento").

A palavra porcentagem é bastante usual no dia a dia; por exemplo, 100% significa tudo; 50% significa a metade; 20% significa um quinto; 2% significa dois centésimos.

Vejamos mais alguns exemplos.

Exemplo 3.1.1. *Se em um grupo de 100 jovens houver apenas 15 que saibam jogar xadrez, então isso significa que* 85% *do número de jovens não sabem jogar xadrez.*

Exemplo 3.1.2. *Em uma sala de aula há 45 alunos, sendo 18 deles meninos. Assim, calculando a razão entre o número de meninos e o total de alunos da sala, obtemos que*

$$
\frac{18}{45} = 0, 4 = \frac{40}{100} = 40\%.
$$

*Esse resultado indica que se a turma possuísse 100 alunos, 40 deles deveriam ser meninos. O resultado* 40% *é chamado de taxa percentual de meninos na sala de aula.*

Exemplo 3.1.3. *Realizando a divisão de 40 por 100, obtemos uma outra forma de representar a taxa de* 40%, *a saber 0,4. Analogamente, temos que*

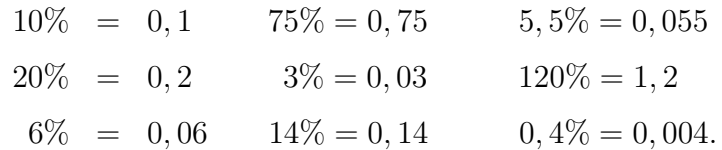

<span id="page-19-2"></span>Exemplo 3.1.4. *Jorge recebe um aumento de* 11, 3% *sobre o seu salário. Qual é o novo salário dele, sabendo que antes do aumento ele recebia 945 reais?*

*Inicialmente calculamos quantos reais equivale* 11, 3% *de 945, isto é,*

$$
0,113 \times 945 = 106,78.
$$

*Portanto, o novo salário dele será de 945 + 106,78 = 1051,78.*

*Note que poderíamos ter obtido o mesmo resultado simplesmente multiplicando o salário por (1+ 0,113), isto é, 1,113, pois*

$$
940 + 0,113 \times 940 = 940(1 + 0, 113) = 940 \times 1,113.
$$

*Analogamente, temos que em um aumento de:*

- *a) 50%, equivale a multiplicar o valor por 1,5;*
- *b) 8%, equivale a multiplicar o valor por 1,08;*
- *c) 12,5%, equivale a multiplicar o valor por 1,125;*
- *d) 200%, equivale a multiplicar o valor por 3.*

*Se no Exemplo [3.1.4,](#page-19-2) em vez de receber o aumento, Jorge recebesse um desconto de 11,3% sobre seu salário, poderíamos proceder da seguinte maneira:*

 $945 - 0$ ,  $113 \times 945 = 945 \times (1 - 0, 113) = 945 \times 0, 887 = 838, 215.$ 

*Ou seja, o resultado é equivalente a multiplicar o salário por (1 - 0,113), isto é, 0,887. Dessa forma, um desconto de:*

- *a) 50%, equivale a multiplicar o valor por 0,5;*
- *b) 25%, equivale a multiplicar o valor por 0,75;*
- *c) 5,5%, equivale a multiplicar o valor por 0,945;*
- *d) 0,8%, equivale a multiplicar o valor por 0,992.*

Exemplo 3.1.5. *De acordo com as informações divulgadas pelo IBGE referente ao Índice Nacional de Preços ao Consumidor Amplo (IPCA), ver [\[12\]](#page-65-3), o mês de setembro de 2020 apresentou uma variação de 0,64% e ficou 0,4 ponto percentual (p.p.) acima da taxa de 0,24% registrada em agosto de 2020. Isso significa que durante o mês de setembro os preços subiram em média 0,64%. Ainda segundo o IBGE, o subitem arroz apresentou uma variação de 17,98% nesse período. Responda os itens:*

*a) Considerando que uma compra feita no último dia de agosto de 2020 tenha custado R\$ 4.539,00, qual deveria ser o custo dessa mesma compra no final de setembro de 2020?*

*Resolução. Como os preços subiram 0,64%, então o valor de R\$ 4.539,00 sofrerá o aumento de 0,64%, o que é equivalente a multiplicar esse valor de compra por 1,0064, ou seja,*

 $1,0064 \times 4539 = 4568,05.$ 

*Portanto, o novo custo do produto deveria ser de R\$ 4.568,05.*

*b) De acordo com as informações divulgadas pelo IBGE, qual deveria ser o preço de um saco de arroz ao final de setembro, considerando que no fim de agosto ele custava R\$ 2,43?*

*Resolução. De acordo com as informações do enunciado, o preço do arroz sofrerá o aumento de 17,98%. Para isso, precisamos multiplicar o preço do arroz por 1,1798, isto é,*

$$
1,1798 \mathbf{x} 2,43 = 2,87.
$$

*Portanto, o preço do arroz será de R\$ 2,87.*

#### <span id="page-21-0"></span>3.2 Acréscimos sucessivos

Iniciaremos esta seção resolvendo o exemplo a seguir.

<span id="page-21-1"></span>Exemplo 3.2.1. *Um lojista, com a intenção de manter sua margem de lucro, decide aplicar um acréscimo de 6% sobre o preço dos itens de calçados de sua loja. Após dois meses, com o aumento dos custos operacionais, ele resolve aplicar um novo acréscimo sobre o preço dos calçados, dessa vez de 4%. Responda qual é o preço de um calçado que antes do primeiro aumento custava R\$ 33,00?*

*Inicialmente, observe que, o primeiro acréscimo incidirá sobre o preço inicial; e que o segundo acréscimo incidirá sobre o resultado obtido após o primeiro aumento. Chamamos a essa sucessão de aumentos de acréscimos sucessivos. Para calcular o preço final desse produto após os acréscimos sucessivos procedemos da seguinte maneira:*

- *• No primeiro acréscimo: 1,06* x *33 = 34,98;*
- *• No segundo acréscimo: 1,04* x *34,98 = 36,3792.*

#### *Logo, o preço do calçado após os dois acréscimos sucessivos será R\$ 36, 38.*

É de suma importância perceber que em casos de acréscimos sucessivos não se deve adicionar as taxas e considerar um único aumento. No Exemplo [3.2.1,](#page-21-1) ao somar 6% e 4% e considerar um aumento único de 10% sobre o preço inicial do calçado, obtemos 1, 10 x 33 = 36, 30, diferente da solução encontrada, R\$36,38.

O método correto para obter uma única porcentagem equivalente aos acréscimos de 6% e 4% é multiplicando os valores 1, 06 e 1, 04, chamados fatores de atualização,

$$
1,06 \times 1,04 = 1,1024.
$$

Portanto, os acréscimos sucessivos de 6% e 4% correspondem ao acréscimo de 10,24%.

Note que poderíamos proceder da seguinte maneira:

$$
33 \times (1 + 0.06) \times (1 + 0.04) \approx 36,38.
$$

Generalizando a ideia utilizada no Exemplo [3.2.1,](#page-21-1) podemos calcular o valor final M, após n-ésimos acréscimos sucessivos aplicados sobre um valor inicial C utilizando

$$
M = C \mathbf{x} (1 + i_1) \mathbf{x} (1 + i_2) \mathbf{x} (1 + i_3) \mathbf{x} \dots \mathbf{x} (1 + i_n),
$$

onde  $i_1, i_2, i_3, \ldots, i_n$  são as taxas, na forma decimal, usadas no acréscimo.

Exemplo 3.2.2. *Caio começou sua carreira em uma empresa com um salário inicial de R\$ 1.045,00. Apenas cinco meses depois, devido a sua dedicação, ele recebe um aumento de 12% sobre o seu salário. Passados mais oito meses, Caio recebe um novo aumento, agora de 18%. No terceiro ano de* *empresa, ao ser promovido a um novo cargo, ele recebe um acréscimo de 45% sobre o seu salário. Qual é o salário de Caio após a promoção?*

*De acordo com os dados do enunciado, temos que*  $C = 1045$ ,  $i_1 = 0, 12$ ,  $i_2 = 0, 18$  *e*  $i_3 = 0, 45.$ 

*Logo,*

$$
M = 1045 \mathbf{x} (1 + 0, 12) \mathbf{x} (1 + 0, 18) \mathbf{x} (1 + 0, 45).
$$

*Daí,*

$$
M \approx 2.002, 55
$$
.

*Portanto, o salário de Caio é de R\$ 2.002,55.*

#### <span id="page-22-0"></span>3.3 Descontos sucessivos

Iniciaremos esta seção resolvendo o exemplo a seguir.

<span id="page-22-1"></span>Exemplo 3.3.1. *Três anos após comprar seu primeiro carro pelo valor de R\$ 78.000,00, João ficou surpreso ao saber de sua desvalorização ao longo do tempo, pois a cada ano o seu veículo desvalorizouse 18% em relação a seu preço. Qual o valor do carro de João depois de três anos de uso?*

*Inicialmente, observe que o primeiro desconto é aplicado sobre o preço inicial do veículo, isto é, R\$ 78.000,00. O segundo desconto, porém, será aplicado ao resultado obtido após o primeiro ano de desvalorização. E o terceiro desconto será aplicado sobre o valor do veículo após o segundo desconto, isto é, após o segundo ano de desvalorização. A essa sucessão de diminuições por meio de uma taxa é dado o nome de descontos sucessivos.*

*Observe também que descontar 18% de um valor qualquer* C *equivale a multiplicar* C *por* (1 − 0, 18), *ou seja,* 0, 82. *Pois*

$$
C - \frac{18}{100}C = C(1 - \frac{18}{100}) = C(1 - 0, 18) = 0,82C.
$$

*Sendo assim, dividimos a resolução desse problema em três partes:*

*Primeiro ano. Aqui, como dito, o desconto de 18% recairá sobre o preço inicial do veículo, isto é R\$ 78.000,00. Logo,*

 $(1 - 0, 18)$  x 78000 = 0, 82 x 78000 = 63.960.

*Segundo ano. Agora, para aplicação do segundo desconto, consideramos o preço do veículo após o primeiro ano, isto é, R\$ 63.960,00. Então obtemos,*

$$
(1 - 0, 18) \times 63960 = 0,82 \times 63960 = 52.447, 2.
$$

*Terceiro ano. Consideramos, agora, o preço de R\$ 52.447,20. Então, após o 3º desconto o valor obtido será:*

$$
(1 - 0, 18) \times 52477, 20 = 0, 82 \times 52447, 20 \approx 43.006, 70.
$$

*Portanto, o valor do carro ao final de três anos é de R\$ 43.006,70.*

*É de suma importância observar que em casos de descontos sucessivos não se deve adicionar as taxas e considerar um único desconto. No Exemplo [3.3.1](#page-22-1) ao considerar um único desconto de 54% (isto é, 18% + 18% + 18%) sobre o valor de R\$ 78.000,00, obtemos um desconto de R\$ 35.880,00, ou seja, o preço do veículo após três anos seria de R\$ 42.120,00 (78.000 - 35.880), diferente da solução encontrada, R\$ 43.006,70.*

*O método correto para obter uma única porcentagem equivalente aos três descontos sucessivos de 18% é multiplicando os três fatores de 0,82, chamados fatores de atualização,*

$$
0,82 \times 0,82 \times 0,82 \approx 0,551368 = \frac{55,1368}{100} = 55,1368\%.
$$

*Portanto, os três descontos sucessivos de 18% correspondem a um único desconto de 44,8632%, pois 100% - 55,1368% = 44,8632%.*

*Dessa forma,*

$$
8000 \times (1 - 0,448632) = 78000 \times 0,551368 \approx 43006,70.
$$

*Note que poderíamos proceder da seguinte maneira:*

78.000 x 
$$
(1 - 0, 18)
$$
 x  $(1 - 0, 18)$  x  $(1 - 0, 18) \approx 43006$ , 70.

*Generalizando a ideia utilizada no Exemplo [3.3.1,](#page-22-1) podemos calcular o valor final* M, *após n-ésimos descontos sucessivos aplicados sobre um valor inicial* C *utilizando*

$$
M = C \mathbf{x} (1 - i_1) \mathbf{x} (1 - i_2) \mathbf{x} (1 - i_3) \mathbf{x} \dots \mathbf{x} (1 - i_n),
$$

*onde*  $i_1, i_2, i_3, \ldots, i_n$  *são as taxas, na forma decimal, usadas no desconto.* 

Exemplo 3.3.2. *Com a queda de movimento no comércio, um lojista resolve aplicar um desconto de 10% sobre todos os produtos de sua loja para atrair mais clientes. Dois meses após, ele resolve aplicar um desconto de 15% novamente sobre o preço de todos os produtos de sua loja. Além disso, ao comprar à vista o cliente ganha um desconto de 5% sobre o preço do produto. Dessa forma, encontre a taxa percentual de um único desconto equivalente aos três descontos sobre o produto dessa loja.*

*Chamando de C o valor do produto antes do primeiro desconto, e sendo*  $i_1 = 0, 10$ ,  $i_2 = 0, 15$ *e* i<sup>3</sup> = 0, 05 *as taxas de descontos praticadas, o preço* M *do produto após os descontos sucessivos será de:*

$$
M = C \mathbf{x} (1 - 0, 10) \mathbf{x} (1 - 0, 15) \mathbf{x} (1 - 0, 05).
$$

*Daí,* M = 0, 72675C. *Isto é, o preço do produto passou a ser* 72, 67% *do que era antes. Portanto, a taxa percentual equivalente aos três descontos é de* 27, 33%, *pois*

$$
100\% - 72,67\% = 27,33\%.
$$

#### <span id="page-24-0"></span>3.4 Juros

O juro é a remuneração recebida por quem dispõe de um capital e o empresta durante certo tempo a alguém.

Exemplo 3.4.1. *Ao tomar um empréstimo bancário, uma pessoa compromete-se a pagar ao banco a quantia que tomou emprestada, mais um valor correspondente ao "aluguel" do dinheiro. Esse valor a mais é chamado de juro.*

No caso das cadernetas de poupança ou de algumas outras aplicações financeiras, é o poupador que está emprestando o dinheiro ao banco. No caso do tesouro direto, o investidor está emprestando dinheiro para o Tesouro Nacional para o uso do Governo Federal em saúde, educação, transporte, moradia, infraestrutura etc. Por esse motivo é que essas aplicações rendem juro.

Alguns termos utilizados em situações que envolvem juros são:

- a) Capital (c): representa a quantia em dinheiro investida ou emprestada;
- b) Tempo (t): é o período em que a quantia é investida ou emprestada, podendo ser medido em dias, meses, anos, entre outros.
- c) Juro, como vimos, é o acréscimo recebido ou pago pelo investimento ou empréstimo, respectivamente.
- d) Montante (M): é o total recebido, capital mais o juro, após todo período de empréstimo ou investimento. Ele costuma ser indicado pela fórmula  $M = c + j$ .
- e) Taxa de juro (i): é a razão entre o juro e o capital, sempre considerando determinado período de tempo. Para indicar a frequência da taxa, ou seja, a frequência em que a taxa incidirá sobre o valor aplicado, costumam-se usar as abreviações: ao dia  $(a.d.)$ , ao mês  $(a.m.)$ , ao bimestre  $(a.b.)$ , ao semestre  $(a.s.)$  e ao ano  $(a.a.)$ ;

O juro pode ser calculado de duas formas: juros simples ou juros compostos, os quais veremos a seguir.

#### <span id="page-24-1"></span>3.4.1 Juros simples

No regime de juros simples, a taxa de juros incide somente sobre o capital inicial durante o período de tempo determinado. Poucas são as situações do cotidiano que utilizam os juros simples.

Pode-se calcular os juros simples utilizando a fórmula

$$
j = c \mathbf{x} \, i \mathbf{x} \, t,
$$

onde  $j \notin o$  juro simples;  $i \notin a$  taxa;  $c \notin o$  capital  $e \notin o$  tempo.

Substituindo j na fórmula do montante, obtemos a fórmula:

$$
M = c + j = c + (cit) = c(1 + it).
$$

Dois pontos importantes sobre essas fórmulas são que a taxa de juros deve ser escrita na forma decimal e que o tempo e a taxa devem estar na mesma unidade de medida de tempo.

Exemplo 3.4.2. *Roberto possui uma dívida de R\$ 400,00, contraída a juros simples, por 4 meses, a uma taxa de* 5% *ao mês. Calcule a quantia que Roberto terá pago ao quitar a dívida.*

Resolução. O juro pago por Roberto no primeiro mês será de 5% de R\$ 400,00, isto é, R\$ 20,00. Como o prazo para pagamento é de 4 meses, a juro simples, podemos multiplicar o juro referente ao primeiro mês por quatro, ou seja, 4 x 20 = 80.

Logo, a quantia, ou o montante, que Roberto pagará será dada pelo capital inicial mais os juros, isto é,  $M = 400 + 80$ .

Portanto, Roberto pagará R\$ 480,00 ao quitar a dívida.

Exemplo 3.4.3. *Lucas aplica uma quantia em dinheiro, a juros simples, a uma taxa de* 2%a.m. *Qual o tempo mínimo de aplicação necessário para ele resgatar o dobro do capital investido?*

Resolução. Para resolver essa questão, chamemos de c a quantia investida. O juro recebido no primeiro mês será de 2% de c, isto é, 0, 02 x c.

Note que para Lucas resgatar o dobro do capital, o montante resgatado deverá ser igual a 2 x c, isto é,  $M = 2$  x c.

Observe também que, chamando de t a quantidade de meses em que o dinheiro é aplicado, temos que os juros  $j$  após o período  $t \in$  dado por:

$$
j = c \times 0, 02 \times t.
$$

Portanto, como o montante é dado por  $M = c + j$ , obtemos:

$$
M = c + c \times 0, 02 \times t.
$$

Substituindo  $M = 2$  x c em  $M = c + c$  x 0, 02 x t, temos:

$$
2 \mathbf{x} c = c + c \mathbf{x} 0, 02 \mathbf{x} t.
$$

Daí,

$$
t = \frac{1}{0,02} = 50.
$$

Logo, serão necessários ao menos 50 meses de aplicação, ou 4 anos e 2 meses.

A seguir, abordamos os juros compostos, mais utilizados nas situações comerciais e financeiras.

#### <span id="page-26-0"></span>3.4.2 Juros compostos

No regime de juros compostos, a taxa de juros sempre incide sobre o montante obtido no período anterior.

Note que o regime de juros compostos é um caso particular de acréscimos sucessivos, em que os fatores de atualização são iguais. Portanto, dado um capital c, a juros compostos, aplicado a uma taxa fixa i, durante t períodos de tempo, podemos calcular o montante no regime de juros compostos utilizando a fórmula:

$$
M = c \mathbf{x} (1 + i_1) \mathbf{x} (1 + i_2) \mathbf{x} (1 + i_3) \mathbf{x} \dots \mathbf{x} (1 + i_t),
$$

onde  $i_1 = i_2 = i_3 = ... = i_t = i$ .

Daí,

 $M = c \mathbf{x} (1 + i)^t$ .

De forma análoga ao juro simples, a taxa de juros usada deve ser escrita na forma decimal. Também o tempo e a taxa devem estar na mesma unidade de medida de tempo.

Exemplo 3.4.4. *Com o objetivo de juntar dinheiro para comprar um carro à vista Ricardo realizou um investimento de R\$ 6.500,00 por meio de uma corretora financeira, a uma taxa de juros compostos de* 18%a.a., *durante 4 anos. Qual será o montante recebido por Ricardo ao final do investimento?*

**Resolução.** De acordo com o enunciado, temos que  $c = 6.500$ ,  $i = 18\% = 0, 18$  e  $t = 4$ . Substituindo esses dados em  $M = c x (1 + i)^t$ , obtemos:

$$
M = 6500 \mathbf{x} (1 + 0, 18)^4,
$$

ou seja,

$$
M \approx 12602, 05
$$
.

Portanto, Ricardo receberá R\$ 12.602,05 ao final do investimento.

Exemplo 3.4.5. *Pedro dispõe de R\$ 800,00 para começar a investir. Se a taxa de rendimento do investimento for de* 5%a.m. *e o prazo for de 7 meses, calcule a diferença entre o montante obtido em regime de juros simples e o obtido em regime de juros compostos.*

Resolução. Para resolver esse problema, vamos dividi-lo em duas etapas:

1) Montante em juros simples. Para o cálculo desse montante utilizaremos

$$
M = c \mathbf{x} (1 + it),
$$

onde  $c = 800$ ,  $i = 5\% = 0$ , 05 e  $t = 7$ .

Daí,

$$
M = 800(1 + 0, 05 \times 7) = 1080.
$$

Logo, o montante no regime de juros simples será de R\$ 1.080,00.

#### 2) Montante em juros compostos. Para o cálculo desse montante utilizaremos

$$
M = c \mathbf{x} (1+i)^t,
$$

onde  $c = 800$ ,  $i = 5\% = 0$ , 05 e  $t = 7$ .

Daí,

$$
M = 800 \text{ x } (1 + 0.05)^7 \approx 1125.68.
$$

Portanto, a diferença é de 1125, 8 − 1080 = 45, 80.

É crucial observar que quando o tempo e a taxa dada não estiverem na mesma unidade de medida, é um erro obter uma taxa equivalente simplesmente multiplicando ou dividindo a taxa por uma constante, como se faz nos juros simples. Veremos na seção a seguir como proceder nesses casos.

#### <span id="page-27-0"></span>3.5 Taxas proporcionais e equivalentes

Taxas proporcionais. Duas taxas são chamadas de taxas proporcionais se a razão entre elas é igual à razão dos períodos aos quais elas se referem, quando expressos na mesma unidade de tempo, ver [\[26,](#page-66-3) p.59].

Exemplo 3.5.1. *A taxa de* 12% *ao mês é proporcional à taxa de* 144% *ao ano.*

*De fato, expressando o período de tempo ao ano para a unidade de tempo ao mês, ou seja, 1 ano = 152 meses, temos a proporção:*

$$
\frac{12\%}{144\%} = \frac{1 \text{ m\^es}}{12 \text{ meses}}.
$$

Exemplo 3.5.2. *A taxa de* 15% *ao mês é proporcional à taxa de* 0, 5% *ao dia.*

*Com efeito, expressando o período de tempo ao mês para a unidade de tempo ao dia, ou seja, 1 mês = 30 dias, temos a proporção:*

$$
\frac{15\%}{0,5\%} = \frac{30 \; dias}{1 \;dia}.
$$

Taxas equivalentes. Duas taxas são chamadas de taxas equivalentes se, quando aplicadas ao mesmo capital inicial, por um mesmo período de tempo, produzem um mesmo montante. Esse caso diz-se respeito ao regime de juros compostos.

<span id="page-27-1"></span>Exemplo 3.5.3. *A taxa de* 12% *ao mês é equivalente à taxa de* 290% *ao ano.*

<span id="page-27-2"></span>Exemplo 3.5.4. *A taxa de* 0, 5% *ao dia é equivalente à taxa de* 16, 14% *ao mês.*

Detalharemos esses dois exemplos no decorrer desta seção. Por ora, observe que taxas proporcionais não são taxas equivalentes.

Dessa forma, para fazer a conversão, por exemplo, de uma taxa mensal para uma taxa anual, ou vice-versa, no regime de juros compostos, não basta simplesmente multiplicar ou dividir a taxa por

uma constante, como se faz nos juros simples. É um erro, por exemplo, achar que juros de 12% ao mês, no regime de juros compostos, equivalem a juros anuais de  $12 \times 12\% = 144\%$  ao ano, ver [\[25,](#page-66-1) p.92]. Na verdade, como citamos no exemplo [3.5.3,](#page-27-1) 12% ao mês equivalem a juros anuais de 290% ao ano.

Para realizar essa conversão, inicialmente, definiremos  $i_m$  como sendo a taxa mensal e  $i_a$  como sendo a taxa anual. Da fórmula  $M = c \times (1 + i)^t$ , obtemos:

$$
c \times (1 + i_a)^1 = c \times (1 + i_m)^{12}.
$$

Daí,  $1 + i_a = (1 + i_m)^{12}$ .

Assim, podemos usar a equação  $1 + i_a = (1 + i_m)^{12}$  para a conversão de uma taxa mensal para a taxa anual equivalente, ou vice-versa.

No exemplo [3.5.3](#page-27-1) temos  $i_m = 12\%$ . Vamos encontrar a taxa de juros compostos anual equivalente, ou seja, queremos descobrir  $i_a$ .

Expressando  $i_a$  e substituindo  $i_m = 12\% = 0, 12$  em  $1 + i_a = (1 + i_m)^{12}$ , obtemos

$$
i_a = (1+0,12)^{12} - 1 = (1,12)^{12} - 1.
$$

Lançando mão de uma calculadora científica calculamos  $i_a$ :

$$
i_a\approx 3,895976-1,
$$

isto é,

 $i_a \approx 2,90.$ 

Ou seja,  $i_a \approx 290\%$ .

Se quisermos converter a taxa mensal  $i_m = 12\%$  de juros compostos em taxa diária  $i_d$ , basta novamente fazer o processo análogo, utilizando a fórmula de juros compostos  $M = c \times (1 + i)^t$ . Sendo assim, temos

$$
c \mathbf{x} (1 + i_m)^1 = c \mathbf{x} (1 + i_d)^{30}
$$
, isto é,  $1 + i_m = (1 + i_d)^{30}$ .

Logo, obtemos que

$$
(1 + i_m)^{\frac{1}{30}} = 1 + i_d
$$
, ou seja,  $i_d = (1 + i_m)^{\frac{1}{30}} - 1$ .

Fazendo, agora,  $i_m = 12\% = 0, 12$  e lançando mão de uma calculadora científica, vemos:

$$
i_d = (1+0,12)^{\frac{1}{30}} - 1 = (1,12)^{\frac{1}{30}} - 1 \approx 1,0037847670539524 - 1.
$$

Portanto,

$$
i_d \approx 0,0038 = 0,38\%.
$$

No Exemplo [3.5.4](#page-27-2) temos  $i_d = 0.5\%$ . Vamos encontrar a taxa de juros compostos mensal equivalente, ou seja, queremos descobrir  $i_m$ .

Expressando  $i_m$  e substituindo  $i_d = 0,5\% = 0,005$  em  $1 + i_m = (1 + i_d)^{30}$ , obtemos

$$
i_m = (1 + 0,005)^{30} - 1 = (1,005)^{30} - 1.
$$

Lançando mão de uma calculadora científica calculamos  $i_m$ :

$$
i_m \approx 1,1614-1,
$$

isto é,

 $i_m \approx 0, 1614.$ 

Ou seja,  $i_m \approx 16, 14\%.$ 

Temos, para facilitar a solução, a seguinte relação:

$$
(1 + id)360 = (1 + im)12 = (1 + ib)6 = (1 + is)2 = (1 + ia),
$$

onde  $i_d$ ,  $i_m$ ,  $i_b$ ,  $i_s$ ,  $i_a$  são, respectivamente, taxas diária, mensal, bimestral, semestral e anual.

Daí, por exemplo, obtemos:

a) 
$$
i_d = (1 + i_a)^{\frac{1}{360}} - 1
$$
  
\nb)  $i_m = (1 + i_a)^{\frac{1}{12}} - 1$   
\nc)  $i_b = (1 + i_a)^{\frac{1}{6}} - 1$   
\nd)  $i_s = (1 + i_a)^{\frac{1}{2}} - 1$   
\ne)  $i_d = (1 + i_m)^{\frac{1}{30}} - 1$   
\nf)  $i_m = (1 + i_d)^{30} - 1$ .

A seguir, destacamos um comentário importante sobre o tema desta seção:

Um (péssimo) hábito em Matemática Financeira é o de anunciar taxas proporcionais como se fossem equivalentes. Uma expressão como "12% ao ano com capitalização mensal" significa que a taxa usada na operação não é a taxa de 12% anunciada e sim a taxa mensal que lhe é proporcional. Assim, a tradução da frase "12% ao ano com capitalização mensal" é "1% ao mês". [\[26,](#page-66-3) p.59].

Utilizando o método abordado no decorrer desta seção, encontramos a taxa anual equivalente a 1% ao mês, que é de 12, 68%. A taxa de 12% ao ano, usada na expressão "12% ao ano com capitalização mensal" é chamada de taxa nominal, enquanto que a taxa de 12, 68% ao ano é chamada de taxa efetiva.

Podemos dizer que no regime de juros simples, a classificação de duas taxas de juros como proporcionais ou equivalentes não fará diferença no resultado final. Isso, porém, não ocorre no regime de juros compostos, como vimos nos exemplos desta seção.

#### <span id="page-30-1"></span>3.6 Relação entre regimes de juros e as funções afim e exponencial

Abordaremos esta seção por meio do exemplo a seguir:

Exemplo 3.6.1. *Suponhamos uma aplicação de R\$ 1.000,00 a uma taxa de juros de* 20%a.a. *no regime de juros simples e no de juros compostos. Faremos a comparação dessas modalidades em função do tempo.*

*1) No regime de juros simples, a fórmula do montante é dada por* M = c x (1 + it)*. Fazendo*  $c = 1000$  *e*  $i = 0, 2$ , *obtemos:* 

$$
M = 1000 \mathbf{x} (1 + 0, 2 \mathbf{x} t).
$$

*Daí,*  $M = 1000 + 200t$ .

*Observe que* M = 1000 + 200t *corresponde a uma função afim, em que* M *está em função de* t  $e t \geq 0$ .

2) *No regime de juros compostos, a fórmula do montante é dada por*  $M = c \times (1 + i)^t$ *.* 

*Fazendo*  $c = 1000$  *e*  $i = 0, 2$ , *obtemos:* 

$$
M = 1000 \mathbf{x} (1+0,2)^t.
$$

*Daí,*  $M = 1000 \text{ x } (1, 2)^t$ .

*Observe que*  $M = 1000 \times (1, 2)^t$  corresponde a uma função exponencial, em que M está em *função de t e t*  $> 0$ .

*Escrevendo as funções*  $f(t) = M = 1000 + 200t$ , *com*  $f: \mathbb{R}_+ \to \mathbb{R}$ , *e*  $q(t) = M =$  $1000 \times (1, 2)^t$ , *com*  $g: \mathbb{R}_+ \to \mathbb{R}$ , *e atribuindo alguns valores para t*, *construímos a tabela a seguir (ver Tabela [1\)](#page-30-0):*

Tabela 1 – Valores das funções juros simples e juros compostos

<span id="page-30-0"></span>

| t              | $f(t) = 1000 + 200t$                | $g(t) = 1000 \mathbf{x} (1,2)^t$          |
|----------------|-------------------------------------|-------------------------------------------|
| $\Omega$       | 1000                                | 1000                                      |
|                | $f(1) = 1000 + 200 \times 1 = 1200$ | $g(1) = 1000 \text{ x } (1,2)^{1} = 1200$ |
| $\mathcal{L}$  | $f(2) = 1000 + 200 \times 2 = 1400$ | $g(2) = 1000 \times (1,2)^2 = 1440$       |
| $\mathcal{E}$  | $f(3) = 1000 + 200 \times 3 = 1600$ | $g(3) = 1000 \times (1,2)^3 = 1728$       |
| $\overline{4}$ | $f(4) = 1000 + 200 \times 4 = 1800$ | $g(4) = 1000 \times (1,2)^4 = 2073,6$     |
| 5              | $f(5) = 1000 + 200 \times 5 = 2000$ | $g(5) = 1000 \times (1,2)^5 = 2488,32$    |
| 6              | $f(6) = 1000 + 200 \times 6 = 2200$ | $g(6) = 1000 \times (1,2)^6 = 2985,98$    |
| 7              | $f(7) = 1000 + 200 \times 7 = 2400$ | $g(7) = 1000 \times (1,2)^{7} = 3583,18$  |

Fonte: Autoria própria

*Podemos concluir, portanto, que o gráfico da função* f*, dada por* f(t) = 1000 + 200t *é uma reta, e o gráfico da função* g, *dada por* g(t) = 1000 x (1, 2)<sup>t</sup> , *é uma curva exponencial. E que, embora a taxa seja de* 20% *nos dois regimes, a partir do 1º período de tempo, o montante no regime de juros compostos aumenta mais rapidamente do que no regime de juros simples. Os gráficos das funções* f *e* g *estão representados em um mesmo plano cartesiano (ver Figura [3\)](#page-31-0).*

<span id="page-31-0"></span>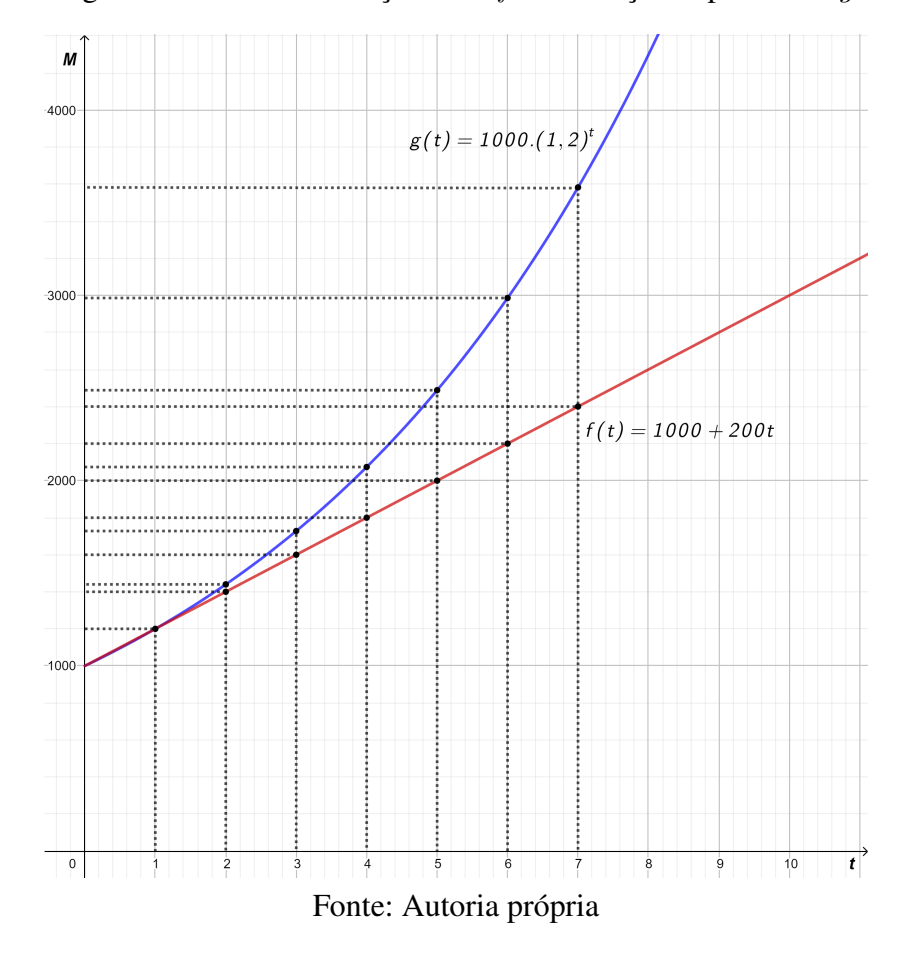

Figura 3 – Gráfico da função afim  $f$  e da função exponencial  $q$ 

*Como a função exponencial é a inversa da função logarítmica, ressaltamos a importância do uso de logaritmos para resolução de problemas de Matemática Financeira em que a incógnita é o período de investimento. A respeito do uso de logaritmos em problemas de Matemática Financeira indicamos o capítulo "Aplicações" de [\[21\]](#page-65-4).*

## <span id="page-32-0"></span>4 ALGUNS CONCEITOS RELACIONADOS À ECONOMIA

Neste capítulo, tendo em vista o potencial do tema e suas relações com as competências e habilidades previstas na BNCC, abordaremos alguns conceitos que permeiam este trabalho com um caráter de revisão.

#### <span id="page-32-1"></span>4.1 Inflação

Um conceito muito importante para a Economia é a inflação. Basicamente, o processo inflacionário de uma economia pode ser entendido pelo aumento generalizado dos preços de vários bens e serviços importantes no dia a dia das pessoas, ver [\[27,](#page-66-2) p.61]. Por exemplo, se a inflação em determinado mês for de 0, 6%, isso significa que o aumento médio dos preços desses bens e serviços no período também foi de 0, 6%. Dessa forma, a inflação implica a diminuição do poder de compra da moeda, ver [\[6\]](#page-64-3). Para saber a respeito do conceito de moeda, ver [\[24,](#page-66-4) p.105-118]. Quando ocorre a diminuição generalizada dos preços de bens e serviços, ocorre o fenômeno chamado de deflação, ver [\[27,](#page-66-2) p.61].

No Brasil o indicador oficial de inflação é o Índice de Preços para o Consumidor Amplo (IPCA), ver [\[9\]](#page-64-4). Ele é calculado mensalmente pelo Instituto Brasileiro de Geografia e Estatística (IBGE) em algumas regiões metropolitanas do país, ver [\[9\]](#page-64-4). E apesar de não ser calculado em todo o país, o IPCA é de abrangência nacional, isto é, ele serve como indicador do aumento médio dos preços de determinados bens e serviços de todos os estados do país. A taxa de inflação é a variação do custo da cesta de produtos e serviços, ou cesta do IPCA, durante determinado período. Tal cesta inclui os itens: transporte, vestuário, alimentação e bebidas, habitação, educação, saúde e cuidados pessoais, comunicação e outras despesas pessoais, ver [\[6\]](#page-64-3). O Brasil possui uma meta anual de inflação para dar segurança para a economia, ver [\[5\]](#page-64-5). Essa é uma forma de garantir que a economia brasileira continue em crescimento e os preços, controlados. A inflação torna-se prejudicial para a economia de um país quando ela sai do controle e atinge altos níveis, fenômeno chamado de hiperinflação.

## <span id="page-32-2"></span>4.2 Taxa Selic

A taxa Selic, Sistema Especial de Liquidação e Custódia, é a taxa básica de juros da economia usada pelo Banco Central, dentre outras coisas, para controlar a inflação. Ela também é usada como referência em operações e empréstimos realizados entre os bancos, e também afeta os rendimentos de investimentos de renda fixa, dentre eles os títulos públicos e a caderneta de poupança.

Ela é definida a cada 45 dias pelo Comitê de Política Monetária (Copom), ver [\[3\]](#page-64-6), ligado ao Banco Central, que se baseia em outros indicadores financeiros do país. Atualmente, desde 06 de agosto de 2020, a Selic alcançou a marca de 2% a.a.; ver [\[1\]](#page-64-1). Assim, exibimos na Tabela [2](#page-33-0) os valores da taxa Selic durante o período entre setembro de 2017 a outubro de 2020, ver [\[4\]](#page-64-7).

<span id="page-33-0"></span>

| Vigência                | Nº de reuniões do Copom<br>no período de vigência | <b>Taxa Selic</b><br>$(ao \text{ ano})$ |
|-------------------------|---------------------------------------------------|-----------------------------------------|
| 06/08/2020 - 28/10/2020 | 2                                                 | $2\%$                                   |
| 18/06/2019 - 05/08/2020 | 1                                                 | 2,25%                                   |
| 07/05/2020 - 17/06/2020 | 1                                                 | $3\%$                                   |
| 19/03/2029 - 06/05/2020 | 1                                                 | 3,75%                                   |
| 06/02/2019 - 18/03/2020 | 1                                                 | $4,25\%$                                |
| 12/12/2019 - 05/02/2020 | 1                                                 | $4,50\%$                                |
| 31/10/2019 - 11/12/2019 | 1                                                 | $5\%$                                   |
| 19/09/2019 - 30/10/2019 |                                                   | $5,50\%$                                |
| 01/08/2019 - 18/09/2019 | 1                                                 | $6\%$                                   |
| 22/03/2018 - 31/07/2019 | 11                                                | $6,50\%$                                |
| 08/02/2018 - 21/03/2018 | 1                                                 | 6,75%                                   |
| 07/12/2017 - 07/02/2018 | 1                                                 | $7\%$                                   |
| 26/10/2017 - 06/12/2017 | 1                                                 | 7,50%                                   |
| 07/09/2017 - 25/10/2017 |                                                   | $8,25\%$                                |

Tabela 2 – Taxa Selic do período 09/2017 a 10/2020

Fonte: [\[4\]](#page-64-7)

#### <span id="page-34-0"></span>5 INVESTIMENTOS FINANCEIROS

Um investimento financeiro é, basicamente, uma aplicação de um valor em dinheiro em que há uma expectativa de rendimento futuro. Isso ocorre por conta do efeito dos juros compostos sobre as aplicações financeiras, que faz com que o dinheiro aplicado tenha um crescimento nominal com o tempo.

Não é preciso ser um especialista em finanças para começar a investir. No entanto, para evitar prejuízos e ter bons rendimentos é importante conhecer bem o tipo de investimento desejado. Neste capítulo falaremos sobre alguns tipos de investimentos do mercado financeiro, dentre eles, os títulos públicos do tesouro direto.

#### <span id="page-34-1"></span>5.1 Caderneta de poupança

A caderneta de poupança é considerada a modalidade de aplicação financeira mais popular do mercado. Seus principais atrativos encontram-se na liquidez imediata (o aplicador pode sacar seu saldo a qualquer momento), na isenção do Imposto sobre Operações Financeiras (IOF), na isenção do Imposto de Renda (IR) e também na cobertura do Fundo Garantidor de Crédito (FGC), o qual protege o investidor em aplicações de até R\$ 250.000,00 por Cadastro de Pessoa Física (CPF), por instituição, respeitando o limite de quatro instituições. É importante salientar que esses atrativos não são exclusivos da poupança, podendo aparecer em outros investimentos.

Um ponto negativo da poupança é o baixo rendimento, podendo até perder dinheiro (de forma mais técnica, perder o poder de compra), caso em que a inflação seja maior do que o rendimento oferecido pela poupança. Outro ponto negativo é que os juros da caderneta de poupança são pagos mensalmente no dia do aniversário, ver [\[7\]](#page-64-8). O aniversário da poupança pode ser o dia de abertura da conta ou a data em que foi feito o depósito. Como o rendimento da poupança é mensal, retirando-se o dinheiro da conta antes da data de aniversário, perde-se todo o rendimento do período. Por exemplo, depositando-se R\$ 75.000,00 na poupança e resgatando todo esse valor antes de completar os 30 dias, não haverá rendimento nesse período.

Atualmente os juros pagos pela aplicação na caderneta de poupança dependem do valor da taxa Selic, com acréscimo da Taxa Referencial (TR), que é uma taxa obtida a partir das médias das taxas de juros utilizadas nos certificados de depósito interbancários ofertados por bancos comerciais, ver [\[7\]](#page-64-8) e [\[2\]](#page-64-9).

São dois os cenários possíveis de rentabilidade:

- 1) Se a taxa Selic for superior a 8, 5%, então a remuneração da poupança será de 0, 5% ao mês mais a TR;
- 2) Caso a Selic seja igual ou menor do que 8, 5% ao ano, o rendimento da poupança será de 70% da Selic mais a TR.

Visto que atualmente a taxa Selic está em 2% a.a, o rendimento da poupança segue a regra do segundo cenário. O rendimento atual da poupança, portanto, é dado por  $0$ ,  $70 \times 2\%$  + TR. Como a taxa referencial está em 0%, o rendimento atual (nov. 2020) da caderneta de poupança é de 1, 4% a.a..

#### <span id="page-35-0"></span>5.2 Títulos públicos

Os títulos públicos são ativos emitidos pelo governo federal com objetivo de financiar a dívida pública e atividades do governo tais como educação, saúde, moradia, transporte, infraestrutura, entre outros, permitindo que investidores emprestem dinheiro para o governo visando uma rentabilidade futura. É considerado o investimento de menor risco de uma economia, pois é garantido pelo Tesouro Nacional, ver [\[35\]](#page-66-5). O órgão responsável pela emissão e controle dos títulos, e pela administração da dívida mobiliária federal, é a Secretaria do Tesouro Nacional.

O investidor conta com o serviço tesouro direto por meio do qual é possível comprar diretamente, via *site* na *internet*, títulos públicos federais do Tesouro Nacional, ver [\[29\]](#page-66-6). Para isso, basta possuir CPF e estar cadastrado em alguma das instituições financeiras habilitadas a operar no tesouro direto, ver [\[40\]](#page-67-0). Iremos abordar mais detalhadamente o tesouro direto na seção a seguir.

## <span id="page-35-1"></span>5.3 Tesouro direto

O tesouro direto é um programa do Tesouro Nacional desenvolvido em parceria com a Bolsa de Valores do Brasil (B3), para venda de títulos públicos federais para pessoas físicas, de forma 100% *online,* ver [\[35\]](#page-66-5). Ele foi lançado no ano 2002 com o objetivo de democratizar o acesso aos títulos públicos, ver [\[35\]](#page-66-5). Com pouco mais de R\$ 30,00 é possível investir no tesouro direto, ver [\[35\]](#page-66-5), e não é necessário ser um especialista em investimentos, o que facilita a acessibilidade aos jovens que estão iniciando sua trajetória profissional.

Os investimentos em títulos públicos, por meio do programa tesouro direto, são 100% garantidos pelo Tesouro Nacional, por isso são considerados os investimentos mais seguros do país, ver [\[35\]](#page-66-5). Todas as aplicações, resgates e acompanhamentos podem ser realizados pelo *site* do tesouro direto ou por meio do aplicativo oficial do tesouro direto. Para quem está começando no mundo dos investimentos e tem experiência, o tesouro direto é uma excelente alternativa de investimento, pois oferece títulos com diferentes tipos de rentabilidade (prefixada, ligada à variação da inflação ou à variação da taxa de juros básica da economia - Selic), diferentes prazos de vencimento e também diferentes fluxos de remuneração, ver [\[35\]](#page-66-5).

Basicamente, temos os seguintes tipos de tesouro:

a) Tesouro prefixado, no qual o investidor sabe exatamente a rentabilidade e quanto vai receber na data de vencimento do título e é mais interessante para quem pode deixar o seu dinheiro render até o vencimento do investimento. Em caso de resgate antecipado, o Tesouro Nacional garante sua recompra pelo seu valor de mercado na data de resgate;

- b) Tesouro Selic, no qual a rentabilidade da aplicação é baseada na taxa Selic (a taxa básica de juros da economia), é indicado para aqueles que querem realizar investimentos de curto prazo em título com rentabilidade diária vinculada à taxa de juros da economia (taxa Selic). Isso significa que se a taxa Selic aumentar, a sua rentabilidade aumenta. E se a taxa Selic diminuir, sua rentabilidade diminui;
- c) Tesouro IPCA, no qual a rentabilidade da aplicação é baseada em uma parte fixa (prefixada) e uma parte atrelada à variação da inflação, medida pelo Índice de Preços ao Consumidor Amplo (IPCA). O tesouro IPCA é indicado para aqueles que querem realizar investimentos de longo prazo, pois ele garante um rendimento acima da inflação.

É importante saber que em todos os tipos de tesouro há a cobrança de imposto de renda sobre a rentabilidade, conforme abaixo:

- Aplicações até 180 dias: 22, 5%;
- Aplicações de 181 a 360 dias: 20%;
- Aplicações de 361 a 720 dias: 17, 5%;
- Aplicações acima de 720 dias: 15%.

Essa cobrança ocorrerá na venda do título, no pagamento de juros semestrais ou em seu vencimento, ver [\[40\]](#page-67-0). E caso o investidor faça o resgate em menos de 30 dias de aplicação, haverá também a incidência de IOF sobre os rendimentos. A taxa de cobrança do IOF é regressiva, diminuindo com o tempo que o investimento for mantido e desaparecendo ao completar 30 dias de investimento, ver [\[33\]](#page-66-7).

Além dos dois impostos citados acima há também a cobrança de uma taxa de custódia, cobrada pela B3, que é o lugar onde são negociados os títulos do tesouro direto. O valor cobrado é utilizado para guardar os títulos, aprimorar o sistema do tesouro e demais serviços do programa. A taxa de custódia é de 0, 25% sobre o valor total investido, ver [\[33\]](#page-66-7). Ainda há a taxa de administração da instituição financeira, também conhecida como taxa do agente de custódia. A taxa de administração é um valor cobrado pela corretora ou banco para investir no tesouro direto. O percentual da taxa é determinado por cada instituição, podendo ser taxa zero, ver [\[33\]](#page-66-7). Dessa forma, para aumentar a competitividade, muitas instituições isentam seus clientes dessa cobrança.

Mostramos na Figura [4](#page-37-0) uma tabela retirada do *site* do tesouro direto, ver [\[34\]](#page-66-8), com as opções de compra de títulos (referência 09/06/2020):

<span id="page-37-0"></span>

| Título                                                                                | <b>Rentabilidade anual</b> | Investimento mínimo | Preço Unitário | Vencimento |
|---------------------------------------------------------------------------------------|----------------------------|---------------------|----------------|------------|
| $\left( 3\right)$<br>TESOURO PREFIXADO 2023                                           | 4,29%                      | R\$ 35,92           | R\$ 898,21     | 01/01/2023 |
| (?)<br><b>TESOURO PREFIXADO 2026</b>                                                  | 6,35%                      | R\$ 35,51           | R\$ 710,32     | 01/01/2026 |
| <b>TESOURO PREFIXADO</b><br>$(\hspace{.06cm}\mathbf{?})$<br>com juros semestrais 2031 | 7,01%                      | R\$ 37,72           | R\$ 1.257,60   | 01/01/2031 |
| I<br>(?)<br>TESOURO SELIC 2025                                                        | <b>SELIC + 0,03%</b>       | R\$ 106,24          | R\$10.624,25   | 01/03/2025 |
| (?)<br>TESOURO IPCA <sup>+</sup> 2026                                                 | $IPCA + 2,69%$             | R\$ 55,85           | R\$ 2.792,75   | 15/08/2026 |
| (?)<br>TESOURO IPCA <sup>+</sup> 2035                                                 | $IPCA + 4,07%$             | R\$ 36,34           | R\$ 1.817,25   | 15/05/2035 |
| $(\hspace{.06cm}\mathbf{?})$<br>TESOURO IPCA <sup>+</sup> 2045                        | $IPCA + 4,07%$             | R\$ 36,62           | R\$ 1.220,79   | 15/05/2045 |
| <b>TESOURO IPCA<sup>+</sup></b><br>(?)<br>com juros semestrais 2030                   | $IPCA + 3,37%$             | <b>R\$40,80</b>     | R\$4.080,03    | 15/08/2030 |
| <b>TESOURO IPCA<sup>+</sup></b><br>$(\, \mathbf{?}\,)$<br>com juros semestrais 2040   | $IPCA + 3,99%$             | R\$42,49            | R\$4.249,36    | 15/08/2040 |
| <b>TESOURO IPCA<sup>+</sup></b><br>(?)<br>com juros semestrais 2055                   | $IPCA + 4,08%$             | R\$44,61            | R\$4.461,54    | 15/05/2055 |

Figura 4 – Tesouro direto: preços e taxas dos títulos

Fonte: [\[34\]](#page-66-8)

Alguns conceitos importantes no ato de investir no tesouro direto são:

- a) Vencimento do título: refere-se à data de resgate automático do título pelo sistema. Nessa data, o título deixa de existir, e o Tesouro Nacional repassa o valor de resgate ao agente de custódia do investidor, o qual repassa para o investidor após as deduções dos impostos e taxas, ver [\[38\]](#page-67-1);
- b) Taxa (a.a): é a rentabilidade bruta ao ano obtida, caso o título permaneça até a data de vencimento. Se o investidor optar pela venda antecipada do título, receberá o valor de mercado do mesmo, ver [\[38\]](#page-67-1);
- c) Preço unitário: refere-se ao preço de uma unidade do título vendido, porém não é necessário comprar o título inteiro, podendo-se comprar frações do título. A quantidade mínima de compra é de  $1\%$  ou 0,01 do título, ver [\[38\]](#page-67-1).

A liquidação (conclusão do processo) da compra do título não se dá na data de solicitação da compra, mas conforme a regra:

- a) Para uma aplicação realizada em dias úteis (de 0h00 às 18h00) a liquidação acontecerá a partir das 18h do 1º dia útil após a solicitação de aplicação;
- b) Para uma aplicação realizada em dias úteis (de 18h00 às 0h00), finais de semana ou feriado, a liquidação acontecerá a partir das 18h do 2º dia útil após a solicitação de aplicação.

Para mais informações sobre a liquidação, ver [\[40\]](#page-67-0).

No cálculo da rentabilidade do título é considerado apenas os dias úteis entre a data de liquidação (inclusive) e a data de vencimento (exclusive). Para mais informações sobre a metodologia de cálculo utilizada nos títulos de tesouro direto ver [\[39\]](#page-67-2).

No *site* do tesouro direto, ver [\[36\]](#page-66-9), também encontramos alguns dos objetivos desse programa do Tesouro Nacional:

- a) Garantir o acesso do cidadão ao investimento em títulos da dívida pública federal;
- b) Promover a educação financeira dos brasileiros;
- c) Ser referência de investimento para o cidadão;
- d) Estimular a formação de poupança no país;
- e) Incentivar a competitividade no mercado financeiro;
- f) Ser uma alternativa de investimento conhecida e acessível.

É importante dizer que as aplicações em títulos do tesouro direto precisam ser intermediadas por uma corretora. Na plataforma do programa é possível consultar saldos e extratos, mas não é permitido aplicar sem que haja um intermediador ligando o investidor ao programa. Para isso, o investidor pode utilizar tanto os bancos múltiplos quanto corretoras que atuam com investimentos, ver [\[31\]](#page-66-10).

Na plataforma do tesouro direto que pode ser acessado pelo *site* ou aplicativo no *smartphone,* é possível, além de consultar saldos e extratos, acessar o simulador de investimentos (ver Figura [5\)](#page-39-0). É esse simulador que será o instrumento usado na abordagem do ensino de Matemática Financeira que objetivamos fazer.

<span id="page-39-0"></span>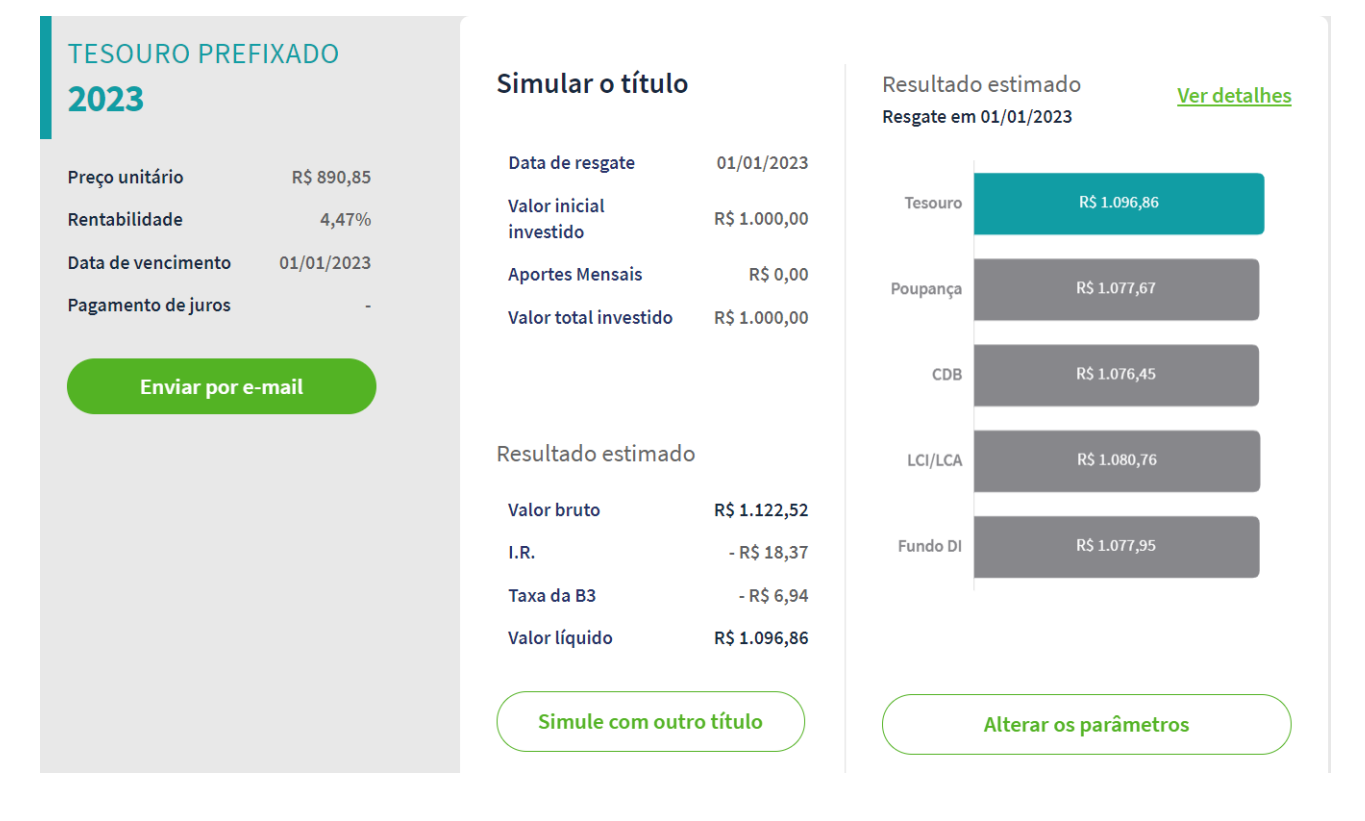

## Figura 5 – Simulação de investimento no *site* do tesouro direto

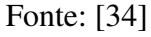

Para acessar ao simulador do tesouro direto pelo computador basta acessar o *link*: <[https:](https://tesourodireto.com.br/simulador/) [//tesourodireto.com.br/simulador/](https://tesourodireto.com.br/simulador/)>. Também o acesso pode ser feito pelo aplicativo do tesouro direto.

## <span id="page-39-1"></span>5.4 Certificado de Depósito Bancário (CDB)

É um título emitido por bancos, corretoras e distribuidoras de títulos e valores mobiliários para captar dinheiro a fim de financiar suas atividades, tais como empréstimos a clientes, crescimento, projetos e pagamento de dívidas. No CDB o investidor empresta dinheiro para a instituição bancária. Em troca desse empréstimo, ele recebe uma rentabilidade a qual é definida no momento da compra, ver [\[28\]](#page-66-11). As categorias de rentabilidade do CDB são:

- a) CDB prefixados: a rentabilidade já é conhecida no momento da aplicação. Por exemplo, 8% ao ano;
- b) CDB pós-fixados: a rentabilidade é atrelada a um indexador da economia. O emissor paga um percentual do índice de referência utilizado, normalmente o Certificado de Depósito Interbancário (CDI), por exemplo, 112% do CDI ao ano. Como os indexadores podem variar com o tempo, os rendimentos também sofrerão variações até o vencimento. Dessa forma, o investidor só tem uma previsão de quanto irá receber na data de resgate;

c) CDB híbridos: possui taxa de rentabilidade composta por uma parte fixa e uma parte variável. Por exemplo, 2, 5% + IPCA.

Além da rentabilidade, a liquidez do título é um ponto importante a se considerar antes de investir em um CDB, pois muitos só permitem resgate na data de vencimento. Quanto à segurança, o CDB conta com a proteção do FGC. Dessa forma, se a instituição que emitiu o CDB decretar falência, o dinheiro do investidor, dentro das condições do fundo, estará assegurado, ver [\[28\]](#page-66-11).

Assim como nos títulos do tesouro direto, se houver resgate em menos de 30 dias de aplicação, haverá incidência de IOF sobre os rendimentos, ver [\[28\]](#page-66-11). E no momento de resgate haverá a incidência de IR sobre os rendimentos, conforme abaixo:

- Aplicações até 6 meses: 22, 5%;
- Aplicações de 6 meses a 1 ano: 20%;
- Aplicações de 1 ano a 2 anos: 17, 5%;
- Aplicações a mais de 2 anos: 15%.

## <span id="page-40-0"></span>5.5 Letra de Crédito do Agronegócio (LCA)

A Letra de Crédito do Agronegócio (LCA) é um título privado emitido por instituições financeiras com prazo e taxa definidos no momento da compra, ver [\[14\]](#page-65-5). Os recursos captados pelo emissor são utilizados para o financiamento das atividades do setor agrícola. O que a torna bastante interessante é a isenção de IR e de IOF para pessoas físicas, além de contar com a cobertura do FGC em até R\$ 250.000,00 por emissor e por CPF, ver [\[14\]](#page-65-5).

#### <span id="page-40-1"></span>5.6 Letra de Crédito do Imobiliário (LCI)

A Letra de Crédito Imobiliário (LCI) é um título privado emitido por instituições financeiras com prazo e taxa definidos no momento da compra, ver [\[15\]](#page-65-6). Os recursos captados pelo emissor são utilizados para o financiamento das atividades do setor imobiliário. Assim como nas LCAs, as LCIs têm isenção de IR e de IOF, além de contar com a cobertura do FGC em até R\$ 250.000,00 por emissor e por CPF, ver [\[15\]](#page-65-6).

Como se pode ver, a LCI e LCA são bem parecidas, dessa forma o investidor costuma decidir entre elas baseado tão somente na taxa de rendimento, no prazo de investimento e no valor mínimo para aplicação inicial.

#### <span id="page-41-0"></span>6 PROPOSTA DE ATIVIDADES VIA SIMULADOR DO TESOURO DIRETO

Nesta seção vamos propor uma abordagem de ensino de Matemática Financeira para o Ensino Médio, mediante apresentação de duas atividades que relacionam problemas envolvendo simulações de investimentos no tesouro direto, ver [\[41\]](#page-67-3), e alguns conceitos matemáticos. Além disso, revelamos um possível percurso de resolução de cada atividade. Observamos que, ao utilizarmos o *site* do tesouro direto em tempo real, os títulos disponíveis e as taxas mudam a cada dia, bem como o próprio *site* passa por periódicas atualizações, podendo assim alterar algum percurso de alguma ferramenta.

É importante dizer que não é o objetivo dessa proposta abordar todos os aspectos relacionados aos cálculos dos investimentos em títulos públicos, devido ao grau de dificuldade que estaria sendo exposto aos alunos do nível médio. Os alunos, portanto, farão simulações pelo *site* do tesouro direto e realizarão cálculos aproximados, desconsiderando-se aspectos como dias úteis de um determinado período e cobranças de taxas. Para uma leitura sobre a metodologia de cálculo da rentabilidade dos investimentos do tesouro direto recomendamos [\[39\]](#page-67-2).

A seguir, vamos descrever cada atividade e sua respectiva proposta de resolução.

- Atividade 1. (a) Uma pessoa possui R\$ 250,00 para investir em um título público. Usando o *site* do tesouro direto <<https://www.tesourodireto.com.br/>>, faça uma simulação de uma aplicação com essa quantia no tesouro Selic 2025. Qual o valor em reais que ela receberá ao final do vencimento? Se dobrarmos o valor de aplicação, qual será o valor líquido que ela irá receber? Compare o resultado de cada caso com a rentabilidade na caderneta de poupança.
	- (b) Atualmente, os juros pagos pela caderneta de poupança dependem do valor da taxa Selic, com o acréscimo da Taxa Referencial (TR), seguindo as seguintes regras:
		- (i) Se a taxa Selic for superior a 8, 5% ao ano, então a remuneração da poupança será de 0, 5% ao mês mais a TR;
		- (ii) Caso a taxa Selic seja igual ou menor do que  $8,5\%$  ao ano, o rendimento da poupança será de 70% da taxa Selic mais a TR.

Se a taxa Selic está atualmente a 2% a.a. e a taxa de referencial está em 0% ao ano, então qual é a taxa de juros atual da caderneta de poupança?

#### Resolução da Atividade 1.

(a) O aluno irá acessar o *site* do tesouro direto por meio do *link*

<<https://www.tesourodireto.com.br/>>.

Após o acesso, seu próximo passo será dar início a sua simulação. Para isso, ele deverá clicar na aba "Simulador" (ver Figura [6\)](#page-42-0).

<span id="page-42-0"></span>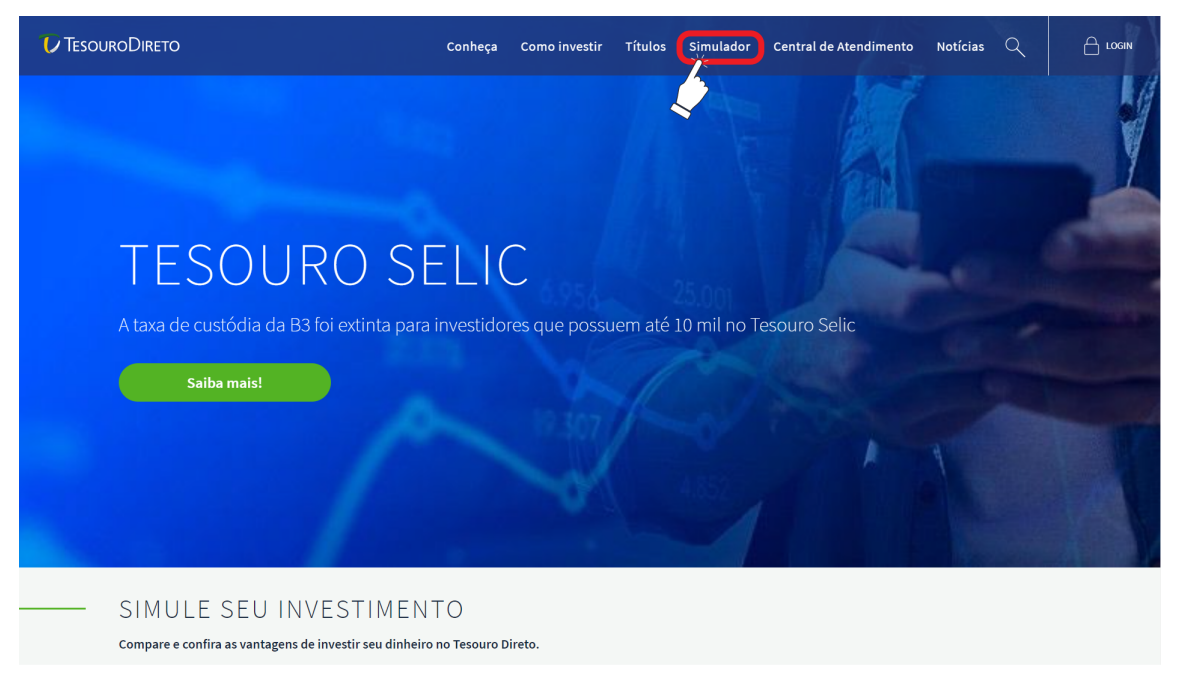

Figura 6 – Visualização do *site* do tesouro direto

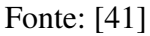

Posteriormente, o aluno será redirecionado para uma página intitulada como "orientador financeiro" e, consequentemente, deverá escolher entre "Vamos começar?" e "Já escolhi meu título". Como queremos uma aplicação do tesouro Selic 2025, o aluno deverá clicar na opção "Já escolhi meu título" (ver Figura [7\)](#page-42-1).

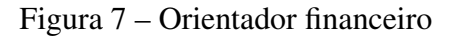

<span id="page-42-1"></span>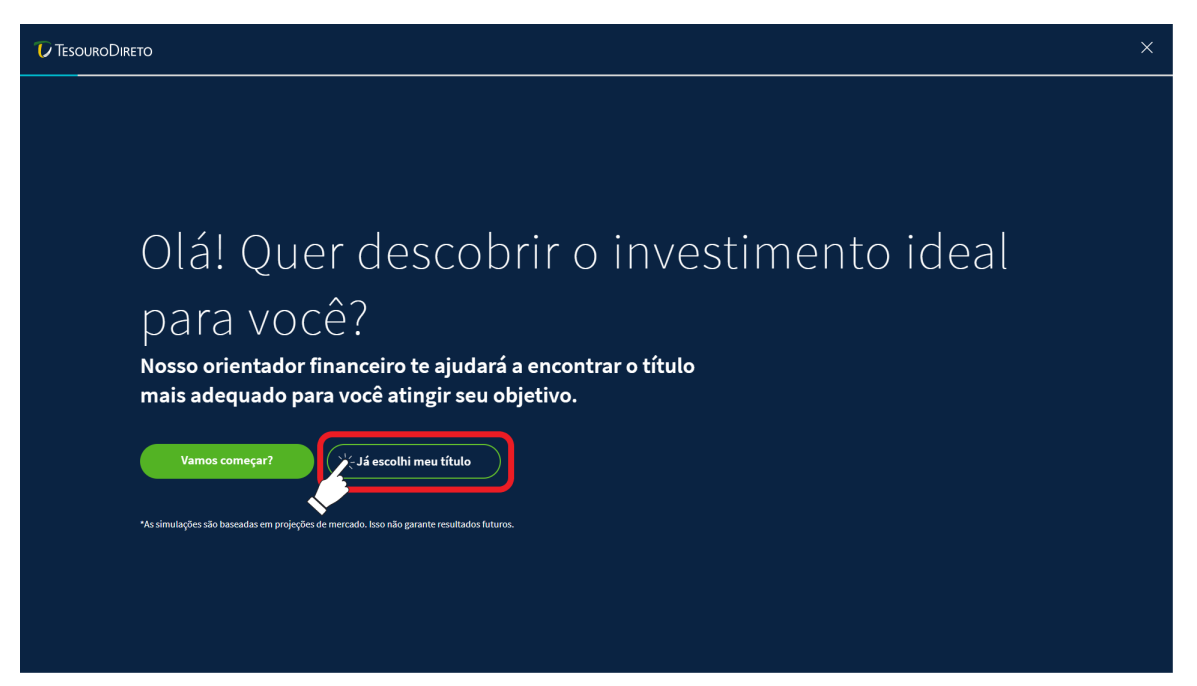

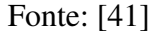

A partir daí, o aluno deverá deslizar a barra rolante da tela para ter acesso a uma tabela, a qual exibe os títulos disponíveis para venda naquele dia. Além disso, ele precisará localizar o termo "TESOURO SELIC 2025" localizado na primeira coluna da tabela e, então, clicar em "Simule", o qual se encontra na mesma linha, em verde (ver Figura [8\)](#page-43-0).

<span id="page-43-0"></span>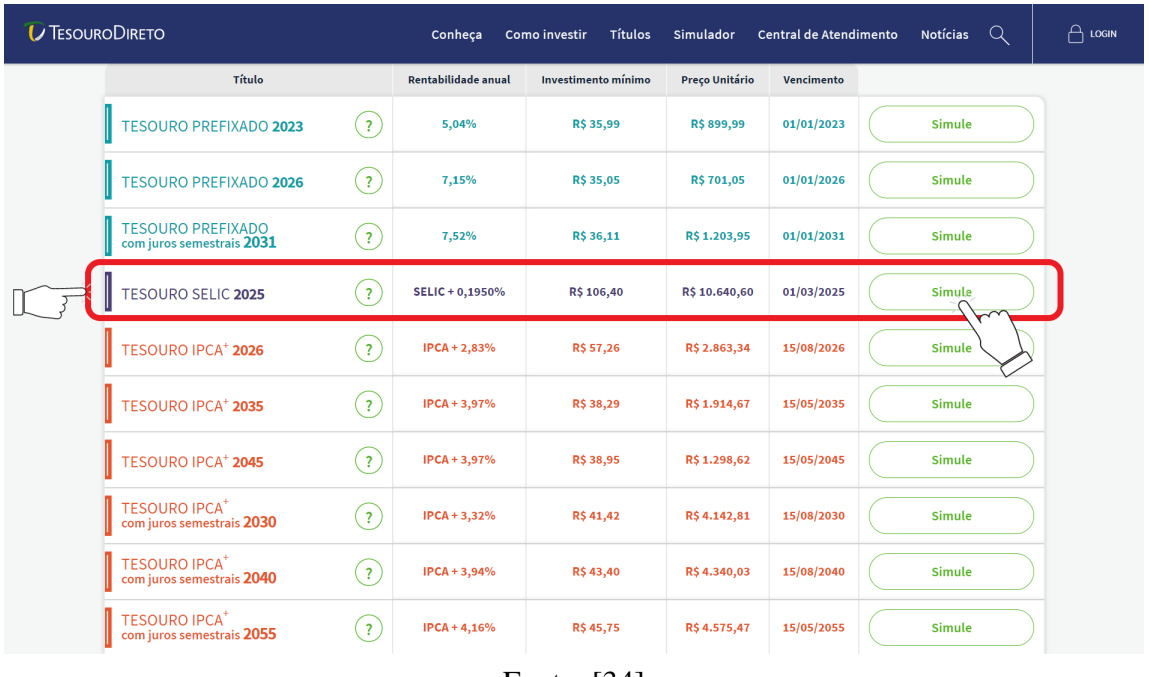

Figura 8 – Escolha do título tesouro Selic 2025

Fonte: [\[34\]](#page-66-8)

O estudante, então, será direcionado à página de simulação, onde receberá algumas informações do título escolhido, alinhadas à esquerda da tela. O *site* exibirá o preço unitário, a rentabilidade e a data de vencimento. Ademais, em destaque, o aluno terá a oportunidade de realizar a simulação desse título. Para isso, o discente deverá escolher entre "Quanto quero investir hoje" e "Quanto quero resgatar no futuro". Para realizar a atividade, o aluno precisa clicar na primeira opção "Quanto quero investir hoje" (ver Figura [9\)](#page-44-0).

<span id="page-44-0"></span>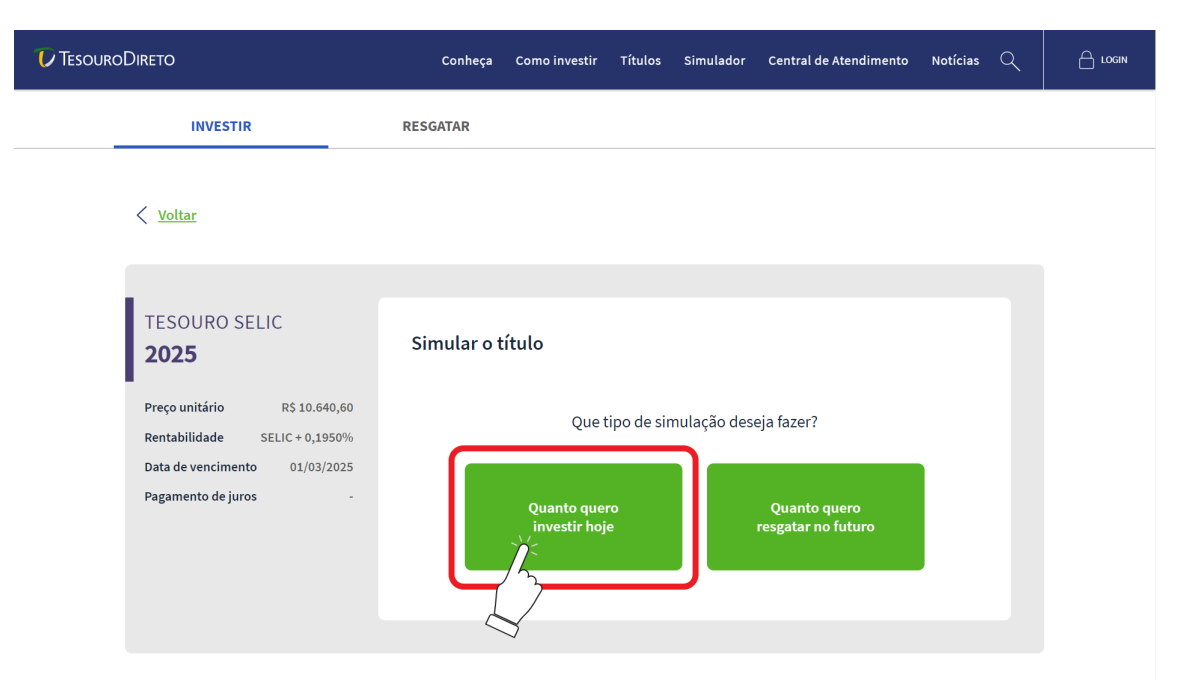

Figura 9 – Escolha do tipo de simulação do tesouro Selic 2025

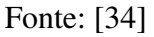

Agora, o aluno poderá digitar o valor que ele pretende investir (ver Figura [10\)](#page-44-1). Observamos que são exibidos dois campos para preenchimento: o campo "Qual o valor que você quer investir", onde ele aplicará um valor específico de uma única vez, e o outro campo que será preenchido caso o aluno queira realizar uma aplicação mensal. No caso em questão, ele fará a simulação de R\$ 250,00 no primeiro campo de preenchimento (ver Figura [10\)](#page-44-1).

<span id="page-44-1"></span>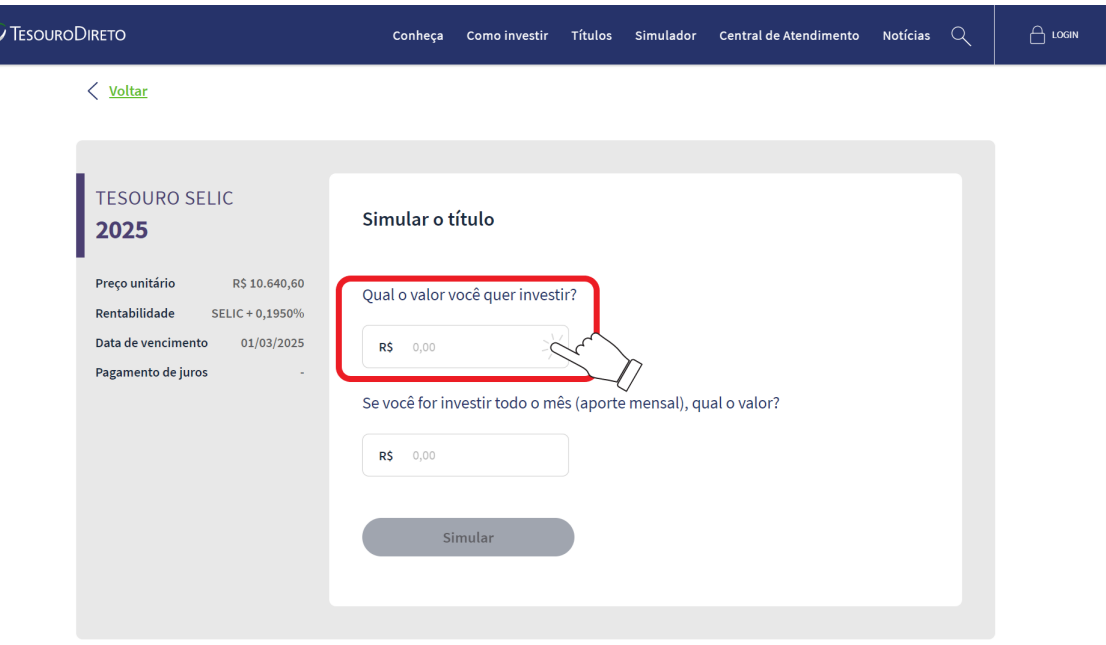

Figura 10 – Escolha o valor a investir no tesouro Selic 2025

Fonte: [\[34\]](#page-66-8)

Neste momento, o aluno poderá digitar no campo exibido o valor de R\$ 250,00. Destacamos que assim que ele inserir o valor escolhido, o botão "Simular" ficará verde, sinalizando

que ele poderá realizar sua simulação e obter os dados. Para isso, o aluno deverá clicar em "Simular" (ver Figura [11\)](#page-45-0).

<span id="page-45-0"></span>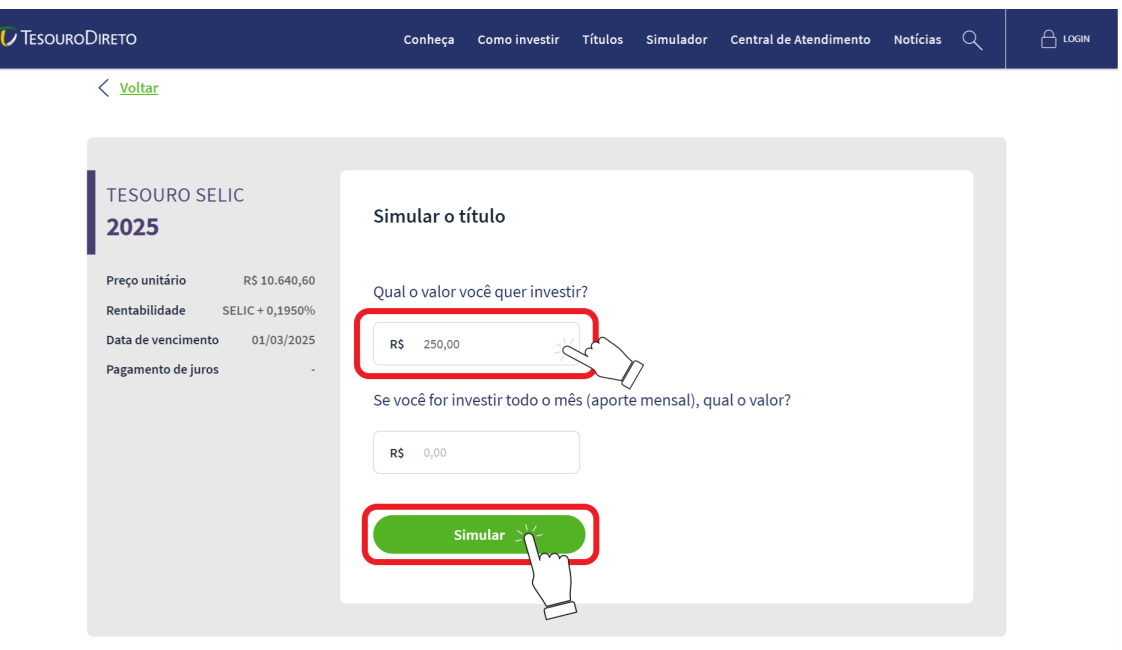

Figura 11 – Simular R\$ 250,00 no tesouro Selic 2025

Fonte: [\[34\]](#page-66-8)

Finalmente, o aluno terá acesso à sua simulação. Destacamos que é oferecido um gráfico e outras informações, a saber, data de resgate e valor inicial investido, bem como o resultado estimado (ver Figura [12\)](#page-45-1). Ademais, é feita a comparação com outras modalidades de investimentos do mercado financeiro no mesmo período simulado (ver Figura [12\)](#page-45-1).

Figura 12 – Resultado da simulação tesouro Selic 2025

<span id="page-45-1"></span>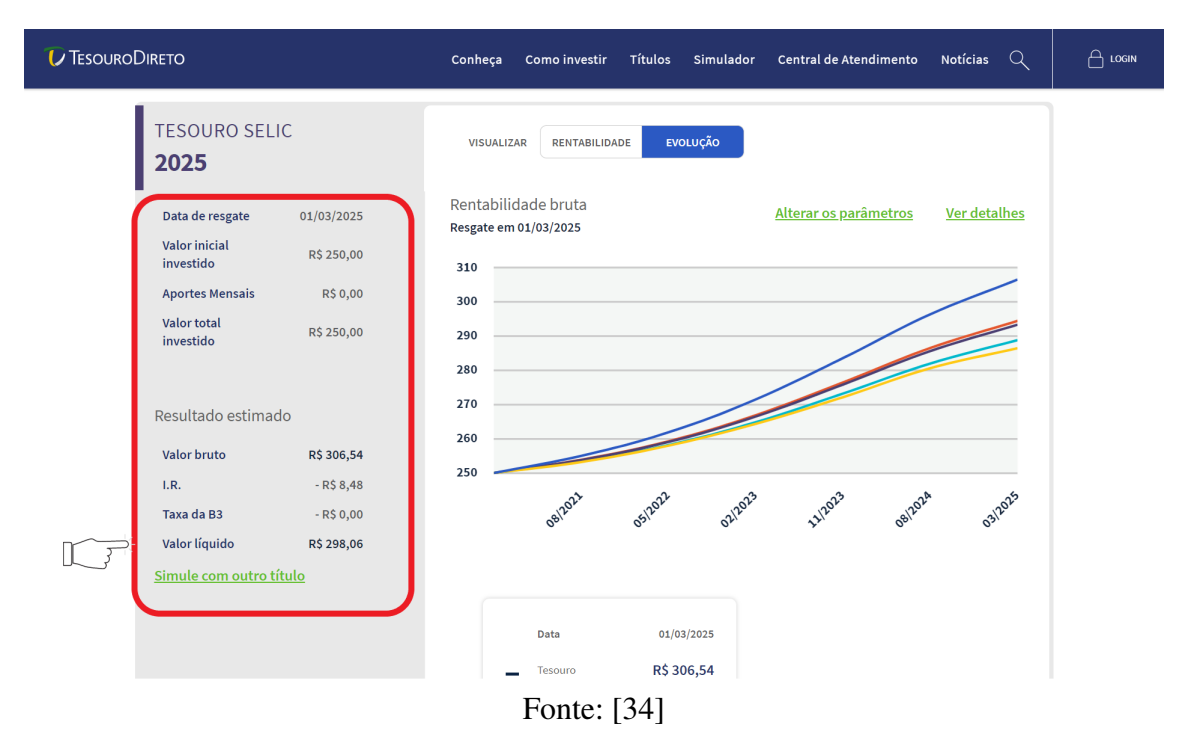

De acordo com a Figura [12,](#page-45-1) o valor líquido do tesouro Selic 2025 será de R\$ 298,06. Movendo a barra de rolagem da tela para baixo, visualizamos uma tabela de comparação com outros tipos de investimentos, dentre eles podemos ver que o valor obtido na poupança nesse mesmo período será de R\$ 286,46 (ver Figura [13\)](#page-46-0). Ademais, aparecerá a opção escolher entre investir ou enviar o resultado por *e-mail*.

<span id="page-46-0"></span>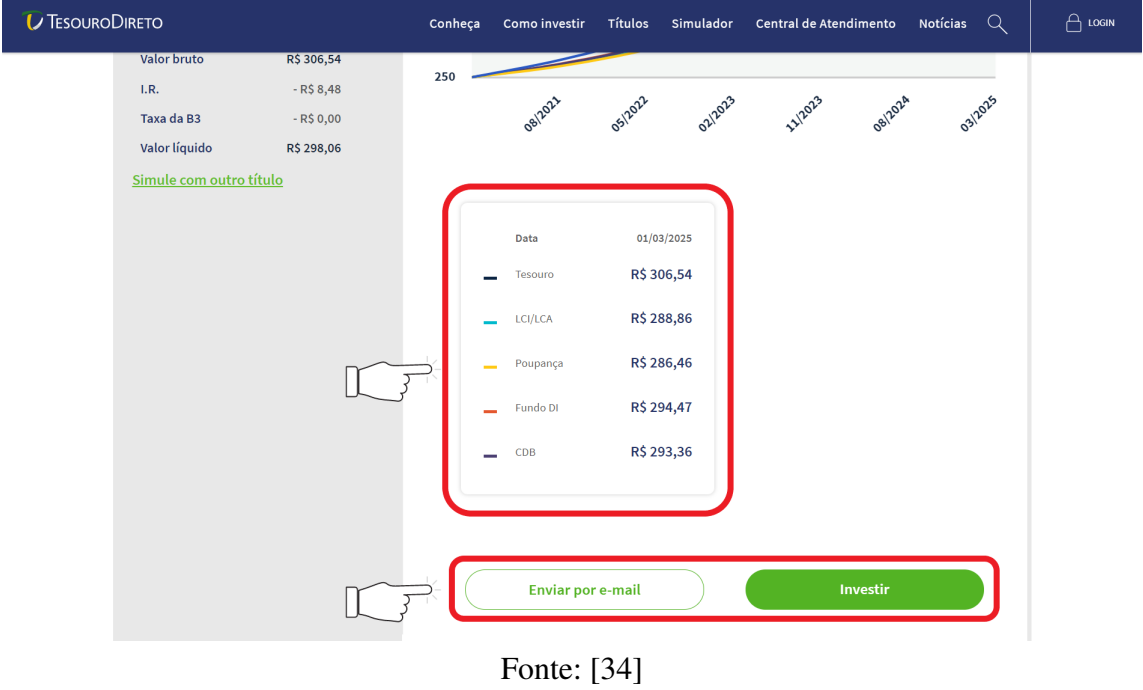

Figura 13 – Comparação com outros investimentos

Além disso, clicando em "rentabilidade" (ver Figura [14\)](#page-46-1), será exibido um gráfico de barras comparando o título com outros tipos de investimentos (ver Figura [15\)](#page-47-0).

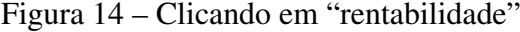

<span id="page-46-1"></span>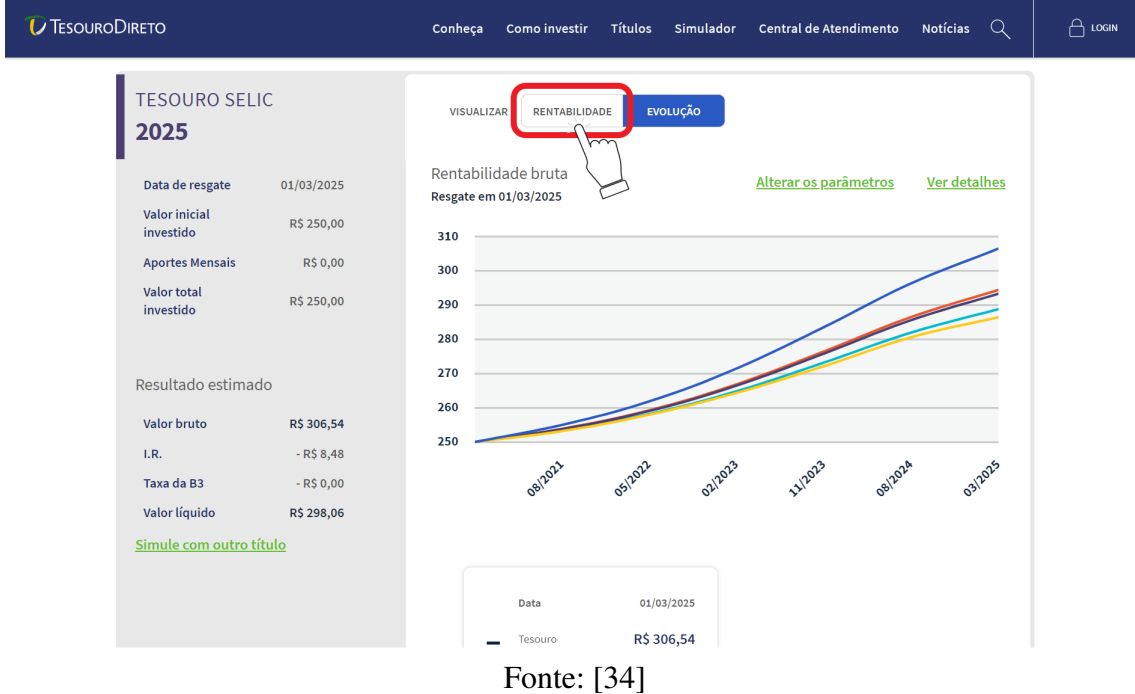

Na Figura [14,](#page-46-1) verificamos também um gráfico de linhas comparando o comportamento do valor bruto de uma aplicação de R\$ 250,00 no tesouro Selic 2025 com outros investimentos durante o mesmo período de tempo. Cada cor das linhas está relacionada a um investimento; essa relação pode ser verificada na tabela ilustrada na Figura [13.](#page-46-0)

<span id="page-47-0"></span>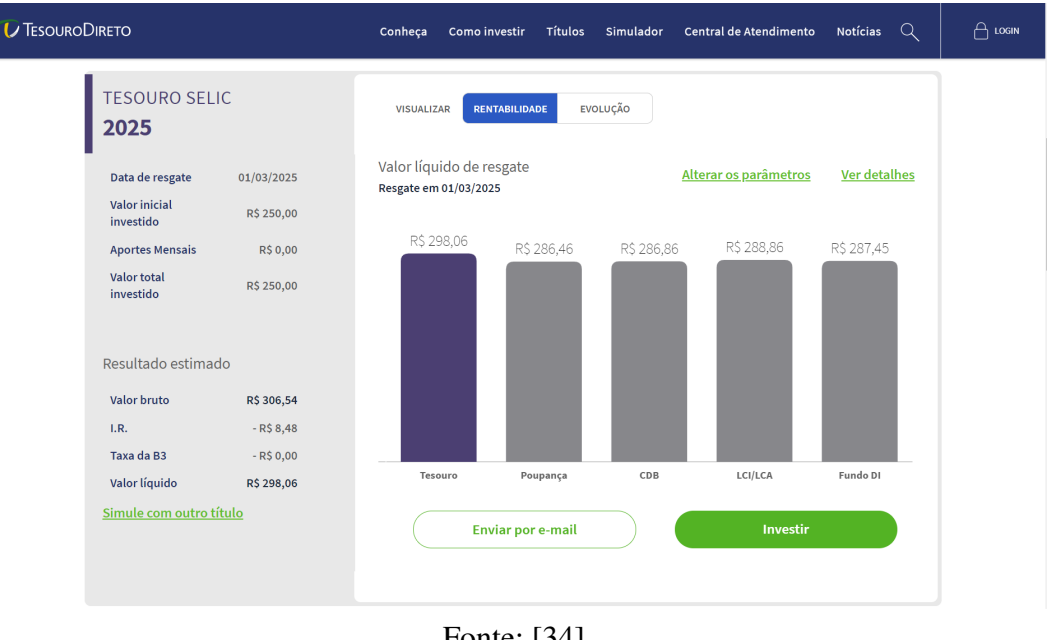

Figura 15 – Gráfico de barras tesouro Selic

O gráfico de barras, ilustrado na Figura [15,](#page-47-0) compara o valor líquido de resgate estimado do tesouro Selic 2025 com o valor líquido obtido nos investimentos: poupança, CDB, LCI/LCA e Fundos DI. Note que nessa situação a poupança tem valor líquido menor do que todos os investimentos indicados no gráfico. Importante dizer que no mercado financeiro é possível encontrar CDBs, LCIs/LCAs e Fundos DI com rentabilidade maior do que o tesouro Selic. Pelo gráfico de barras também vemos que o valor líquido estimado do investimento do tesouro Selic 2025 foi de R\$ 298,06. Dessa forma, ao investir R\$ 250,00, nesse contexto, ele receberá R\$ 48,06 a mais ao final do período. Esse valor representa o valor nominal recebido, isto é, não é considerado o efeito da inflação no período.

Agora, para fazer a simulação do dobro de R\$ 250,00, isto é, R\$ 500,00, o aluno poderá clicar em "voltar" (ver Figura [16\)](#page-48-0).

Fonte: [\[34\]](#page-66-8)

<span id="page-48-0"></span>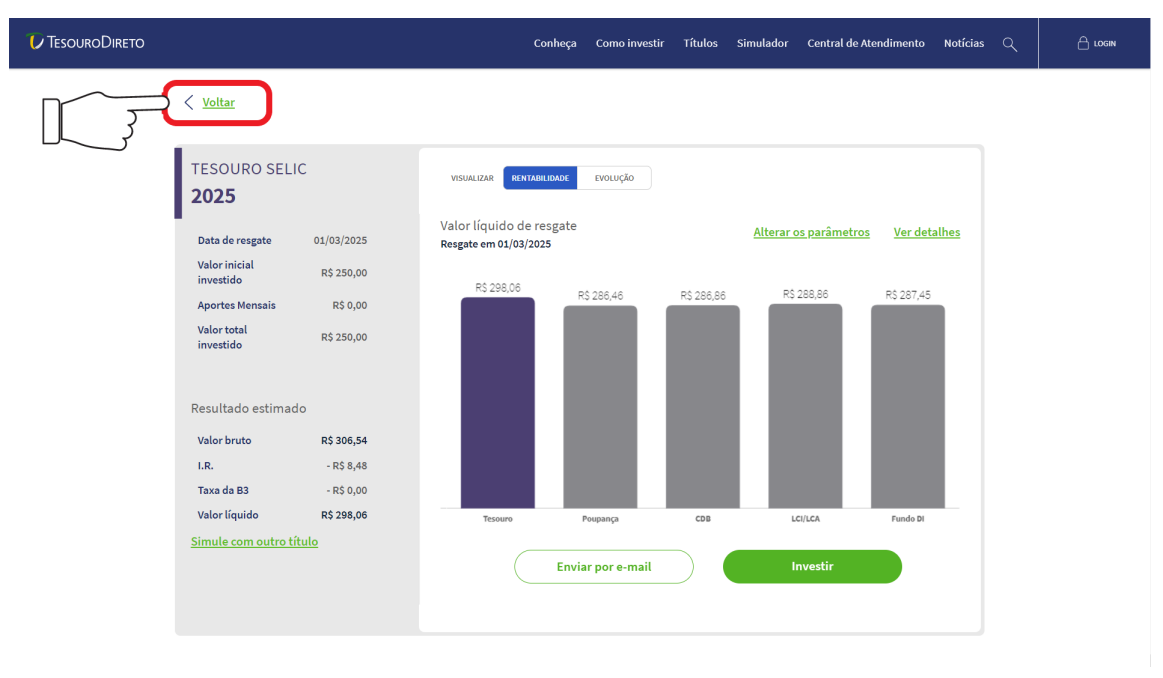

Figura 16 – Clicando em "voltar"

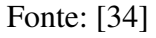

Após clicar, ele voltará para a tela de escolha do valor a investir (ver Figura [10\)](#page-44-1). Então, ele digitará 500,00 no primeiro campo e clicará em "Simular" (ver Figura [17\)](#page-48-1).

<span id="page-48-1"></span>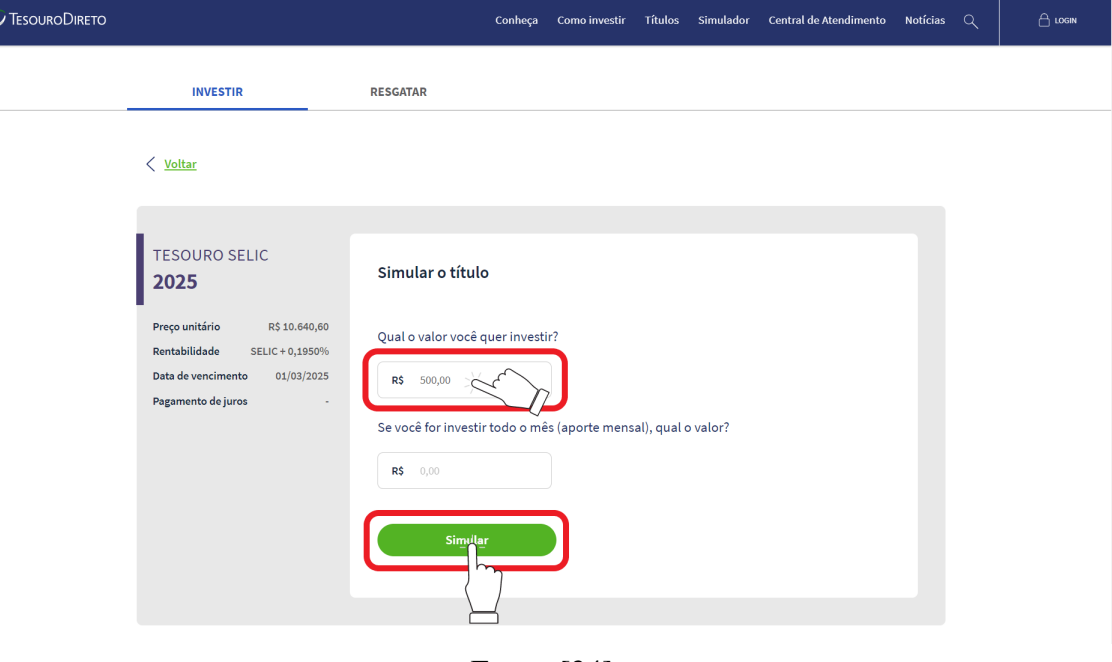

Figura 17 – Simular R\$ 500,00 no tesouro Selic 2025

Fonte: [\[34\]](#page-66-8)

Após clicar em simular, ele será direcionado para página com o resultado da simulação (ver Figura [18\)](#page-49-0).

<span id="page-49-0"></span>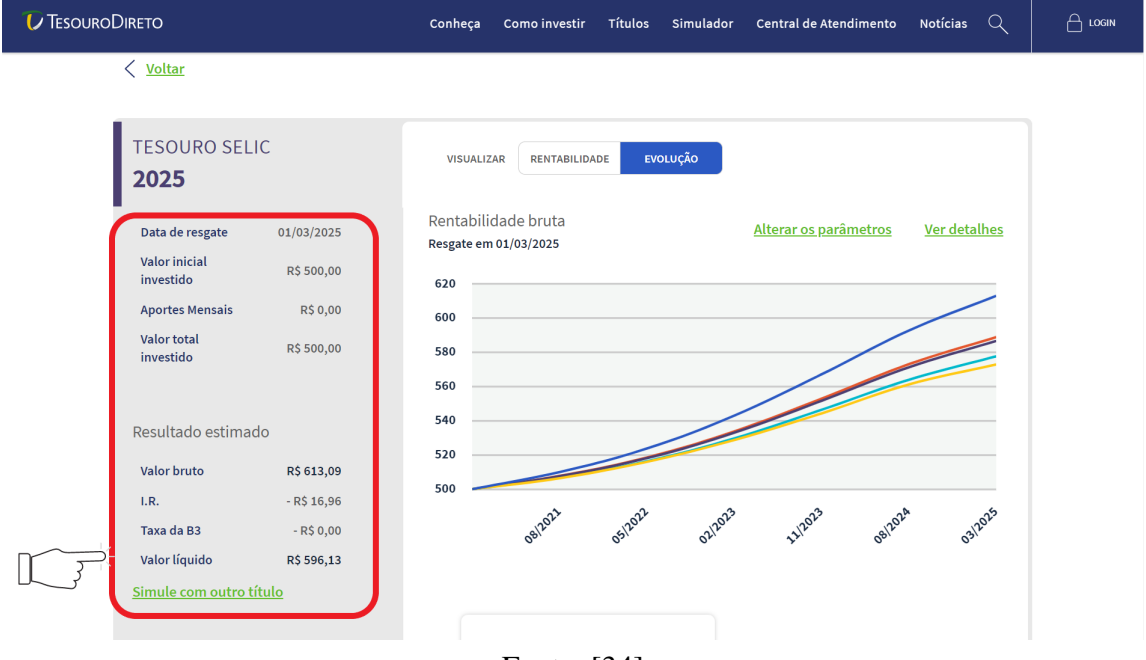

Figura 18 – Resultado da simulação de R\$ 500,00 no tesouro Selic 2025

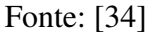

De acordo com a Figura [18,](#page-49-0) o valor líquido será de R\$ 596,13. Nessa figura, também podemos visualizar outras informações, como a data de resgate, valor inicial investido, aportes mensais, imposto de renda e taxa B3. Ao centro da figura, há um gráfico de linhas comparando o comportamento do valor bruto de uma aplicação de R\$ 500,00 no tesouro Selic 2025 com outros investimentos (poupança, CDB, LCI/LCA e Fundos DI) durante o mesmo período de tempo. Cada cor das linhas está relacionada a um investimento, essa relação pode ser verificada na tabela ilustrada na Figura [19.](#page-50-0) Movendo a barra de rolagem da tela para baixo, visualizamos a tabela de comparação, na qual podemos ver que o valor obtido na poupança nesse mesmo período será de R\$ 572,92 (ver Figura [19\)](#page-50-0).

<span id="page-50-0"></span>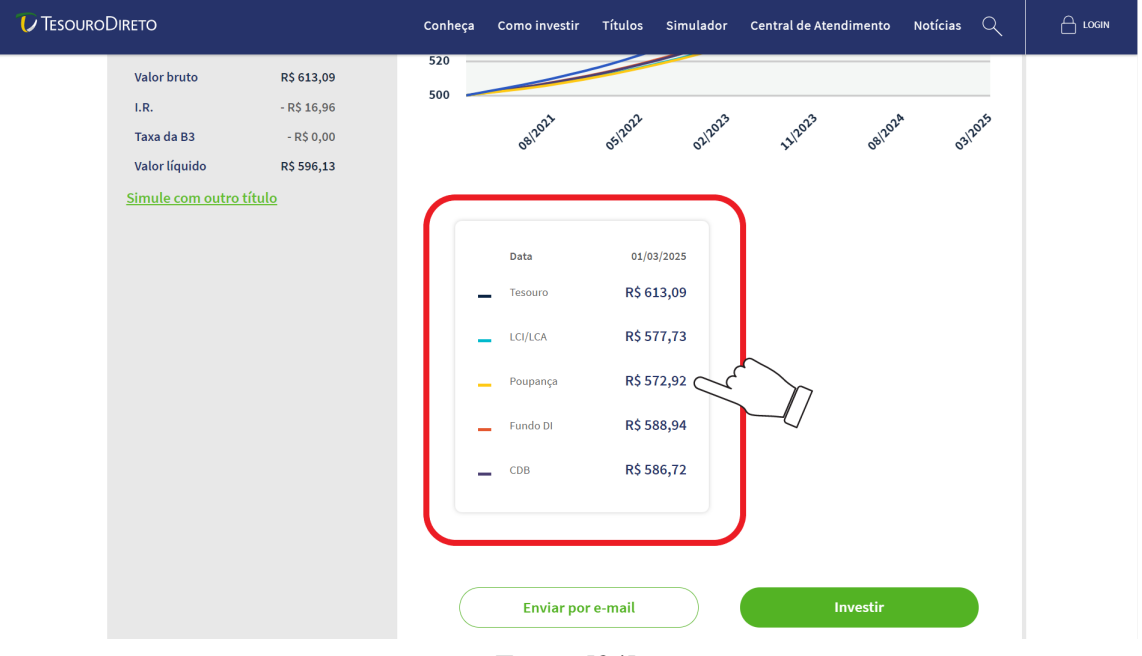

Figura 19 – Tabela de comparação

Fonte: [\[34\]](#page-66-8)

A tabela indicada na Figura [19](#page-50-0) compara o valor bruto obtido no tesouro Selic 2025 com o valor bruto de outros investimentos: poupança, CDB, LCI/LCA e Fundos DI. Note que nessa situação novamente a poupança tem valor menor do que todos os investimentos indicados na tabela.

(b) Como a taxa Selic está a  $2\% a.a.,$  a rentabilidade da caderneta de poupança está sendo baseada na segunda regra: caso a taxa Selic seja igual ou menor do que 8, 5% ao ano, o rendimento da poupança será de 70% da taxa Selic mais a TR. Dessa forma o rendimento será

$$
0, 7x^2 + TR = 1, 4 + 0 = 1, 4.
$$

Portanto, o rendimento está em 1,4% a.a..

- Atividade 2. (a) Identifique a taxa de rentabilidade anual e o vencimento do tesouro prefixado 2023. Em seguida, expresse, em anos, meses e dias, o período em que o dinheiro permanecerá aplicado até a data de vencimento (X anos, Y meses e Z dias).
	- (b) Utilizando o período de aplicação encontrado no item (a) e a taxa de rentabilidade anual do tesouro prefixado 2023, calcule uma aproximação do montante, no regime de juros compostos, de uma aplicação de R\$ 52,00 no tesouro prefixado 2023 (para isso desconsidere a cobrança de taxas). Após os cálculos, faça uma simulação de R\$ 52,00 no tesouro prefixado 2023 e compare os resultados.
	- (c) Calcule o montante de uma aplicação de R\$ 52,00, no regime de juros simples, obtido no mesmo período e com a mesma taxa de rentabilidade do item (a). Qual a diferença dos montantes encontrados no regime de juros simples e compostos?

(d) Construa um gráfico do montante de ambos regimes, considerando o capital inicial de R\$ 52,00 a uma mesma taxa de rendimento anual do tesouro prefixado 2023, variando ao longo de um período  $t = x$ , com  $x \in \mathbb{R}_+$ . Para a construção do gráfico, utilize as funções envolvidas em cada regime e o *software* GeoGebra. Após a construção identifique o tipo de gráfico de cada uma das situações. O que ocorre com a diferença entre os montantes dos dois regimes quando o tempo de aplicação aumenta?

## Resolução da Atividade 2.

(a) O aluno irá acessar o *site* do tesouro direto por meio do *link*

<<https://www.tesourodireto.com.br/>>.

Após o acesso, seu próximo passo será dar início a sua simulação. Para isso, ele deverá clicar na aba "Simulador" (ver Figura [6\)](#page-42-0).

Posteriormente, o aluno será redirecionado para uma página intitulada como "orientador financeiro" e, consequentemente, deverá escolher entre "Vamos começar?" e "Já escolhi meu título". Como queremos uma aplicação do tesouro prefixado 2023, o aluno deverá clicar na opção "Já escolhi meu título" (ver Figura [7\)](#page-42-1).

A partir daí, o aluno deverá deslizar a barra rolante da tela para ter acesso a uma tabela, a qual exibe os títulos disponíveis para venda naquele dia. Além disso, ele precisará localizar o termo "Tesouro Prefixado 2023" localizado na primeira coluna da tabela (ver Figura [20\)](#page-51-0).

<span id="page-51-0"></span>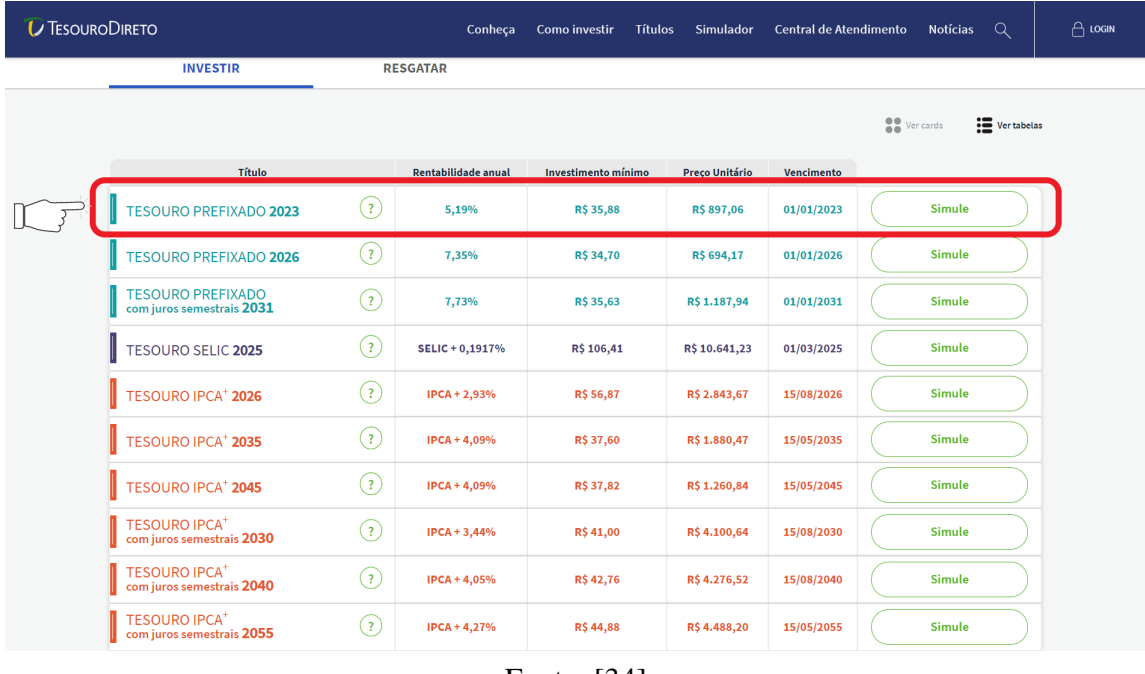

Figura 20 – Localização do termo "tesouro prefixado 2023"

Na linha do tesouro prefixado 2023, ele identifica a taxa rentabilidade anual e o vencimento desse título, os quais encontram-se na segunda e quarta coluna, respectivamente (ver Figura [21\)](#page-52-0).

Fonte: [\[34\]](#page-66-8)

<span id="page-52-0"></span>

| <b>INVESTIR</b>                                              | <b>RESGATAR</b>                      |                     |                |            |                                     |
|--------------------------------------------------------------|--------------------------------------|---------------------|----------------|------------|-------------------------------------|
|                                                              |                                      |                     |                |            | <b>DR</b> Ver cards<br>: Vertabelas |
| <b>Título</b>                                                | <b>Rentabilidade anual</b>           | Investimento mínimo | Preço Unitário | Vencimento |                                     |
| <b>TESOURO PREFIXADO 2023</b>                                | (2)<br>5,19%                         | R\$ 35,88           | R\$897,06      | 01/01/2023 | Simule                              |
| <b>TESOURO PREFIXADO 2026</b>                                | (2)<br>7,35%                         | R\$ 34,70           | R\$ 694,17     | 01/01/2026 | Simule                              |
| <b>TESOURO PREFIXADO</b><br>com juros semestrais 2031        | $\left( \mathbf{z}\right)$<br>7,73%  | R\$ 35,63           | R\$ 1.187,94   | 01/01/2031 | Simule                              |
| <b>TESOURO SELIC 2025</b>                                    | $\left( 2\right)$<br>SELIC + 0,1917% | R\$ 106,41          | R\$ 10.641,23  | 01/03/2025 | Simule                              |
| <b>TESOURO IPCA<sup>+</sup>2026</b>                          | (2)<br>$IPCA + 2,93%$                | <b>R\$56,87</b>     | R\$ 2.843,67   | 15/08/2026 | Simule                              |
| <b>TESOURO IPCA<sup>+</sup>2035</b>                          | (2)<br>$IPCA + 4,09%$                | R\$ 37,60           | R\$ 1.880,47   | 15/05/2035 | <b>Simule</b>                       |
| <b>TESOURO IPCA<sup>+</sup>2045</b>                          | (2)<br>$IPCA + 4,09%$                | R\$ 37,82           | R\$ 1.260,84   | 15/05/2045 | Simule                              |
| <b>TESOURO IPCA<sup>+</sup></b><br>com juros semestrais 2030 | (2)<br>$IPCA + 3,44%$                | R\$41,00            | R\$4.100,64    | 15/08/2030 | Simule                              |
| <b>TESOURO IPCA<sup>+</sup></b><br>com juros semestrais 2040 | (2)<br>$IPCA + 4,05%$                | R\$42,76            | R\$4.276,52    | 15/08/2040 | <b>Simule</b>                       |
| <b>TESOURO IPCA<sup>+</sup></b><br>com juros semestrais 2055 | $\left( 2\right)$<br>$IPCA + 4,27%$  | R\$44,88            | R\$4.488,20    | 15/05/2055 | Simule                              |

Figura 21 – Rentabilidade anual e Vencimento do tesouro prefixado 2023

Fonte: [\[34\]](#page-66-8)

De acordo com a Figura [21,](#page-52-0) a taxa de rentabilidade anual é de 5, 19%a.a. e o vencimento do título será no dia 01/01/2023. Como a aplicação está sendo simulada no dia 05/11/2020, o período de investimento será contado a partir do dia 06/11/2020. Para expressar o período de aplicação em anos, meses e dias, uma possibilidade é o aluno perceber que do dia 06/11/2020 (inclusive) ao dia 05/11/2022 (inclusive) há 2 anos. E do dia 06/11/2022 (inclusive) ao dia 05/12/2022 (inclusive) há 1 mês. Assim, contando a partir do dia 06/12/2022, faltam apenas 26 dias para o vencimento, pois o dinheiro não recebe incidência de juros no dia do vencimento (01/01/2023). Podemos visualizar a quantidade de dias restantes na Figura [22.](#page-52-1)

<span id="page-52-1"></span>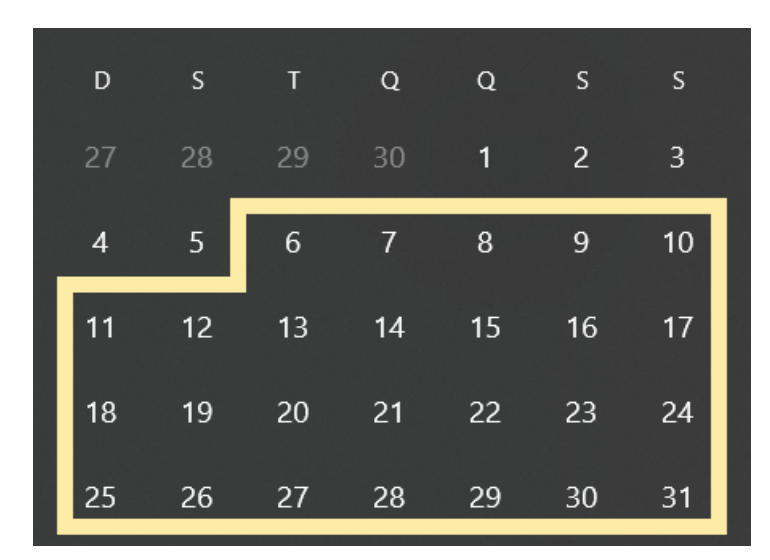

Figura 22 – Dias restantes entre 06/11 a 31/12 de 2022

Fonte: Autoria própria

Portanto, o período de investimento será de 2 anos, 1 mês e 26 dias. Com isso, concluímos o item (a).

(b) Vamos calcular o montante em três etapas. Inicialmente, devemos encontrar o montante referente aos 2 primeiros anos de investimento, o qual chamaremos  $M_1$ , para em seguida calcular a rentabilidade em um mês (06/11/2022 a 05/12/2022) e, finalmente, nos últimos 26 dias, que denominaremos  $M_2$  e  $M_c$ , respectivamente.

Como a taxa de rentabilidade anual  $(i_a)$  é de 5, 19% e o capital inicial investido  $(c_1)$  é de R\$ 52,00, substituindo  $i_a = 0,0519$  e  $c_1 = 52$  em  $M_1 = c_1(1 + i_a)^2$ , obtemos

$$
M_1 = 52(1 + 0,0519)^2 = 57,53766772,
$$

isto é,  $M_1 \approx R\$  57, 54.

Agora, a partir do capital  $c_2 = M_1$ , calcularemos o montante acumulado  $M_2$  referente a um mês de aplicação. Para isso, devemos encontrar uma taxa mensal  $i<sub>m</sub>$  equivalente à taxa anual  $i_a$ . Portanto, utilizamos a equação  $1 + i_a = (1 + i_m)^{12}$ , ou seja,

$$
i_m = (1 + i_a)^{\frac{1}{12}} - 1.
$$

Logo, substituindo  $i_a = 0,0519$ , obtemos

$$
i_m = (1 + 0, 0519)^{\frac{1}{12}} - 1.
$$

Lançando mão de uma calculadora científica, encontramos  $i_m = 0,004225406$ . Agora, substituindo  $c_2 = 57, 54$  e  $i_m = 0, 004225406$  em  $M_2 = c_2(1 + i_m)$ , temos

$$
M_2 = 57,54(1+0,0042225406) = 57,783129861.
$$

Daí,  $M_2 \approx R\$  57, 78.

Finalmente, a partir do capital  $c_3 = M_2$ , calculemos o montante acumulado referente aos 26 dias restantes de investimento, o qual denominamos de  $M<sub>c</sub>$ . Para isso, calculamos a taxa diária,  $i_d$ , equivalente à taxa mensal  $i_m$ .

Fazendo  $i_m = 0,004225406$ , encontramos

$$
i_d = (1 + 0,004225406)^{\frac{1}{30}} - 1 = 0,00014056.
$$

Substituindo  $c_3 = 57, 78$  e  $i_d = 0, 00014056$  em  $M_c = c_3(1 + i_d)^{26}$ , obtemos

$$
M_c = 57,78(1+0,00014056)^{26} = 57,991531903
$$

Logo,  $M_c \approx R\$  58, 00.

Na segunda etapa, após realizar os passos exibidos nas figuras [6,](#page-42-0) [7](#page-42-1) e [20,](#page-51-0) o aluno clicará em "simule" (ver Figura [23\)](#page-54-0).

<span id="page-54-0"></span>

| <b>U</b> TESOURODIRETO |                                                              |                            |                            |                     |                |            | Conheça Como investir Títulos Simulador Central de Atendimento Notícias<br>$\alpha$ | $A$ LOGIN |
|------------------------|--------------------------------------------------------------|----------------------------|----------------------------|---------------------|----------------|------------|-------------------------------------------------------------------------------------|-----------|
|                        | <b>INVESTIR</b>                                              |                            | <b>RESGATAR</b>            |                     |                |            |                                                                                     |           |
|                        |                                                              |                            |                            |                     |                |            | $\mathbf{H}$ Vertabelas<br><b>DO</b> Ver cards                                      |           |
|                        | Título                                                       |                            | <b>Rentabilidade anual</b> | Investimento mínimo | Preço Unitário | Vencimento |                                                                                     |           |
|                        | <b>TESOURO PREFIXADO 2023</b>                                | (2)                        | 5,19%                      | R\$ 35,88           | R\$ 897,06     | 01/01/2023 | <b>Simule</b>                                                                       |           |
|                        | <b>TESOURO PREFIXADO 2026</b>                                | $\left( \mathbf{r}\right)$ | 7,35%                      | R\$ 34,70           | R\$ 694,17     | 01/01/2026 | <b>Simule</b>                                                                       |           |
|                        | <b>TESOURO PREFIXADO</b><br>com juros semestrais 2031        | $\odot$                    | 7,73%                      | R\$ 35,63           | R\$ 1.187,94   | 01/01/2031 | Simule                                                                              |           |
|                        | <b>TESOURO SELIC 2025</b>                                    | (?)                        | SELIC + 0,1917%            | R\$ 106,41          | R\$ 10.641,23  | 01/03/2025 | Simule                                                                              |           |
|                        | TESOURO IPCA <sup>+</sup> 2026                               | (2)                        | $IPCA + 2,93%$             | R\$ 56,87           | R\$ 2.843,67   | 15/08/2026 | Simule                                                                              |           |
|                        | TESOURO IPCA <sup>+</sup> 2035                               | (2)                        | $IPCA + 4,09%$             | R\$ 37,60           | R\$ 1.880,47   | 15/05/2035 | Simule                                                                              |           |
|                        | TESOURO IPCA <sup>+</sup> 2045                               | (2)                        | $IPCA + 4,09%$             | R\$ 37,82           | R\$ 1.260,84   | 15/05/2045 | <b>Simule</b>                                                                       |           |
|                        | <b>TESOURO IPCA<sup>+</sup></b><br>com juros semestrais 2030 | (2)                        | $IPCA + 3,44%$             | R\$41,00            | R\$4.100,64    | 15/08/2030 | Simule                                                                              |           |
|                        | <b>TESOURO IPCA<sup>+</sup></b><br>com juros semestrais 2040 | (2)                        | IPCA + 4,05%               | R\$42,76            | R\$4.276,52    | 15/08/2040 | Simule                                                                              |           |
|                        | <b>TESOURO IPCA<sup>+</sup></b><br>com juros semestrais 2055 | (2)                        | $IPCA + 4,27%$             | R\$44,88            | R\$4.488,20    | 15/05/2055 | Simule                                                                              |           |
|                        |                                                              |                            |                            |                     |                |            |                                                                                     |           |

Figura 23 – Escolha de título, clique em "Simule"

Fonte: [\[34\]](#page-66-8)

O estudante será direcionado à página de simulação, onde receberá algumas informações do título escolhido, alinhadas à esquerda da tela. O *site* exibirá o preço unitário, a rentabilidade e a data de vencimento. Ademais, em destaque, o aluno terá a oportunidade de realizar a simulação desse título. Para isso, o discente deverá escolher entre "Quanto quero investir hoje" e "Quanto quero resgatar no futuro". Para realizar a atividade, o aluno precisa clicar na primeira opção "Quanto quero investir hoje" (ver Figura [24\)](#page-54-1).

<span id="page-54-1"></span>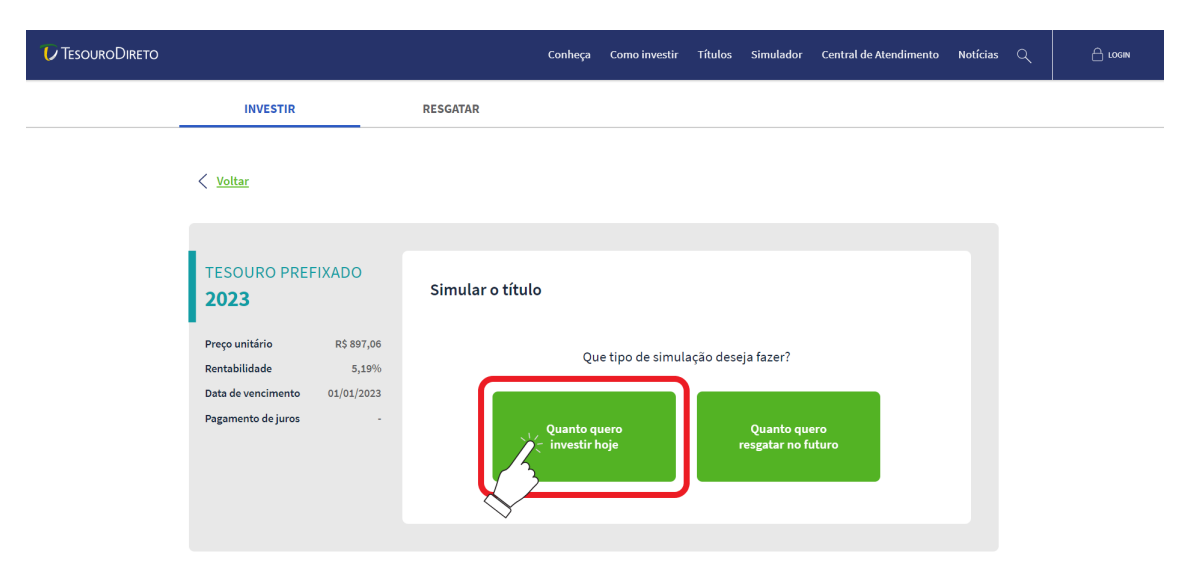

Figura 24 – Escolha do tipo de simulação do tesouro prefixado 2023

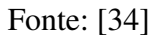

Agora, o aluno poderá digitar o valor que ele pretende investir (ver Figura [25\)](#page-55-0). Observamos

que são exibidos dois campos para preenchimento: o campo "Qual o valor que você quer investir", onde ele aplicará um valor específico de uma única vez, e o outro campo que será preenchido caso o aluno queira realizar uma aplicação mensal. No caso em questão, ele fará a simulação de R\$ 52,00 no primeiro campo de preenchimento (ver Figura [25\)](#page-55-0).

<span id="page-55-0"></span>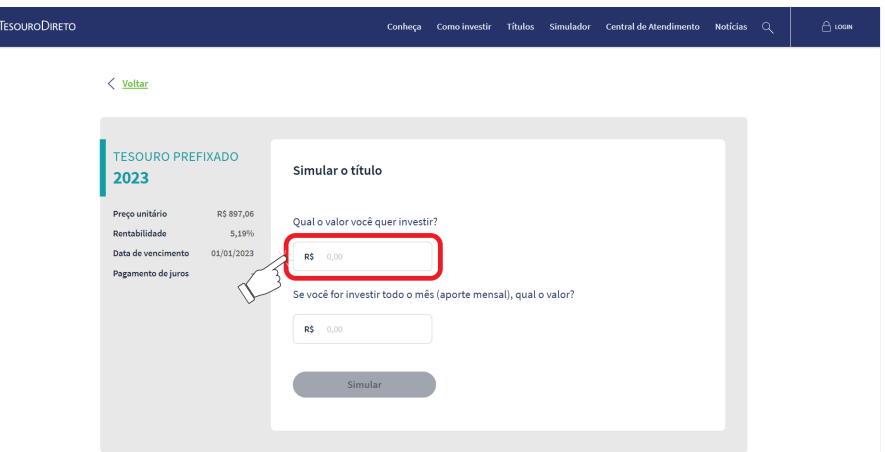

Figura 25 – Escolha do valor a investir

Fonte: [\[34\]](#page-66-8)

Neste momento, o aluno poderá digitar no campo (ver Figura [26\)](#page-55-1) o valor de R\$ 52,00. Destacamos que assim que ele inserir o valor escolhido, o botão simular ficará verde, sinalizando que ele poderá finalizar sua simulação e obter o resultado. Para isso, o aluno deverá clicar em "Simular" (ver Figura [26\)](#page-55-1).

Figura 26 – Finalizar a simulação tesouro prefixado 2023

<span id="page-55-1"></span>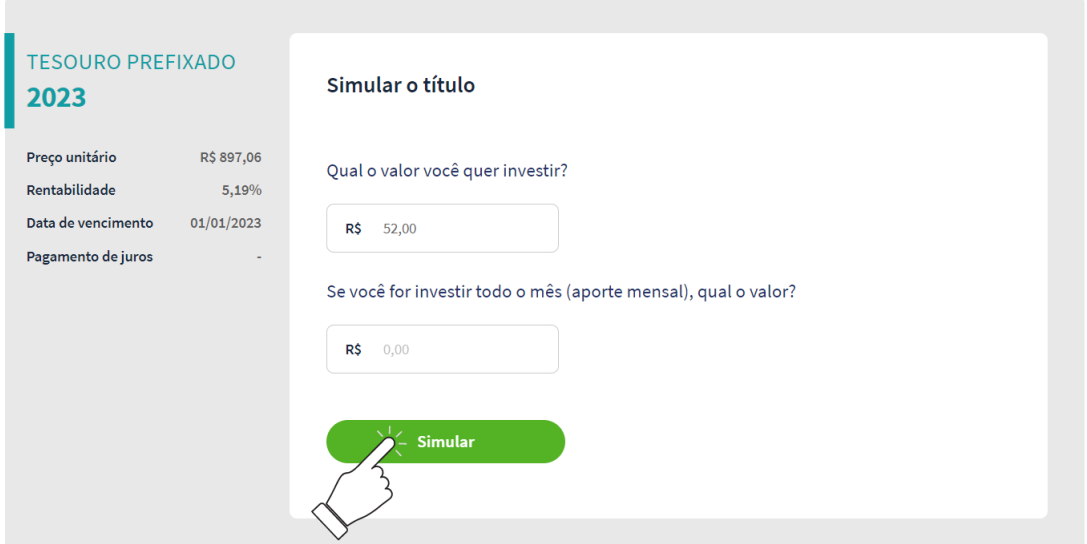

Fonte: [\[34\]](#page-66-8)

Após clicar em "Simular", ele será redirecionado para o resultado de sua simulação (ver Figura [27\)](#page-56-0).

<span id="page-56-0"></span>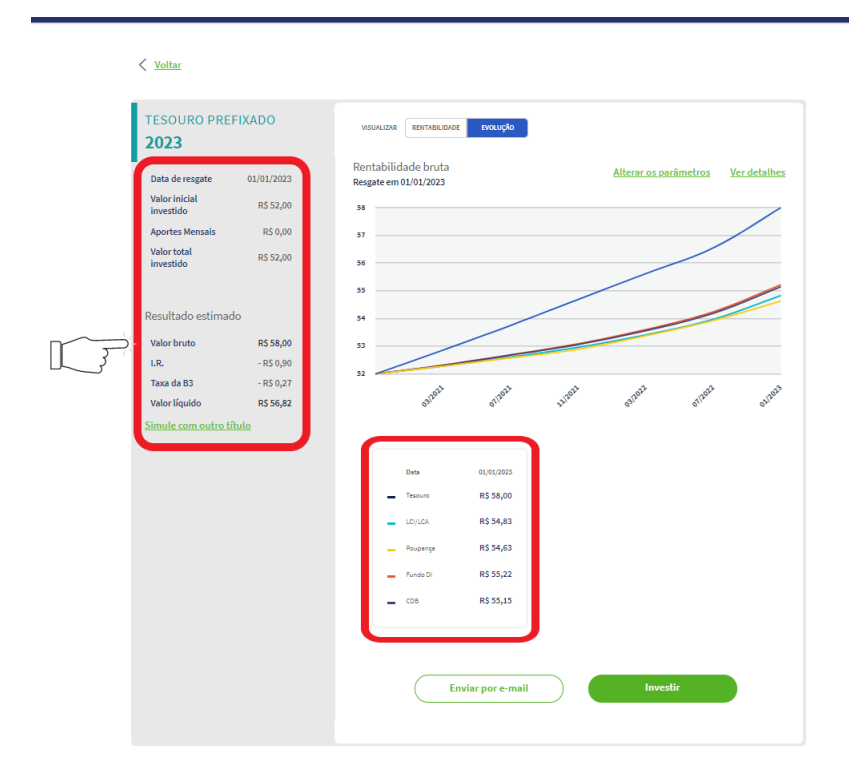

Figura 27 – Resultado da simulação tesouro prefixado 2023

Fonte: [\[34\]](#page-66-8)

De acordo com a Figura [27,](#page-56-0) o valor bruto obtido foi de R\$ 58,00, ratificando, assim, o cálculo realizado inicialmente com as conversões da rentabilidade e a atualização do montante.

(c) Procederemos por um percurso diferente do item (b). Inicialmente, observe que o período total de investimento é 25 meses e 26 dias.

Logo, substituindo  $c_1 = 52$  e,  $i_m = \frac{i_a}{12} = \frac{0.0519}{12} = 0,004325$  em  $M_1 = c_1(1 + i_m \times 25)$ , obtemos

$$
M_1 = 52(1 + 0,004325 \times 25) = 57,6225,
$$

ou seja,  $M_1 \approx R\$  57, 62.

A partir de  $M_1$ , calculemos o montante acumulado após 26 dias, o qual chamaremos de  $M_s$ . Para isso, substituímos  $i_d = \frac{i_m}{30} = \frac{0.004325}{30} = 0,000144167$  e  $c_2 = M_1 = 57,62$  em  $M_s = c_2(1 + i_d \times 26).$ 

Portanto,

$$
M_s = 57,62(1+0,000144167 \times 26) = 57,835979466.
$$

Assim,  $M_s \approx R\$  57, 84.

Portanto, a diferença entre os montantes encontrados no regime de juros simples e compostos é de

$$
58 - 57,84 = 0,16.
$$

# (d) O aluno irá acessar o *site* do GeoGebra por meio do *link* <[https://www.geogebra.](https://www.geogebra.org/) [org/](https://www.geogebra.org/)>. Após o acesso, ele deverá clicar em "*START CALCULATOR*" (ver Figura [28\)](#page-57-0).

<span id="page-57-0"></span>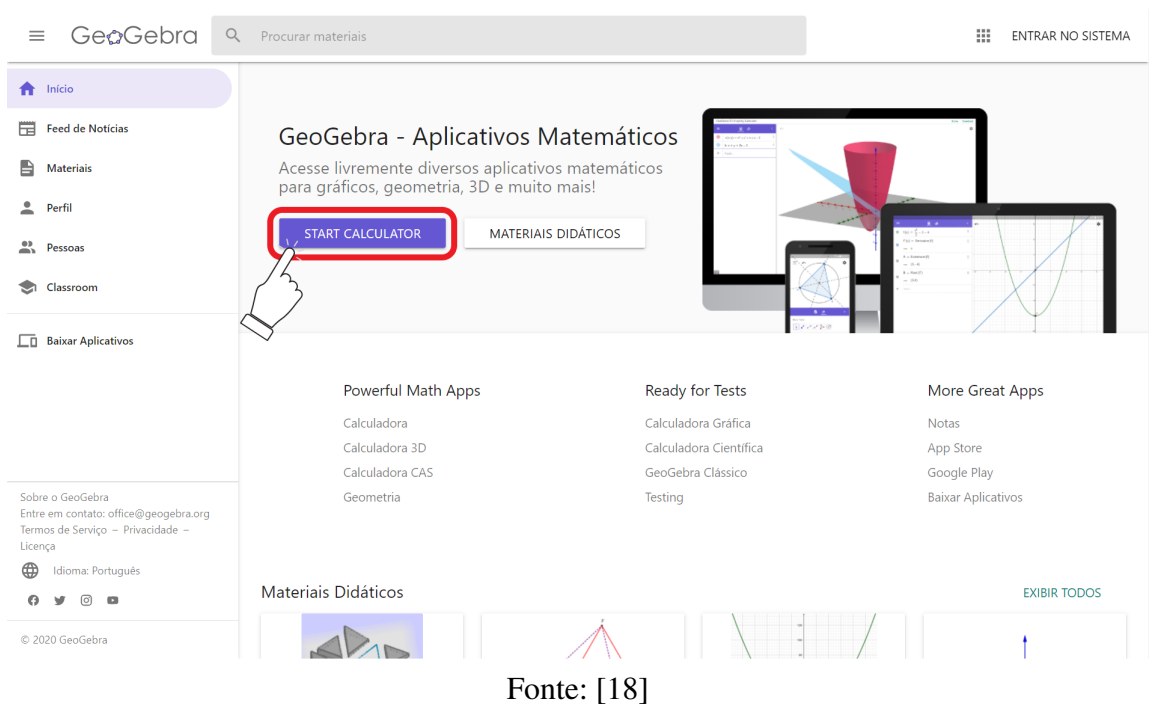

Figura 28 – *Site* do GeoGebra

Em seguida, o aluno será redirecionado para uma página intitulada como GeoGebra Calculadora. Nessa página, ele deverá clicar no campo "Entrada" para digitar os dados das funções (ver Figura [29\)](#page-57-1).

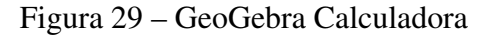

<span id="page-57-1"></span>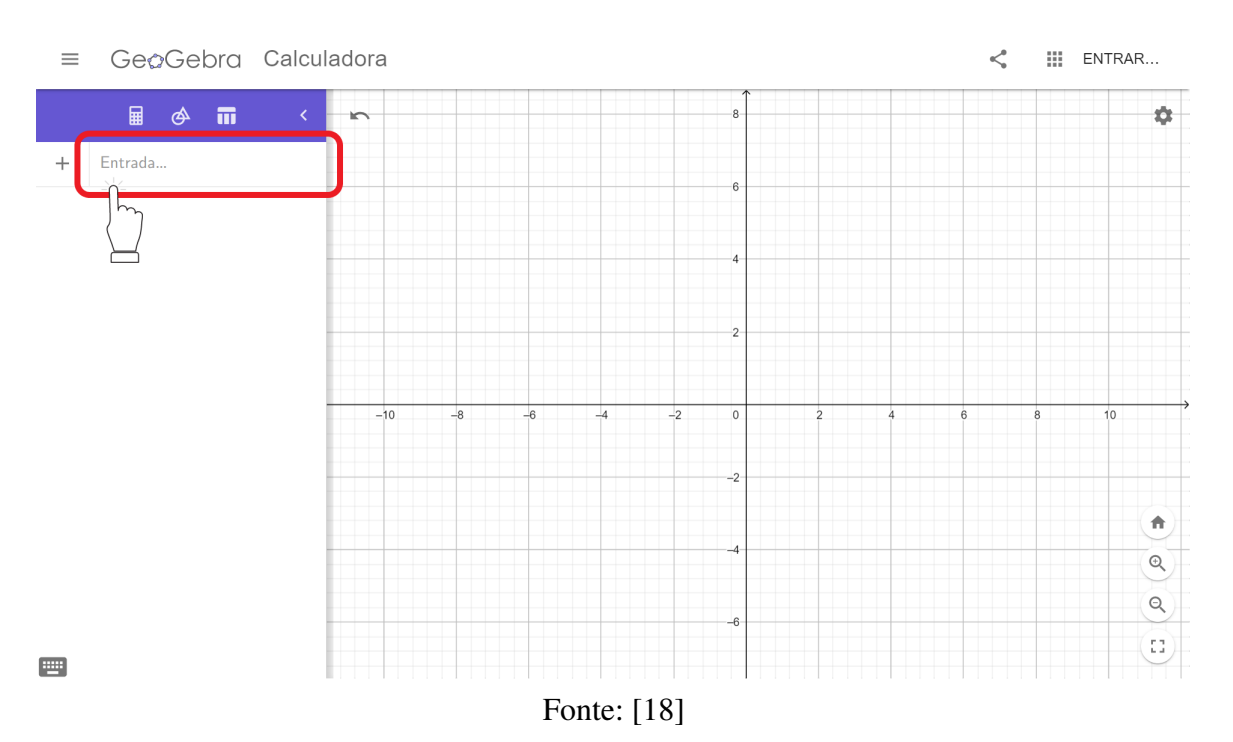

Inicialmente, utilizando  $f(x) = 52(1+0, 0519xx) = 2,6988x+52$ , vamos plotar o gráfico referente ao montante no regime de juros simples. De forma mais precisa, o montante é dado pela função  $f : \mathbb{R}_+ \to \mathbb{R}$ , definida por

$$
f(x) = 2,6988x + 52,
$$

onde  $x \geq 0$ .

No campo "Entrada" o aluno digitará "2.6988 \*  $x + 52$ ,  $x \ge 0$ ," ver Figura [30.](#page-58-0)

Figura 30 – Digitar "2.6988  $* x + 52$ ,  $x \ge 0$ " no campo "Entrada"

<span id="page-58-0"></span>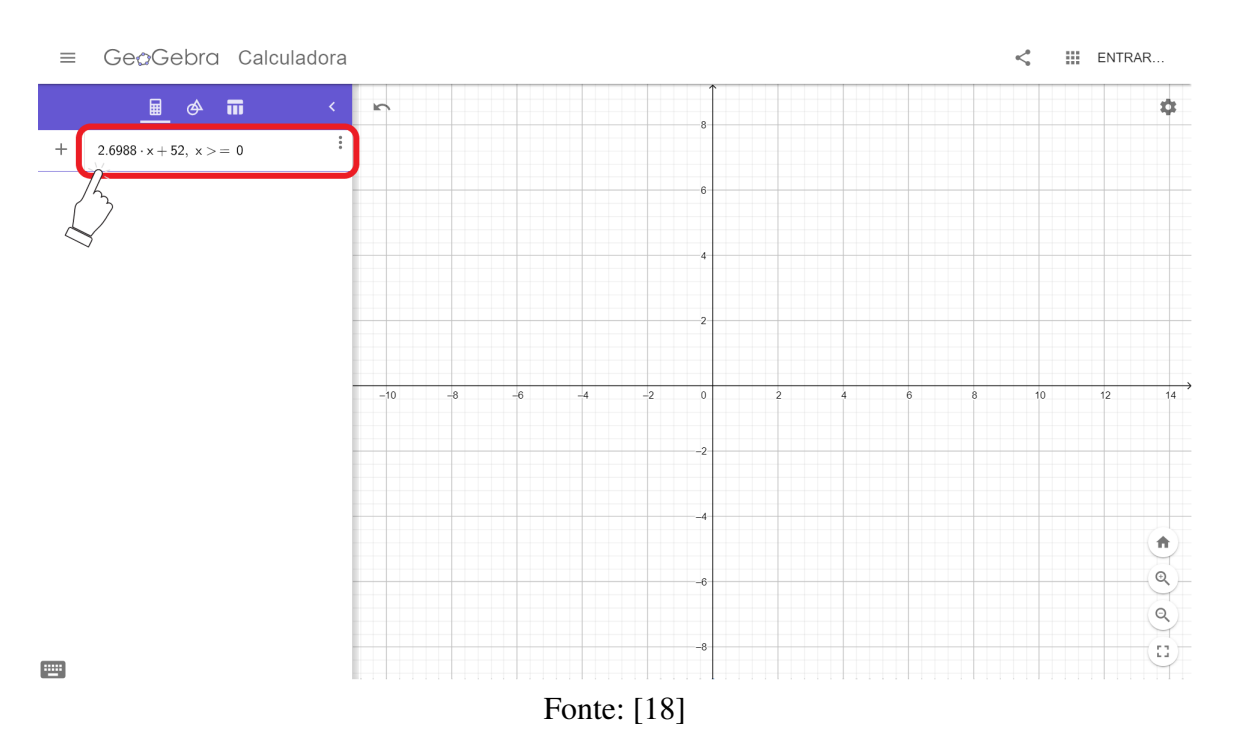

Após digitar, o aluno deverá clicar na tecla enter do teclado. Automaticamente, aparecerá no lugar a expressão: " $f(x) = 2.6988x + 52$ ,  $(x \ge 0)$ ", ver Figura [31.](#page-59-0)

<span id="page-59-0"></span>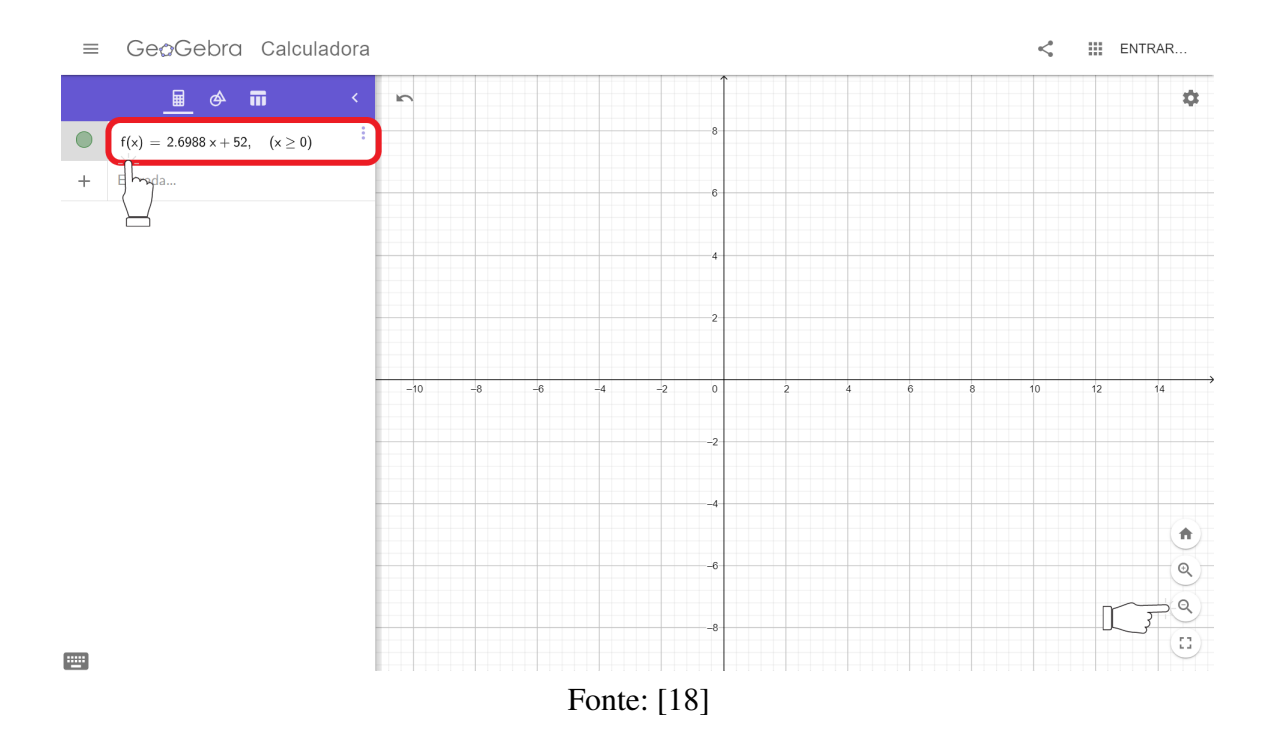

Figura 31 – " $f(x) = 2.6988x + 52$ ,  $(x \ge 0)$ "

Para visualizar o gráfico, o estudante deverá clicar no ícone da lupa com o sinal "menos" algumas vezes, ver Figura [31,](#page-59-0) ou rolar o botão central do *mouse* de modo que os valores do eixo y sejam cada vez maiores. O aluno poderá ver o gráfico referente à função f, ver Figura [32.](#page-59-1)

<span id="page-59-1"></span>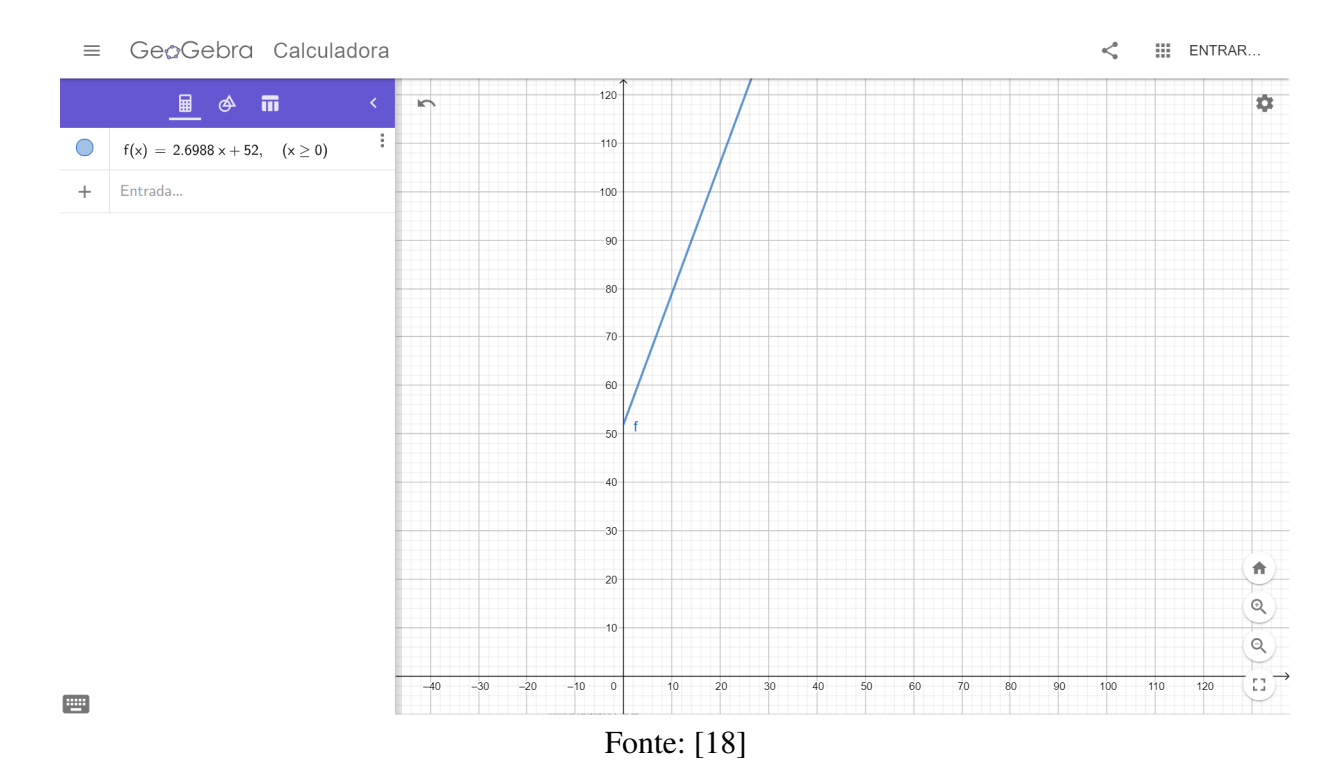

Figura 32 – Gráfico de  $f(x) = 2.6988x + 52$ ,  $(x \ge 0)$ 

Como f é uma função afim, o seu gráfico, ilustrado na Figura [32,](#page-59-1) é um segmento de reta.

Agora vamos plotar o gráfico referente ao montante no sistema de juros compostos da aplicação de capital inicial de R\$ 52,00 a uma taxa anual de 5, 19%. Para isso, o aluno deverá clicar no campo "Entrada", ver Figura [33.](#page-60-0)

<span id="page-60-0"></span>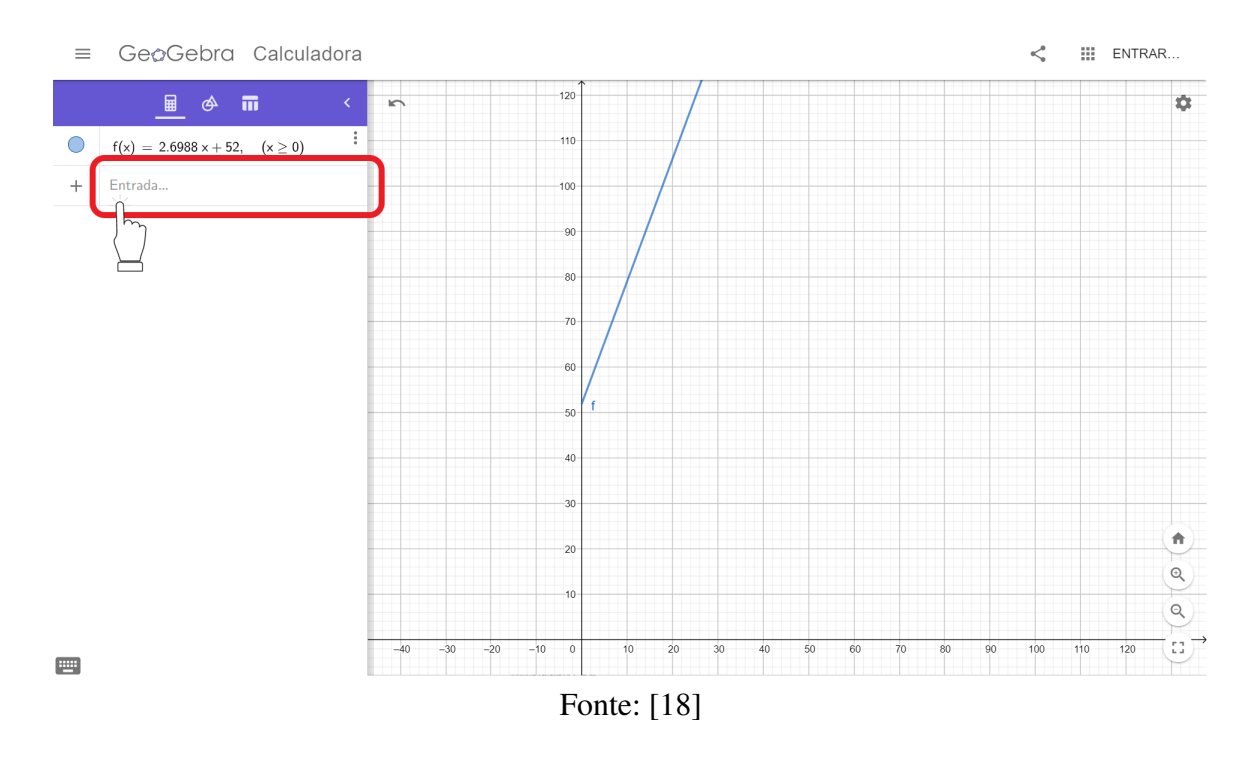

Figura 33 – Campo "Entrada"

Em seguida, ele deverá digitar "52 \*  $(1.0519)^x$ ,  $x >= 0$ ". Automaticamente, o gráfico é exibido no plano cartesiano, ver Figura [34.](#page-60-1)

<span id="page-60-1"></span>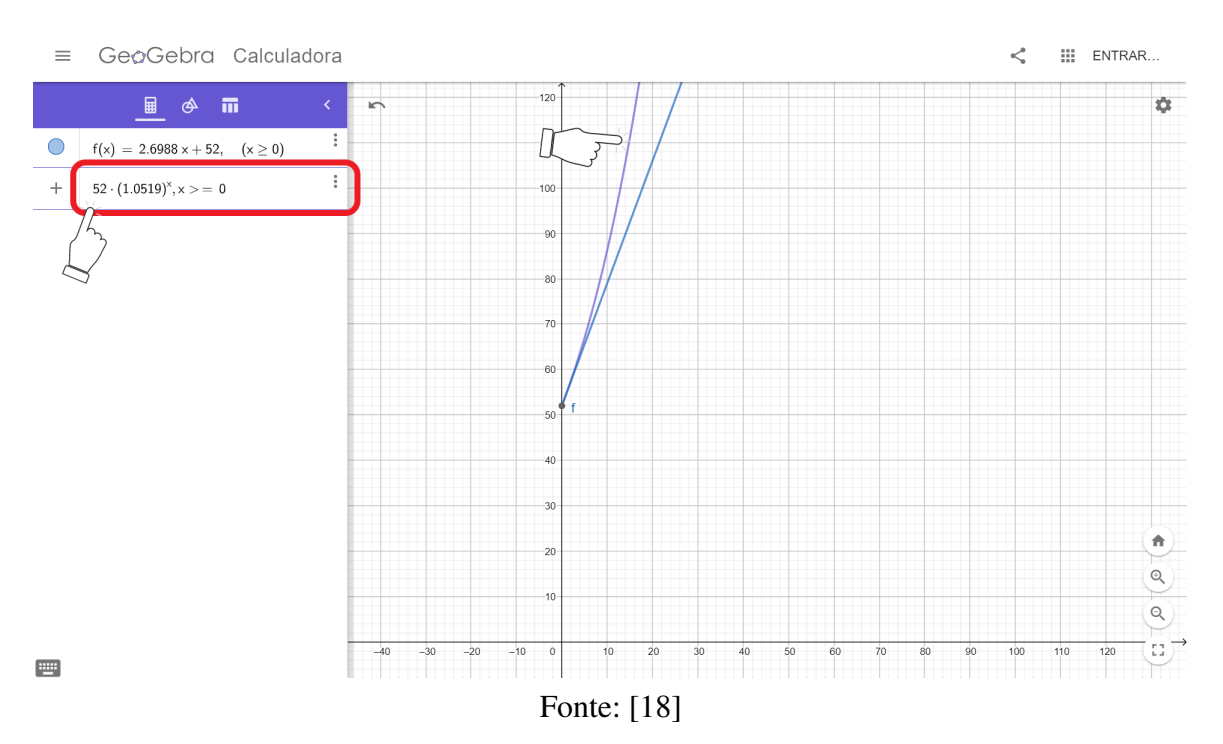

Figura 34 – Gráfico gerado por " $52 * (1.0519)^x$ ,  $x >= 0$ "

Após digitar "52 \*  $(1.0519)^x$ ,  $x \ge 0$ ", ele deverá clicar na tecla "enter" do teclado ou clicar com o *mouse* em outra parte da tela. Automaticamente, no lugar da expressão " $52 * (1.0519)^x$ ,  $x >= 0$ " será escrito  $g(x) = 52 \times (1.0519)^x$ ,  $(x \ge 0)$ , (ver Figura [35\)](#page-61-0).

<span id="page-61-0"></span>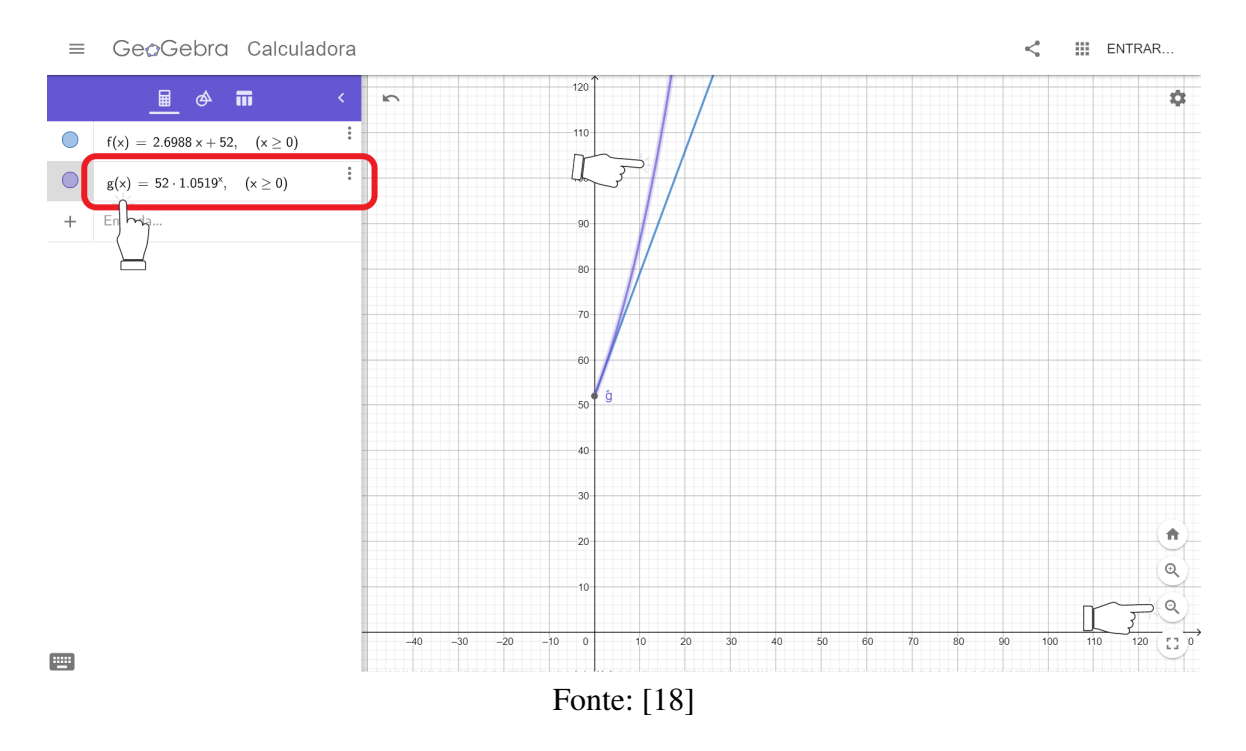

$$
\text{Figure 35} - \text{Função } g(x) = 52 \text{ x} (1.0519)^x, \ (x \ge 0)
$$

Como g é uma função exponencial, o gráfico de g ilustrado na Figura [35](#page-61-0) é uma curva exponencial.

Clicando sucessivas vezes no ícone da lupa com o sinal "menos", ver Figura [35,](#page-61-0) o aluno poderá ver o que ocorre quando x cresce no sentido positivo: os gráficos de  $f \, e \, g$  afastam-se cada vez mais, e o crescimento da função  $g$  é notavelmente superior ao crescimento de  $f$ , ver Figura [36.](#page-62-0) Dessa forma, a diferença entre os montantes torna-se cada vez maior.

<span id="page-62-0"></span>GeoGebra Calculadora  $\equiv$  $\boldsymbol{\leq}$ **III** ENTRAR... ■ <sup>④</sup> 而  $\overline{D}$ ø. 450  $\overline{\bigcirc}$  $\vdots$  $f(x) = 2.6988 x + 52, \quad (x \ge 0)$  $\vdots$  $400$  $\bigcirc$  $g(x) = 52 \cdot 1.0519^x, \quad (x \ge 0)$  $\ddot{}$ Entrada. 350 300  $250$  $200$  $150$  $100$ ń 50  $\mathbb{Q}$  $Q \rightarrow$  $200$  $25($  $300$ 350 450 500  $150$  $400$  $\Omega$ Fonte: [\[18\]](#page-65-7)

Figura 36 – Gráficos de f e g

Isso ilustra o resultado conhecido sobre o crescimento de funções afins e exponenciais em um mesmo período.

As atividades descritas acima são apenas sugestões, devendo o professor aperfeiçoá-las e adaptá-las aos objetivos almejados com a sua turma. Após a resolução dos problemas, o professor dará continuidade ao conteúdo, podendo trabalhar outros aspectos importantes da Matemática Financeira.

## <span id="page-63-0"></span>7 CONSIDERAÇÕES FINAIS

A desmotivação dos discentes para o estudo de alguns conteúdos da disciplina Matemática do Ensino Médio, segundo nossa experiência em sala de aula, tem como uma das causas a distância da teoria com a prática. Buscando contribuir para diminuir essa lacuna, elaboramos a proposta de atividades apresentada neste trabalho, usando a simulação de aplicação de pequenas quantias no tesouro direto, como uma possibilidade de os estudantes desenvolverem novas habilidades pautados nos conhecimentos básicos da Matemática Financeira. Aqui ressaltamos que essa proposta está em consonância com a BNCC no tocante ao desenvolvimento da competência específica 1, ver [\[10,](#page-64-0) p.532] ou p. [15](#page-16-0) desse trabalho.

Ao envolvermos simulações de investimentos do tesouro direto, utilizando como recursos auxiliares o *site* do tesouro direto, uma calculadora científica e o GeoGebra (os quais podem ser acessados por meio de computadores na escola, as atividades propostas aproximam os objetos de conhecimento provenientes da Matemática Financeira – a nível de Ensino Médio – a futuras possibilidades do cotidiano dos alunos. Além disso, a abordagem proposta contribui para o conhecimento de uso de aplicativos, simulações, compreensão de inflação e educação financeira, ou seja, atende em parte o Artigo 205 da Constituição Federal: "A educação, direito de todos e dever do Estado e da família, será promovida e incentivada com a colaboração da sociedade, visando ao pleno desenvolvimento da pessoa, seu preparo para o exercício da cidadania e sua qualificação para o trabalho." [\[8\]](#page-64-10).

É importante mencionar que, no período desejado, não conseguimos aplicar as atividades propostas nas três turmas do segundo ano do Ensino Médio da Escola Estadual Onélia Campelo, localizada no município de Maceió, e que são de responsabilidade do autor deste trabalho. Tal fato deve-se à pandemia mundial, que provocou o fechamento das escolas em todo o estado de Alagoas.

Atualmente, está em vigor a Portaria Nº 4.904/2020, publicada no *Diário Oficial do Estado de Alagoas,* que trata do regime especial de atividades escolares não presenciais no estado de Alagoas para as escolas públicas estaduais. Esperamos, portanto, aplicar essa proposta de atividades em trabalhos posteriores.

# REFERÊNCIAS

- <span id="page-64-1"></span>[1] BANCO CENTRAL DO BRASIL. *Atas do Comitê de Política Monetária (Copom):* 232<sup>a</sup> Reunião. Disponível em: <[https://www.bcb.gov.br/publicacoes/atascopom/](https://www.bcb.gov.br/publicacoes/atascopom/05082020) [05082020](https://www.bcb.gov.br/publicacoes/atascopom/05082020)>. Acesso em: 26 out. 2020.
- <span id="page-64-9"></span>[2] BANCO CENTRAL DO BRASIL. *Calculadora do cidadão*. Disponível em: <[https://www3.](https://www3.bcb.gov.br/CALCIDADAO/jsp/index.jsp) [bcb.gov.br/CALCIDADAO/jsp/index.jsp](https://www3.bcb.gov.br/CALCIDADAO/jsp/index.jsp)>. Acesso em: 01 out. 2020.
- <span id="page-64-6"></span>[3] BANCO CENTRAL DO BRASIL. *Comitê de Política Monetária (Copom)*. Disponível em: <<https://www.bcb.gov.br/controleinflacao/copom>>. Acesso em: 26 out. 2020.
- <span id="page-64-7"></span>[4] BANCO CENTRAL DO BRASIL. *Histórico das taxas de juros*. Disponível em: <[https://](https://www.bcb.gov.br/controleinflacao/historicotaxasjuros) [www.bcb.gov.br/controleinflacao/historicotaxasjuros](https://www.bcb.gov.br/controleinflacao/historicotaxasjuros)>. Acesso em: 03 nov. 2020.
- <span id="page-64-5"></span>[5] BANCO CENTRAL DO BRASIL. *Metas para a inflação*. Disponível em: <[https://www.](https://www.bcb.gov.br/controleinflacao/metainflacao) [bcb.gov.br/controleinflacao/metainflacao](https://www.bcb.gov.br/controleinflacao/metainflacao)>. Acesso em: 27 out. 2020.
- <span id="page-64-3"></span>[6] BANCO CENTRAL DO BRASIL. *O que é inflação*. Disponível em: <[https://www.bcb.](https://www.bcb.gov.br/controleinflacao/oqueinflacao) [gov.br/controleinflacao/oqueinflacao](https://www.bcb.gov.br/controleinflacao/oqueinflacao)>. Acesso em: 26 out. 2020.
- <span id="page-64-8"></span>[7] BANCO CENTRAL DO BRASIL. *Remuneração dos Depósitos de Poupança*. Disponível em: <[https://www4.bcb.gov.br/pec/poupanca/poupanca.asp?frame=](https://www4.bcb.gov.br/pec/poupanca/poupanca.asp?frame=1) [1](https://www4.bcb.gov.br/pec/poupanca/poupanca.asp?frame=1)>. Acesso em: 26 out. 2020.
- <span id="page-64-10"></span>[8] BRASIL. Constituição (1988). *Constituição da República Federativa do Brasil:* promulgada em 5 de outubro de 1988. Capítulo III - Da Educação, da Cultura e do Desporto, Art. 205. Brasília - DF: Senado Federal, 2019. Disponível em: <[https://www.senado.leg.br/atividade/](https://www.senado.leg.br/atividade/const/con1988/CON1988_05.10.1988/art_205_.asp) [const/con1988/CON1988\\_05.10.1988/art\\_205\\_.asp](https://www.senado.leg.br/atividade/const/con1988/CON1988_05.10.1988/art_205_.asp)>. Acesso em: 02 nov. 2020.
- <span id="page-64-4"></span>[9] BRASIL. Instituto Brasileiro de Geografia e Estatística (IBGE). *Inflação*. Disponível em: <[https://www.ibge.gov.br/explica/inflacao.php#:~:](https://www.ibge.gov.br/explica/inflacao.php#:~:text=O%20governo%20federal%20usa%20,altera%C3%B5es%20na%20taxa%20de%20juros.) [text=O%20governo%20federal%20usa%20,altera%C3%B5es%20na%20taxa%](https://www.ibge.gov.br/explica/inflacao.php#:~:text=O%20governo%20federal%20usa%20,altera%C3%B5es%20na%20taxa%20de%20juros.) [20de%20juros.](https://www.ibge.gov.br/explica/inflacao.php#:~:text=O%20governo%20federal%20usa%20,altera%C3%B5es%20na%20taxa%20de%20juros.)>. Acesso em: 27 out. 2020.
- <span id="page-64-0"></span>[10] BRASIL. Ministério da Educação. *Base Nacional Comum Curricular (BNCC)*. 2018, 600p. Disponível em: <[http://basenacionalcomum.mec.gov.br/images/BNCC\\_EI\\_EF\\_](http://basenacionalcomum.mec.gov.br/images/BNCC_EI_EF_110518_versaofinal_site.pdf) 110518 versaofinal site.pdf>. Acesso em: 20 out. 2020.
- <span id="page-64-2"></span>[11] BRASIL. Ministério da Educação. Conselho Nacional de Educação. *Resolução nº 4, de 17 de dezembro de 2018*. Disponível em: <[https://www.in.gov.br/web/dou/-/](https://www.in.gov.br/web/dou/-/resolucao-n-4-de-17-de-dezembro-de-2018-55640090) [resolucao-n-4-de-17-de-dezembro-de-2018-55640090](https://www.in.gov.br/web/dou/-/resolucao-n-4-de-17-de-dezembro-de-2018-55640090)>. Acesso em: 25 out. 2020.
- <span id="page-65-3"></span>[12] BRASIL. *Portal do Instituto Brasileiro de Geografia e Estatística (IBGE)*. Disponível em: <[www.ibge.gov.br/home/estatistica/indicadores/preços/inpc\\_](www.ibge.gov.br/home/estatistica/indicadores/pre�os/inpc_ipca/ipca-inpc_201511comentarios.pdf) [ipca/ipca-inpc\\_201511comentarios.pdf](www.ibge.gov.br/home/estatistica/indicadores/pre�os/inpc_ipca/ipca-inpc_201511comentarios.pdf)>. Acesso em: 20 out. 2020.
- [13] BRASIL. *Serviço Federal de Processamento de Dados (Serpro)*. Notícias: Serpro desenvolve aplicativo para novos investidores do tesouro direto. Disponível em: <[https:](https://www.serpro.gov.br/menu/imprensa/Releases/serpro-desenvolve-aplicativo-para-novos-investidores-do-tesouro-direto) [//www.serpro.gov.br/menu/imprensa/Releases/serpro-desenvolve](https://www.serpro.gov.br/menu/imprensa/Releases/serpro-desenvolve-aplicativo-para-novos-investidores-do-tesouro-direto)[aplicativo-para-novos-investidores-do-tesouro-direto](https://www.serpro.gov.br/menu/imprensa/Releases/serpro-desenvolve-aplicativo-para-novos-investidores-do-tesouro-direto)>. Acesso em: 20 out. 2020.
- <span id="page-65-5"></span>[14] BTG PACTUAL. *Letra de Crédito de Agronegócio*. Disponível em: <[https://www.](https://www.btgpactualdigital.com/renda-fixa/lca) [btgpactualdigital.com/renda-fixa/lca](https://www.btgpactualdigital.com/renda-fixa/lca)>. Acesso em: 29 out. 2020.
- <span id="page-65-6"></span>[15] BTG PACTUAL. *Letra de Crédito Imobiliário*. Disponível em: <[https://www.](https://www.btgpactualdigital.com/renda-fixa/lci) [btgpactualdigital.com/renda-fixa/lci](https://www.btgpactualdigital.com/renda-fixa/lci)>. Acesso em: 29 out. 2020.
- <span id="page-65-0"></span>[16] FARIAS, M.; CÂNDIDO, L. Uso de materiais didático-pedagógicos lúdicos por egressos do Profmat e sua influência no aprendizado em Matemática em Alagoas. *Revista de Ensino de Ciências e Matemática,* v. 10, n. 6, p.340-359, 2019.
- [17] FILHO, E. *Educação Matemática Crítica:* Uma sequência didática para o ensino de Matemática e Educação Financeira a partir do tema Inflação. 2019. 117pp. Dissertação (Mestrado Profissional em Matemática em Rede Nacional – Profmat) – Universidade Federal Rural de Pernambuco, Recife–PE, 2019.
- <span id="page-65-7"></span>[18] GEOGEBRA. *Aplicativos matemáticos*. Disponível em: <[https://www.geogebra.](https://www.geogebra.org/) [org/](https://www.geogebra.org/)>. Acesso em: 09 nov. 2020.
- [19] GOUVEIA, R. *Educação Financeira no Ensino Médio*. 2019. 51pp. Dissertação (Mestrado Profissional em Matemática em Rede Nacional – Profmat) – Universidade Federal de Goiás, Jataí  $-$  GO, 2019.
- [20] GRANER, F.; TAIAR, E. Finanças: BC espera inflação de 2,1% em 2020, 3% em 2021 e 3,8% em 2022. *Valor Econômico*, São Paulo, 24 set. 2020. Disponível em: <[https://valor.](https://valor.globo.com/financas/noticia/2020/09/24/bc-espera-inflacao-de-21percent-em-2020-3percent-em-2021-e-38percent-em-2022.ghtml) [globo.com/financas/noticia/2020/09/24/bc-espera-inflacao-de-](https://valor.globo.com/financas/noticia/2020/09/24/bc-espera-inflacao-de-21percent-em-2020-3percent-em-2021-e-38percent-em-2022.ghtml)[21percent-em-2020-3percent-em-2021-e-38percent-em-2022.ghtml](https://valor.globo.com/financas/noticia/2020/09/24/bc-espera-inflacao-de-21percent-em-2020-3percent-em-2021-e-38percent-em-2022.ghtml)>. Acesso em: 20 out. 2020.
- <span id="page-65-4"></span>[21] LIMA, E. L. *Logaritmos*. 2.ª ed. Rio de Janeiro: Sociedade Brasileira de Matemática, 1996.
- <span id="page-65-2"></span>[22] LIMA, E. L.; CARVALHO, P. C. P.; WAGNER, E.; MORGADO, A. C. *Temas e problemas* elementares. 4.ª ed. Rio de Janeiro: Sociedade Brasileira de Matemática, 2016. 289p. (Profmat).
- <span id="page-65-1"></span>[23] MATHIAS, C. V.; ALENCAR, H.; LEIVAS, J. C. P. Provas sem palavras, visualização, animação e GeoGebra. *Revista do Instituto Geogebra Internacional de São Paulo,* v. 8, n. 2, p.62-77, 2019.
- <span id="page-66-4"></span>[24] MENDES, C. M.; TREDEZINI, C. A. de O.; BORGES, F. T. de M.; FAGUNDES, M. B. B. Introdução à Economia. 3.ª ed. Florianópolis: Departamento de Ciências da Administração/UFSC, 2015.
- <span id="page-66-1"></span>[25] MORGADO, A. C.; CARVALHO, P. C. P. *Matemática Discreta*. 2.<sup>*a*</sup> ed. Rio de Janeiro: Sociedade Brasileira de Matemática, 2015. 192pp. (Profmat).
- <span id="page-66-3"></span>[26] MORGADO, A. C.; WAGNER, E.; ZANI, S.C. Progressões e Matemática Financeira. 6.ª ed. Rio de Janeiro: Sociedade Brasileira de Matemática, 2015.
- <span id="page-66-2"></span>[27] NETO, A. Matemática Financeira e suas Aplicações. 12.ª ed. São Paulo: Atlas, 2012.
- <span id="page-66-11"></span>[28] PORTAL DO INVESTIDOR. *CDB (Certificado de Depósito Bancário) e RDB (Recibo de Depósito Bancário)*. Disponível em: <[https://www.investidor.gov.br/menu/](https://www.investidor.gov.br/menu/Menu_Investidor/Old/Valores_Mobiliarios/CDB_RDB.html) [Menu\\_Investidor/Old/Valores\\_Mobiliarios/CDB\\_RDB.html](https://www.investidor.gov.br/menu/Menu_Investidor/Old/Valores_Mobiliarios/CDB_RDB.html)>. Acesso em: 29 out. 2020.
- <span id="page-66-6"></span>[29] PORTAL DO INVESTIDOR. *Títulos Públicos*. Disponível em: <[https://www.](https://www.investidor.gov.br/menu/primeiros_passos/Investindo/Tipos_Investimento/Titulos_publicos.html) [investidor.gov.br/menu/primeiros\\_passos/Investindo/Tipos\\_](https://www.investidor.gov.br/menu/primeiros_passos/Investindo/Tipos_Investimento/Titulos_publicos.html) [Investimento/Titulos\\_publicos.html](https://www.investidor.gov.br/menu/primeiros_passos/Investindo/Tipos_Investimento/Titulos_publicos.html)>. Acesso em: 20 out. 2020.
- <span id="page-66-0"></span>[30] RODRIGUES, G. F.; OLIVEIRA, E. D. de. O uso do GeoGebra no ensino de elipse nas aulas de matemática da Educação Básica. *Revista Professor de Matemática Online,* v. 5, n. 1, p.11-30, 2017.
- <span id="page-66-10"></span>[31] TESOURO DIRETO. *Bancos e corretoras habilitados*. Disponível em: <[https://www.](https://www.tesourodireto.com.br/conheca/bancos-e-corretoras.htm) [tesourodireto.com.br/conheca/bancos-e-corretoras.htm](https://www.tesourodireto.com.br/conheca/bancos-e-corretoras.htm)>. Acesso em: 28 out. 2020.
- [32] TESOURO DIRETO. *Calculadora*. Disponível em: <[https://www.tesourodireto.](https://www.tesourodireto.com.br/titulos/calculadora.htm) [com.br/titulos/calculadora.htm](https://www.tesourodireto.com.br/titulos/calculadora.htm)>. Acesso em: 28 set. 2020.
- <span id="page-66-7"></span>[33] TESOURO DIRETO. *Conceitos básicos sobre impostos e taxas*. Disponível em: <[https://www.tesourodireto.com.br/videos/impostos-e-taxas](https://www.tesourodireto.com.br/videos/impostos-e-taxas-tesouro-direto.htm)[tesouro-direto.htm](https://www.tesourodireto.com.br/videos/impostos-e-taxas-tesouro-direto.htm)>. Acesso em: 28 out. 2020.
- <span id="page-66-8"></span>[34] TESOURO DIRETO. *Confira a rentabilidade de cada título*. Disponível em: <[https://](https://www.tesourodireto.com.br/titulos/precos-e-taxas.htm) [www.tesourodireto.com.br/titulos/precos-e-taxas.htm](https://www.tesourodireto.com.br/titulos/precos-e-taxas.htm)>. Acesso em: 28 set. 2020.
- <span id="page-66-5"></span>[35] TESOURO DIRETO. *Conheça o tesouro direto:* tudo o que você precisa saber sobre o tesouro. Disponível em: <[https://www.tesourodireto.com.br/conheca/conheca-o](https://www.tesourodireto.com.br/conheca/conheca-o-tesouro-direto.htm)[tesouro-direto.htm](https://www.tesourodireto.com.br/conheca/conheca-o-tesouro-direto.htm)>. Acesso em: 20 out. 2020.
- <span id="page-66-9"></span>[36] TESOURO DIRETO. *Conheça o Tesouro Nacional e os seus objetivos*. Disponível em: <[https:](https://www.tesourodireto.com.br/conheca/institucional.htm) [//www.tesourodireto.com.br/conheca/institucional.htm](https://www.tesourodireto.com.br/conheca/institucional.htm)>. Acesso em: 31 out. 2020.
- [37] TESOURO DIRETO. *Conheça todos os títulos do tesouro direto*. Disponível em: <[https://](https://www.tesourodireto.com.br/titulos/tipos-de-tesouro.htm) [www.tesourodireto.com.br/titulos/tipos-de-tesouro.htm](https://www.tesourodireto.com.br/titulos/tipos-de-tesouro.htm)>. Acesso em: 28 out. 2020.
- <span id="page-67-1"></span>[38] TESOURO DIRETO. *Entenda a tabela de preços e taxas*. Disponível em: <[https://www.tesourodireto.com.br/data/files/D4/02/8D/39/](https://www.tesourodireto.com.br/data/files/D4/02/8D/39/875FB610FAC28EB6018E28A8/Entenda_tabela.pdf) [875FB610FAC28EB6018E28A8/Entenda\\_tabela.pdf](https://www.tesourodireto.com.br/data/files/D4/02/8D/39/875FB610FAC28EB6018E28A8/Entenda_tabela.pdf)>. Acesso em: 09 nov. 2020.
- <span id="page-67-2"></span>[39] TESOURO DIRETO. *Módulo 3:* Curso avançado do Tesouro Direto. Disponível em: <[https://www.tesourodireto.com.br/data/files/18/A1/2B/35/](https://www.tesourodireto.com.br/data/files/18/A1/2B/35/855FB610FAC28EB6018E28A8/Modulo%203_TesouroDireto%20_2017_.pdf) [855FB610FAC28EB6018E28A8/Modulo%203\\_TesouroDireto%20\\_2017\\_.pdf](https://www.tesourodireto.com.br/data/files/18/A1/2B/35/855FB610FAC28EB6018E28A8/Modulo%203_TesouroDireto%20_2017_.pdf)>. Acesso em: 10 nov. 2020.
- <span id="page-67-0"></span>[40] TESOURO DIRETO. *Saiba as regras do investimento*. Disponível em: <[https://www.](https://www.tesourodireto.com.br/conheca/) [tesourodireto.com.br/conheca/](https://www.tesourodireto.com.br/conheca/)>. Acesso em: 20 out. 2020.
- <span id="page-67-3"></span>[41] TESOURO DIRETO. *Site oficial do tesouro direto*. Disponível em: <[https://www.](https://www.tesourodireto.com.br) [tesourodireto.com.br](https://www.tesourodireto.com.br)>. Acesso em: 28 set. 2020.